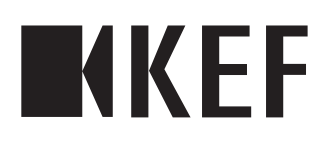

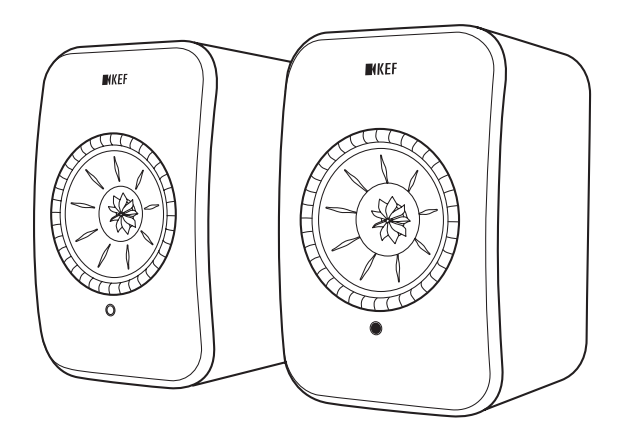

## Руководство пользователя

## LSX

## <span id="page-1-0"></span>Содержание

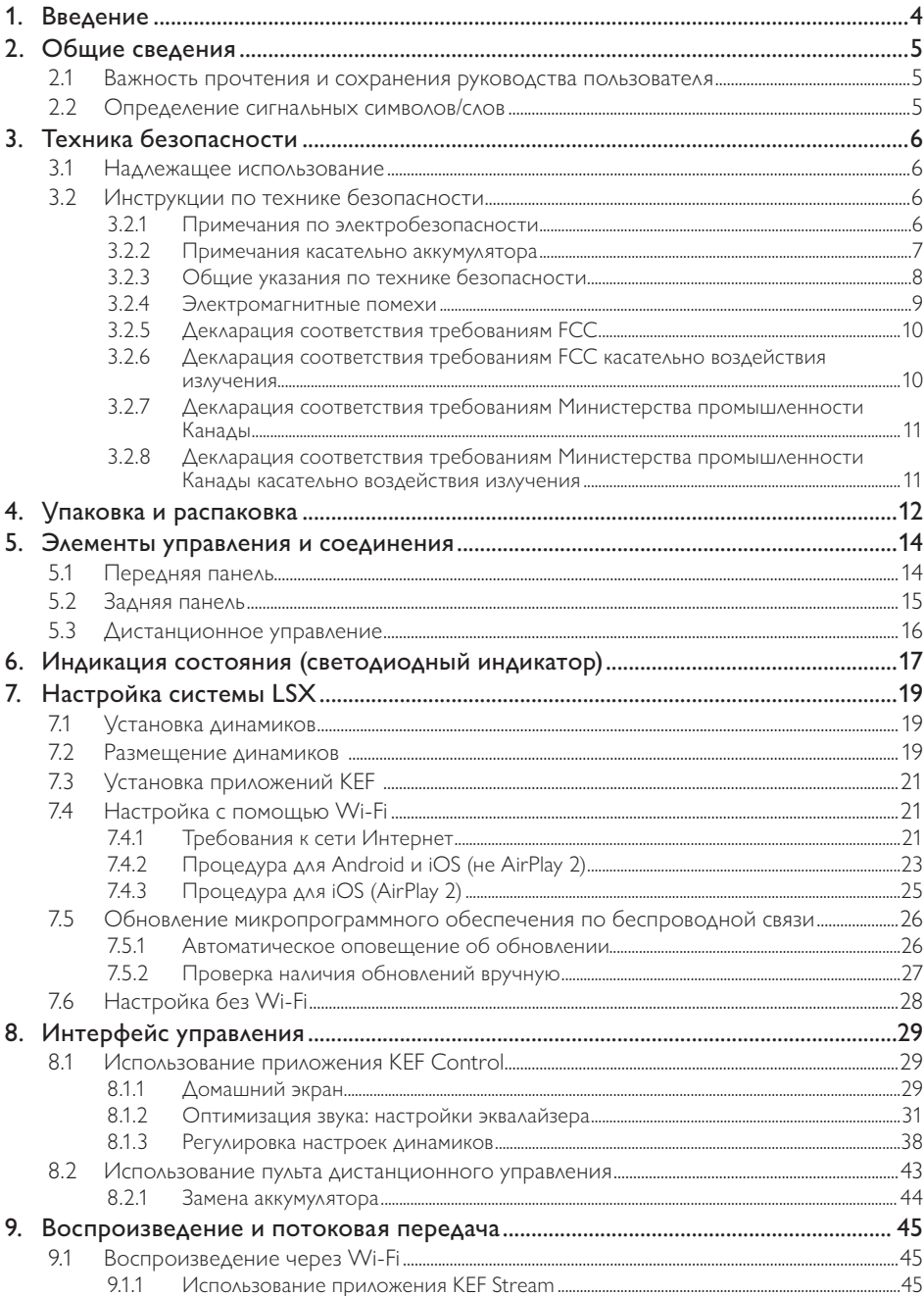

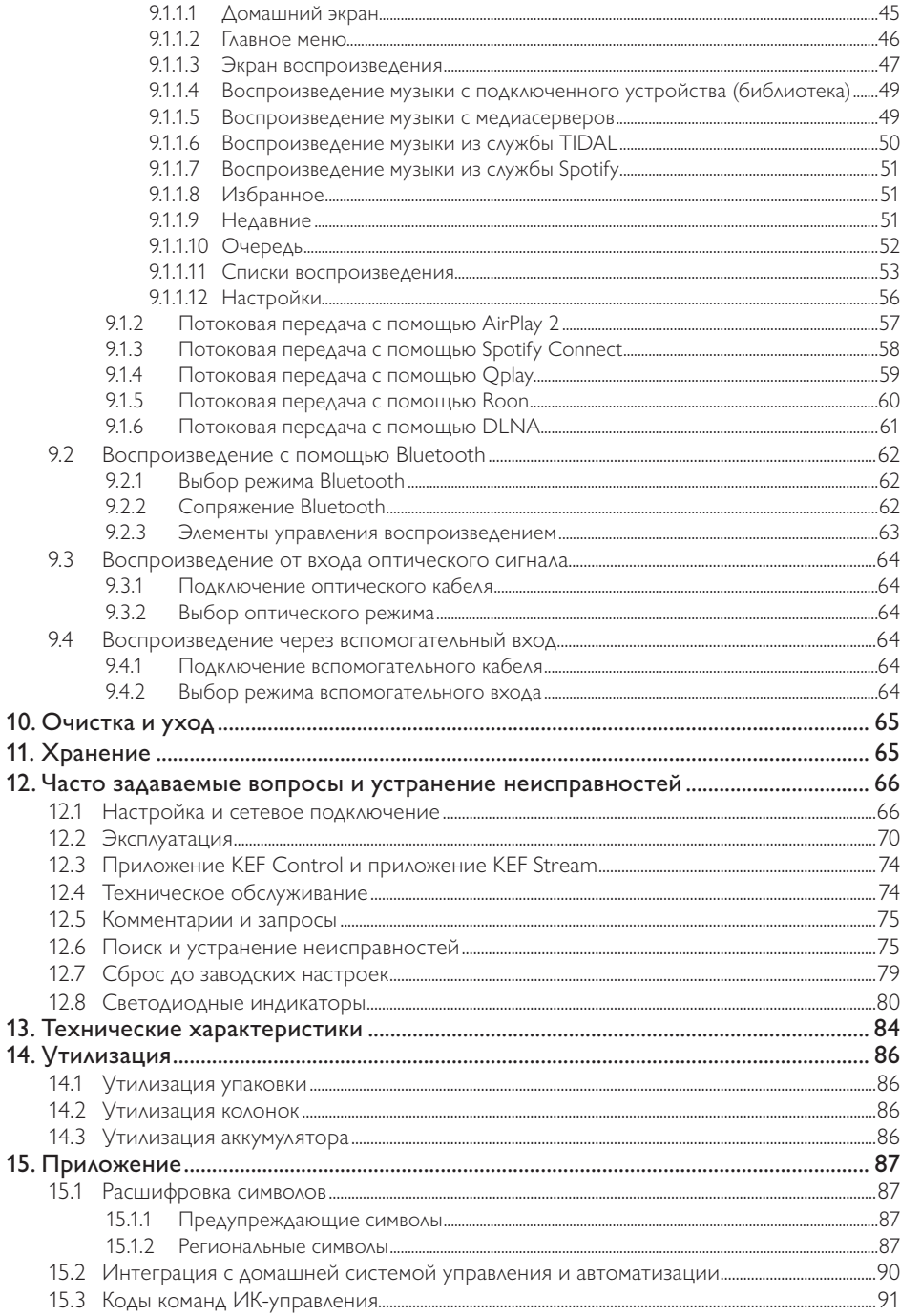

# Оглавление

# Воспроизведение и потоковая передача

#### <span id="page-3-0"></span> $\mathbf 1$ . Введение

Благодарим вас за выбор беспроводной акустической системы высокого разрешения LSX производства KEF.

Инновации — это то, что отличает продукцию КЕГ от конкурентов. Уже более 50 лет компания КЕЕ находится в авангарде исследований и разработок в сфере акустических систем, создавая лучшие в своем классе динамики, которые успешно решают задачи воспроизведения новейших музыкальных форматов и обеспечивают наивысшее качество звука. Сегодня это наследие пополняет LSX — наша компактная высокопроизводительная акустическая система, идеально соответствующая эпохе цифровой музыки.

Перед использованием акустической системы внимательно прочтите настоящее руководство и соблюдайте его положения.

### <span id="page-4-0"></span> $2<sup>1</sup>$ Общие сведения

### $2.1$ Важность прочтения и сохранения руководства ПОЛЬЗОВАТЕЛЯ

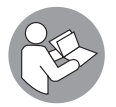

Настоящее руководство пользователя представляет собой неотъемлемую часть акустической системы LSX (далее - «динамики») и содержит важные правила настройки и обращения с ней.

Перед использованием динамиков внимательно прочтите руководство пользователя. В частности, это относится к инструкциям по безопасности. Невыполнение этого требования может привести к получению травмы или к повреждению динамиков.

Сохраните руководство пользователя для дальнейшего использования. При передаче динамиков третьим лицам обязательно передавайте им настоящее руководство пользователя.

#### $2.2$ Определение сигнальных символов/слов

В настоящем руководстве пользователя содержатся указанные ниже сигнальные СИМВОЛЫ И СЛОВА.

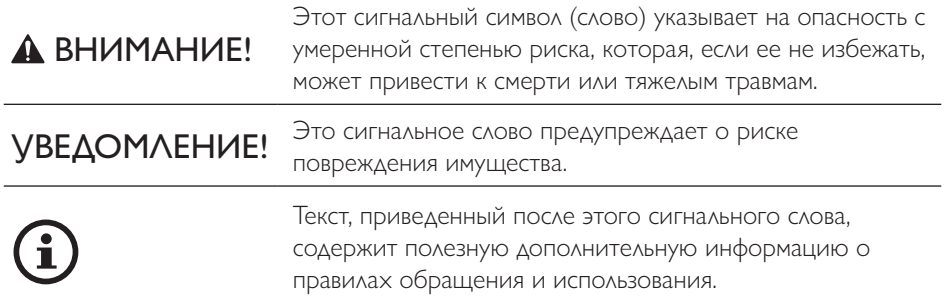

#### <span id="page-5-0"></span> $\mathbf{R}$ Техника безопасности

#### $3<sub>1</sub>$ Надлежащее использование

Динамики предназначены исключительно для личного использования внутри помещений и не пригодны для эксплуатации в коммерческих целях.

Используйте динамики только согласно описанию, приведенному в настоящем руководстве пользователя. Любое другое использование считается ненадлежащим и может привести к повреждению имущества или даже травмам. Динамики - это не игрушка.

Производитель или продавец не несет ответственности за ущерб, вызванный ненадлежащим или неправильным использованием.

#### $3.2$ Инструкции по технике безопасности

#### Примечания по электробезопасности  $3.2.1$

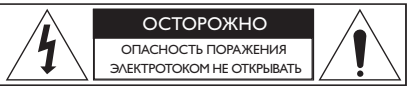

## А ВНИМАНИЕ!

Опасность удара электрическим током!

Ненадлежащее обращение с динамиками может привести к поражению электрическим током.

- ВНИМАНИЕ: ДЛЯ ТОГО ЧТОБЫ СНИЗИТЬ РИСК ВОЗГОРАНИЯ ИЛИ ПОРАЖЕНИЯ ЭЛЕКТРИЧЕСКИМ ТОКОМ, НЕ ПОДВЕРГАЙТЕ УСТРОЙСТВО ВОЗДЕЙСТВИЮ ДОЖДЯ ИЛИ ВЛАГИ.
- ОСТОРОЖНО: ДЛЯ ТОГО ЧТОБЫ СНИЗИТЬ РИСК ПОРАЖЕНИЯ ЭЛЕКТРИЧЕСКИМ ТОКОМ, НЕ СНИМАЙТЕ КРЫШКУ (ИЛИ ЗАДНЮЮ ПАНЕЛЬ). ВНУТРИ НЕТ ДЕТАЛЕЙ, КОТОРЫЕ ТРЕБУЮТ ОБСЛУЖИВАНИЯ СО СТОРОНЫ ПОЛЬЗОВАТЕЛЯ. ДЛЯ ПРОВЕДЕНИЯ ОБСЛУЖИВАНИЯ ОБРАТИТЕСЬ К КВАЛИФИЦИРОВАННОМУ СПЕЦИАЛИСТУ.
- Предусмотрен комбинированный кабель питания и вилка для соответствующей страны.
- Перед подключением к местному источнику питания проверьте, соответствует ли напряжение местного источника питания значению, указанному на нижней стороне устройства. В противном случае прежде чем продолжить, свяжитесь с ПОСТАВШИКОМ.

Воспроизведение и<br>потоковая передача

- <span id="page-6-0"></span>• Устройство должно быть подключено к розетке с защитным проводом заземления.
- Для получения информации о параметрах электропитания и безопасности перед установкой или эксплуатацией динамиков ознакомьтесь с информацией на нижней стороне корпуса.
- Подключайте динамики только к легко доступной розетке, чтобы при возникновении проблем вы могли быстро отключить их от источника питания.
- Не используйте динамики в случае их повреждения или при неисправности кабеля или вилки питания.
- Ни в коем случае не прикасайтесь к вилке питания мокрыми или влажными руками.
- Не тяните за кабель, чтобы извлечь вилку из розетки; беритесь только за вилку.
- Ни в коем случае не перемещайте, не тяните и не переносите динамики, берясь за кабели питания.
- Прокладывайте кабели питания таким образом, чтобы не споткнуться о них.
- Не изгибайте кабели питания и не прокладывайте их поверх острых кромок.
- Используйте динамики только внутри помещений. Не используйте динамики в сырых помещениях или под дождем.

### 3.2.2 Примечания касательно аккумулятора

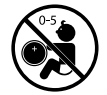

ОПАСНОСТЬ в случае проглатывания

### ВНИМАНИЕ!

Опасность взрыва, травмы и повреждения!

Неправильное обращение с аккумулятором увеличивает риск взрыва, протечки, серьезных травм и порчи имущества.

- В поставляемом с этим продуктом пульте дистанционного управления используется аккумулятор таблеточного типа. В течение всего 2 часов после проглатывания аккумулятора таблеточного типа возможны сильные внутренние ожоги, которые могут привести к смерти.
- При неправильной замене аккумулятора существует опасность взрыва. Для замены используйте только тот же или эквивалентный тип аккумулятора.

Воспроизведение и<br>потоковая передача

Часто задаваемые вопросы и<br>устранение неисправностей

- <span id="page-7-0"></span>• Не глотайте аккумулятор. Существует опасность химического ожога!
- Храните новые и использованные аккумуляторы в недоступном для детей месте.
- Если вы не можете надежно закрыть аккумуляторный отсек, прекратите использование пульта дистанционного управления и храните его в недоступном для детей месте.
- Если вы предполагаете возможность проглатывания аккумулятора или его попадания в какие-либо внутренние органы, немедленно обратитесь к врачу.
- Использованный аккумулятор подлежит немедленной утилизации.
- Аккумулятор не должен подвергаться чрезмерному нагреву, например, от прямых солнечных лучей, огня и т. п.

#### $3.2.3$ Общие указания по технике безопасности

### $\triangle$  BH $MMAHME!$

Опасность травмы и повреждения!

Ненадлежащее обращение с динамиками может увеличить риск травмы и повреждения устройства.

- Прочтите эти инструкции.
- Сохраните эти инструкции для дальнейшего использования.
- Обращайте внимание на все предупреждения как указанные на динамиках, так и приведенные в любых документах, относящихся к продукту.
- Соблюдайте все инструкции.
- Не используйте динамики рядом с водой.
- Динамики не должны подвергаться воздействию капель или брызг. Не ставьте на динамики наполненные жидкостями предметы, например вазы.
- Выполняйте очистку только сухой тканью.
- Не закрывайте вентиляционные отверстия. Выполняйте установку в соответствии с инструкциями производителя. Для того чтобы обеспечить надежную работу динамиков и защитить их от перегрева, установите динамики в таком положении и в таком месте, где будет обеспечена надлежащая вентиляция.
- Не устанавливайте динамики рядом с источниками тепла, такими как радиаторы, обогреватели, печи или другие приборы (включая усилители звука), которые выделяют тепло.
- Избегайте воздействия сырости, перепадов температуры и прямых солнечных лучей.

[Часто задаваемые вопросы и устранение неисправностей](#page-65-0) Часто задаваемые вопросы и<br>устранение неисправностей

- <span id="page-8-0"></span>• Свободно расположенные кабели представляют опасность, поэтому необходимо фиксировать их.
- Не помещайте на динамики источники открытого огня, например зажженные свечи.
- (Только для определенных рынков) Не пренебрегайте защитной функцией вилки поляризованного или заземляющего типа. Поляризованная вилка имеет два плоских контакта, один из которых шире другого. Вилка заземляющего типа имеет два плоских контакта и третий заземляющий контакт. Широкий плоский контакт или третий контакт служат для вашей безопасности. Если прилагаемая вилка не соответствует вашей розетке, обратитесь к электрику для замены устаревшей розетки.
- Не наступайте на кабели питания и защищайте их от защемления, особенно в области вилки и розетки, а также в месте выхода из динамиков.
- Вилки питания или штепсельный соединитель прибора должны быть легко доступны для полного отключения питания динамиков.
- Используйте только принадлежности/аксессуары, указанные производителем.

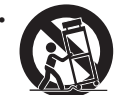

• Используйте динамики только с тележкой, подставкой, штативом, кронштейном или столом, которые указаны производителем или продаются вместе с динамиками. При перемещении тележки с динамиками соблюдайте осторожность, чтобы избежать травм

вследствие опрокидывания.

- Во избежание повреждения динамиков отсоединяйте их от сети во время грозы, или если они не используются в течение длительного времени.
- Для выполнения любых работ по обслуживанию обращайтесь к квалифицированному специалисту. Обслуживание требуется в том случае, если динамики повреждены, например, при повреждении кабелей или вилок питания, при проливании жидкости или попадании каких-либо предметов внутрь динамиков, в случае воздействия дождя или влаги, в случае ненадлежащей работы или после падения. Не пытайтесь выполнить обслуживание самостоятельно. Вскрытие или удаление крышек может подвергнуть вас воздействию опасного напряжения или другим рискам. Свяжитесь с KEF, и мы направим вас в ближайший авторизованный сервисный центр.

### 3.2.4 Электромагнитные помехи

При наличии сильных электромагнитных помех нормальная работа устройства может быть нарушена. В этом случае просто перезагрузите устройство согласно инструкциям по эксплуатации, чтобы возобновить его нормальную работу. Если это не помогает восстановить надлежащую работу устройства, используйте его в другом месте.

### <span id="page-9-0"></span>3.2.5 Декларация соответствия требованиям FCC

Настоящее оборудование было проверено и признано соответствующим ограничениям, установленным для цифровых устройств класса B согласно разделу 15 правил FCC. Эти ограничения предназначены для обеспечения разумной защиты от вредных помех в жилых помещениях. Это оборудование производит, использует и может излучать радиочастотную энергию и, если оно установлено и используется в нарушение инструкций, может создавать вредные помехи для радиосвязи. Тем не менее мы не можем гарантировать, что помехи не возникнут в конкретном случае установки. Если настоящее оборудование создает вредные помехи для приема радио- или телевещания, что можно определить, выключив и снова включив оборудование, пользователю рекомендуется предпринять попытку устранения помех одним из указанных ниже способов.

- Измените направление или местоположение приемной антенны.
- Увеличьте расстояние между оборудованием и приемником.
- Подключите оборудование и динамик к розеткам в изолированных друг от друга цепях.
- Обратитесь за помощью к дилеру или опытному специалисту по теле- и радиотехнике.

Настоящее устройство соответствует требованиям раздела 15 правил FCC. Эксплуатация возможна только при выполнении двух указанных ниже условий.

- 1. Настоящее устройство не должно создавать вредных помех.
- 2. Это устройство должно допускать наличие любых принимаемых помех, включая помехи, которые могут вызвать сбои в работе.

### 3.2.6 Декларация соответствия требованиям FCC касательно воздействия излучения

Настоящее устройство соответствует предельным значениям излучения, установленным комиссией FCC для неконтролируемой среды, а также разделу 15 правил FCC для радиочастотного оборудования. Эксплуатация и установка настоящего оборудования должны осуществляться в соответствии с предоставленными инструкциями, а антенны, используемые для этого передатчика, должны быть установлены на расстоянии не менее 20 см от людей и не должны находиться рядом с любой другой антенной или передатчиком или работать в сочетании с ними. Конечные пользователи и специалисты по установке должны получить инструкции по установке антенны и рассмотреть возможность удаления предупреждения о недопустимости ее расположения рядом с другим оборудованием.

<span id="page-10-0"></span>Устройство не требует соблюдения предельных значений согласно процедуре типовой оценки в соответствии с положениями раздела 2.5 стандарта RSS 102, а также соответствует ограничениям радиочастотного излучения согласно RSS-102. Пользователи также могут получить информацию о соответствии действующим в Канаде стандартам радиочастотного излучения и о соблюдении других действующих в Канаде правовых норм.

Устройство работает в частотном диапазоне 5150-5250 МГц и предназначено ТОЛЬКО ДЛЯ ИСПОЛЬЗОВАНИЯ ВНУТРИ ПОМЕЩЕНИЙ. ЧТО ПРИЗВАНО СНИЗИТЬ ПОТЕНЦИАЛЬНЫЕ вредные помехи для работающих в этом диапазоне мобильных спутниковых систем.

Для устройств с отсоединяемыми антеннами максимальный допустимый коэффициент усиления антенны для устройств, работающих в диапазоне 5725-5850 МГц, должен быть таким, чтобы оборудование соответствовало ограничениям ЭКВИВАЛЕНТНОЙ МОЩНОСТИ ИЗОТРОПНОГО ИЗЛУЧЕНИЯ, УКАЗАННЫМ ДЛЯ ДВУХТОЧЕЧНОЙ И НЕ двухточечной сети (в зависимости от конкретной ситуации).

ОСТОРОЖНО! Внесение любых изменений или модификаций, которые не были прямо одобрены стороной, ответственной за соблюдение правовых норм, могут повлечь за собой лишение пользователя права на эксплуатацию оборудования.

#### Декларация соответствия требованиям Министерства  $3.2.7$ промышленности Канады

Согласно требованиям Министерства промышленности Канады, определенным в виде стандартов RSS, настоящее устройство может эксплуатироваться без получения лицензии. Эксплуатация возможна только при выполнении двух указанных ниже условий.

- 1. Настоящее устройство не должно создавать помех.
- 2. Настоящее устройство должно допускать наличие любых помех, включая помехи, которые могут вызвать сбои в его работе.

Настоящий передатчик не должен находиться рядом с любой другой антенной или передатчиком или работать в сочетании с ними. При установке и эксплуатации настоящего оборудования пользователь должен находиться на расстоянии не менее 20 сантиметров от излучателя.

#### $3.2.8$ Декларация соответствия требованиям Министерства промышленности Канады касательно воздействия излучения

Настоящее оборудование соответствует предельным значениям излучения, определенным Министерством промышленности Канады в стандарте RSS-102 для неконтролируемой среды. При установке и эксплуатации настоящего оборудования между излучателем и любой частью тела пользователя должно быть не менее 20 см.

### <span id="page-11-0"></span> $\overline{4}$ Упаковка и распаковка **VBEΔOMΛΕΗΜΕ!**

### Опасность повреждения!

Вскрытие упаковки при помощи острого ножа или другого заостренного предмета может привести к повреждению динамиков.

• При вскрытии упаковки будьте предельно осторожны. Следуйте инструкциям на упаковке и поднимайте динамики, держась за боковые стороны, чтобы избежать повреждения головок динамика Uni-Q (диффузоры динамиков).

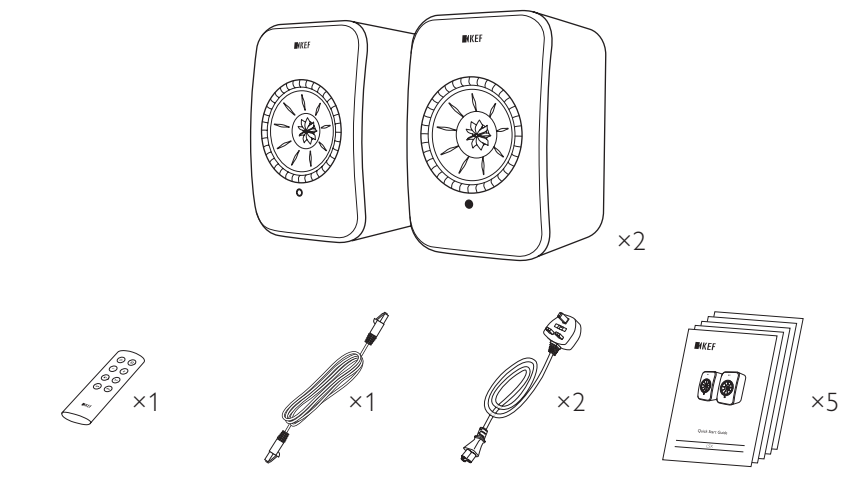

- 1. Извлеките динамики из упаковки.
- 2. Убедитесь в наличии всех деталей, включая указанные ниже.
- Динамик ×2 (ведущий динамик ×1, ведомый динамик ×1)
- Пульт дистанционного управления\* ×1
- Кабель для соединения динамиков ×1 (длина: 3 м)
- Кабель питания ×2 (длина: 2 м, с вилкой согласно требованиям конкретной страны)
- Печатные материалы: краткое руководство пользователя, важная информация по технике безопасности, технические характеристики, гарантийный талон и руководство по обслуживанию тканей Kvadrat

3. Проверьте динамики и их отдельные компоненты на отсутствие повреждений. При обнаружении повреждений не используйте динамики. Свяжитесь со своим продавцом по контактным данным, указанным в гарантийном талоне.

\*Перед использованием извлеките изоляционный язычок из аккумуляторного отсека.

## <span id="page-13-0"></span>5. Элементы управления и соединения

### 5.1 Передняя панель

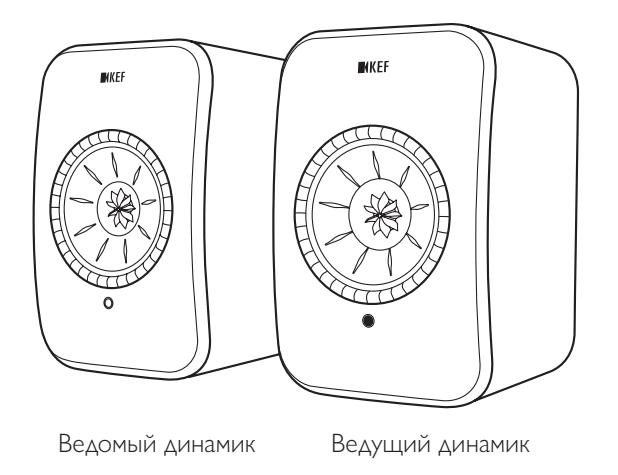

- На каждой колонке, под головкой динамика Uni-Q (диффузор динамика), находится светодиодный индикатор.
- Инфракрасный приемник сигнала от пульта дистанционного управления находится на ведущем динамике рядом со светодиодным индикатором.

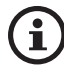

Светодиодный индикатор ведомого динамика включается только в указанных ниже случаях.

- Ведомый динамик изначально подключен к источнику питания и работает надлежащим образом. Светодиодный индикатор мигнет оранжевым светом, а затем погаснет.
- Произошла ошибка.

Во время нормальной работы светодиодный индикатор на ведомом динамике не загорается.

### <span id="page-14-0"></span>5.2 Задняя панель

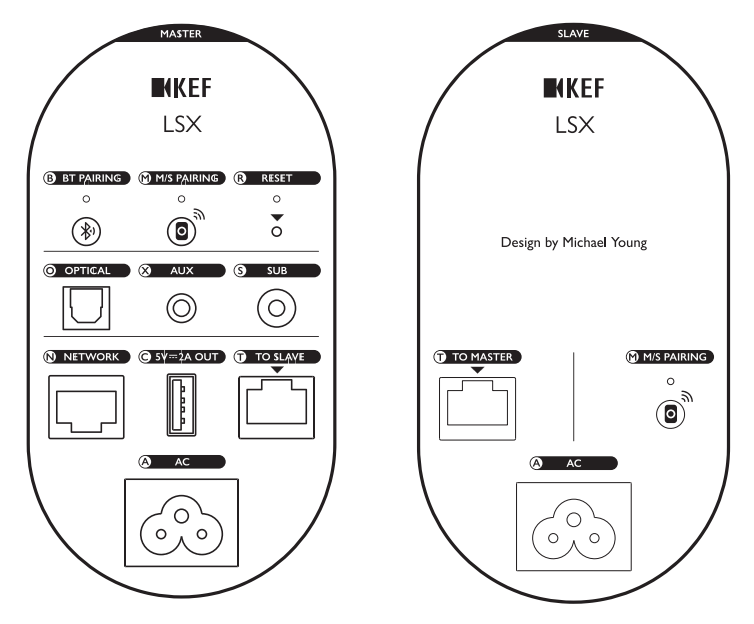

Элементы управления и соединения находятся на задней панели каждого динамика и имеют указанную ниже маркировку.

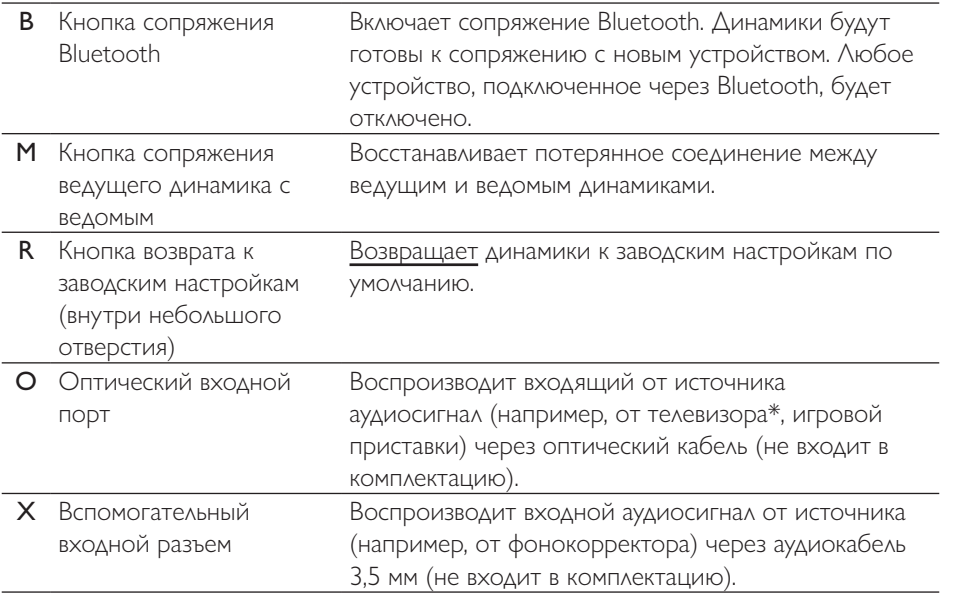

15

Оглавление [Оглавление](#page-1-0)

[Часто задаваемые вопросы и устранение неисправностей](#page-65-0)

Часто задаваемые вопросы и<br>устранение неисправностей

<span id="page-15-0"></span>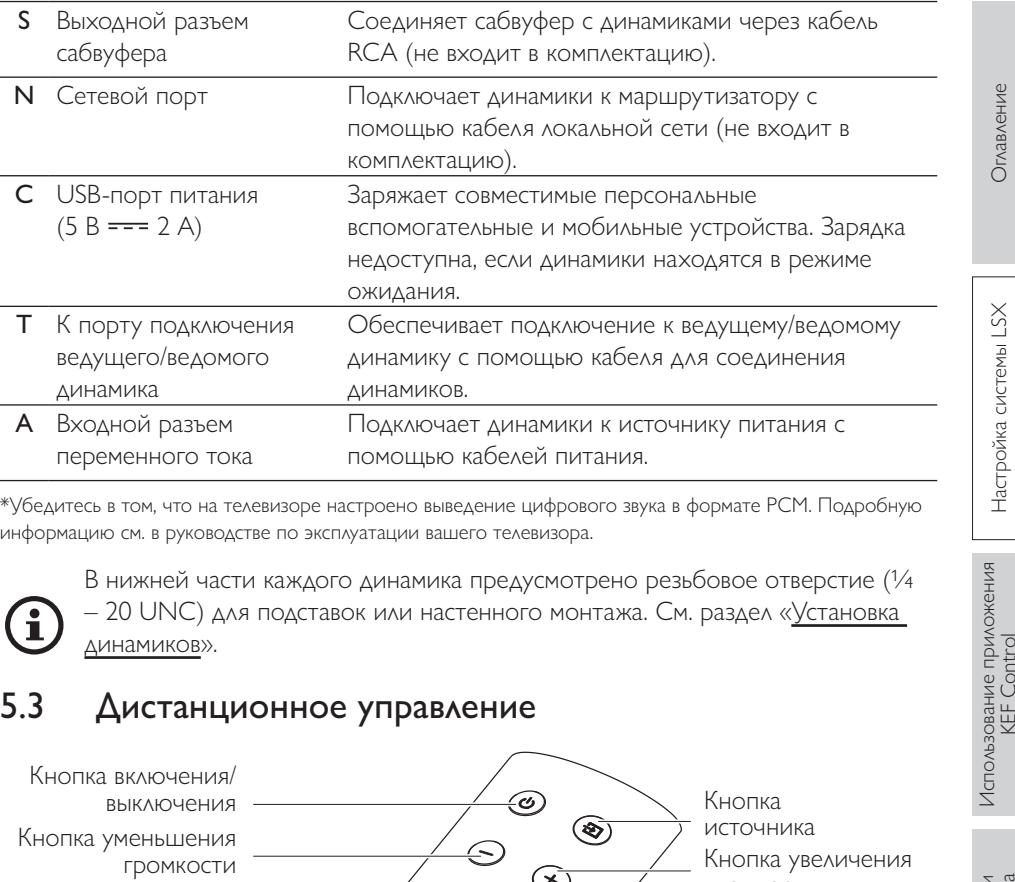

\*Убедитесь в том, что на телевизоре настроено выведение цифрового звука в формате PCM. Подробную информацию см. в руководстве по эксплуатации вашего телевизора.

В нижней части каждого динамика предусмотрено резьбовое отверстие (¼ – 20 UNC) для подставок или настенного монтажа. См. раздел [«Установка](#page-18-2)  [динамиков](#page-18-2)».

### 5.3 Дистанционное управление

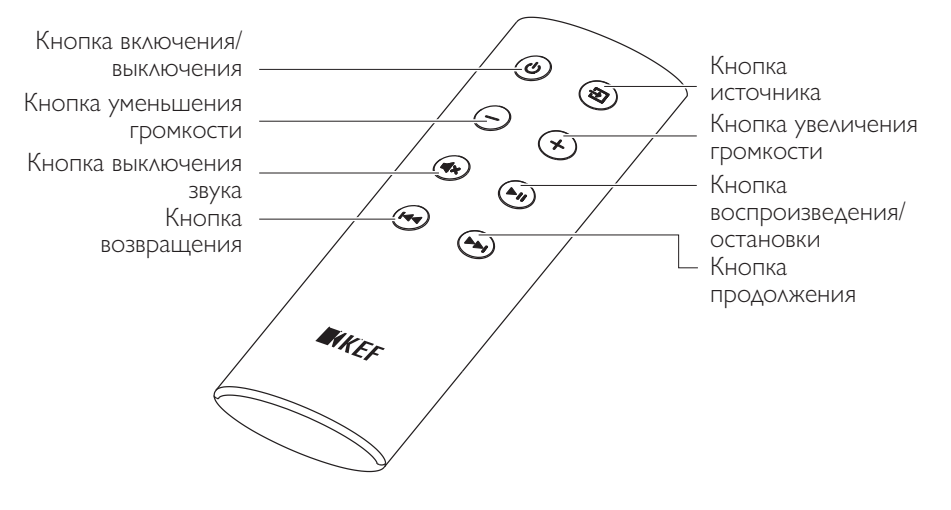

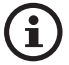

Перед использованием извлеките изоляционный язычок из аккумуляторного отсека.

[Оглавление](#page-1-0)

[Использование приложения](#page-28-0) 

# <span id="page-16-0"></span>индикатор)

Состояние подключения и эксплуатации можно легко проверить на основании цвета и шаблона свечения светодиодного индикатора на ведущем динамике.

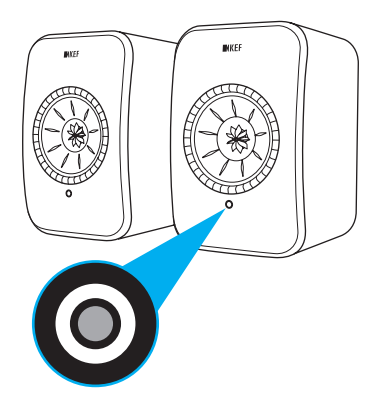

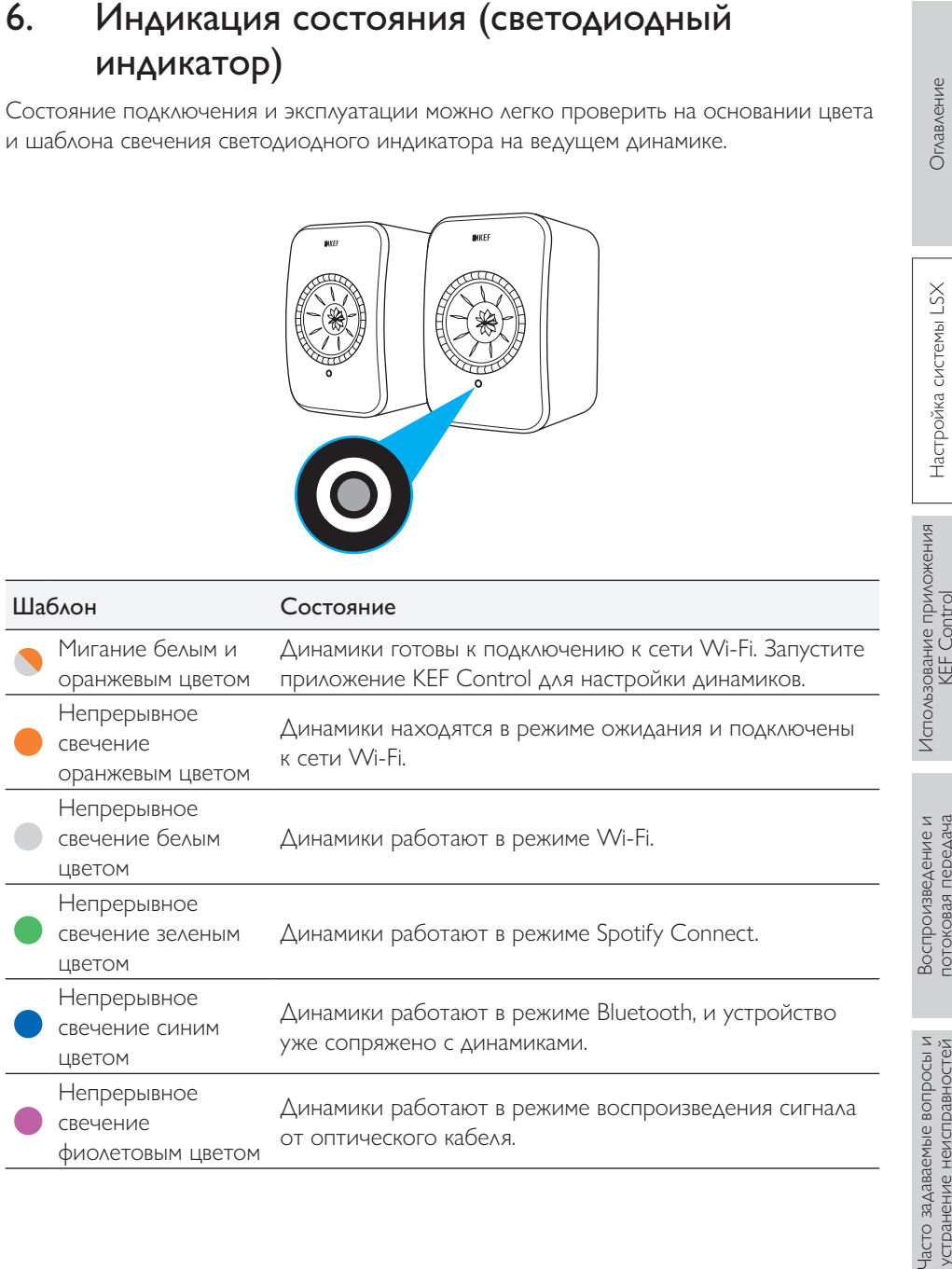

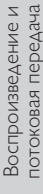

свечение желтым цветом

Динамики работают в режиме воспроизведения сигнала от разъема AUX.

Непрерывное<br>- ценение желтым — динамики работают в режиме воспроизведения сигнала<br>- ценение желтым — от разъема AUX.<br>- ценение воспроизведения сигнала — в феврализмые — в феврализмые — в феврализмые — в феврализмые — в фе Полный перечень цветов и шаблонов свечения см. в разделе [«Светодиодные](#page-79-1)  [индикаторы](#page-79-1)».

#### <span id="page-18-1"></span><span id="page-18-0"></span> $7<sup>1</sup>$ Настройка системы LSX

#### $7.1$ **VCTAHOBKA ДИНАМИКОВ**

- <span id="page-18-2"></span>• Расположите динамики на плоской и ровной поверхности, свободной от вибрации.
- Динамики могут устанавливаться на стойках или на стене. В нижней части каждого динамика предусмотрено резьбовое отверстие ( $\frac{1}{4} - 20$  UNC).

ВНИМАНИЕ: помните о потенциальной опасности опрокидывания или падения динамиков со стойки, так как это может привести к травме или повреждению.

#### $72$ Размещение динамиков

Из двух динамиков один служит ведущим, а второй — ведомым. По умолчанию ведущий динамик используется как правый канал\* и должен располагаться справа от вас, когда вы стоите лицом к динамикам. Для оптимального стереозвучания или эффекта звуковой сцены разместите колонки на расстоянии от 1 до 3 метров друг от друга.

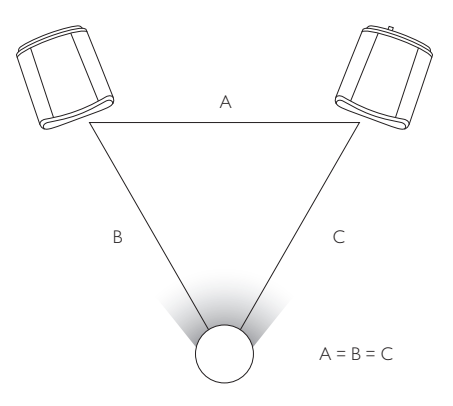

Оптимальное расстояние между динамиками и слушателем зависит от того, насколько далеко друг от друга расположены ведущий и ведомый динамики. Старайтесь размещать оба динамика на одинаковом расстоянии от слушателя, чтобы сформировать равносторонний треугольник.

\*Левый и правый каналы можно поменять местами с помощью приложения KEF Control. См. раздел «Инверсия левого/правого динамика».

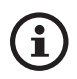

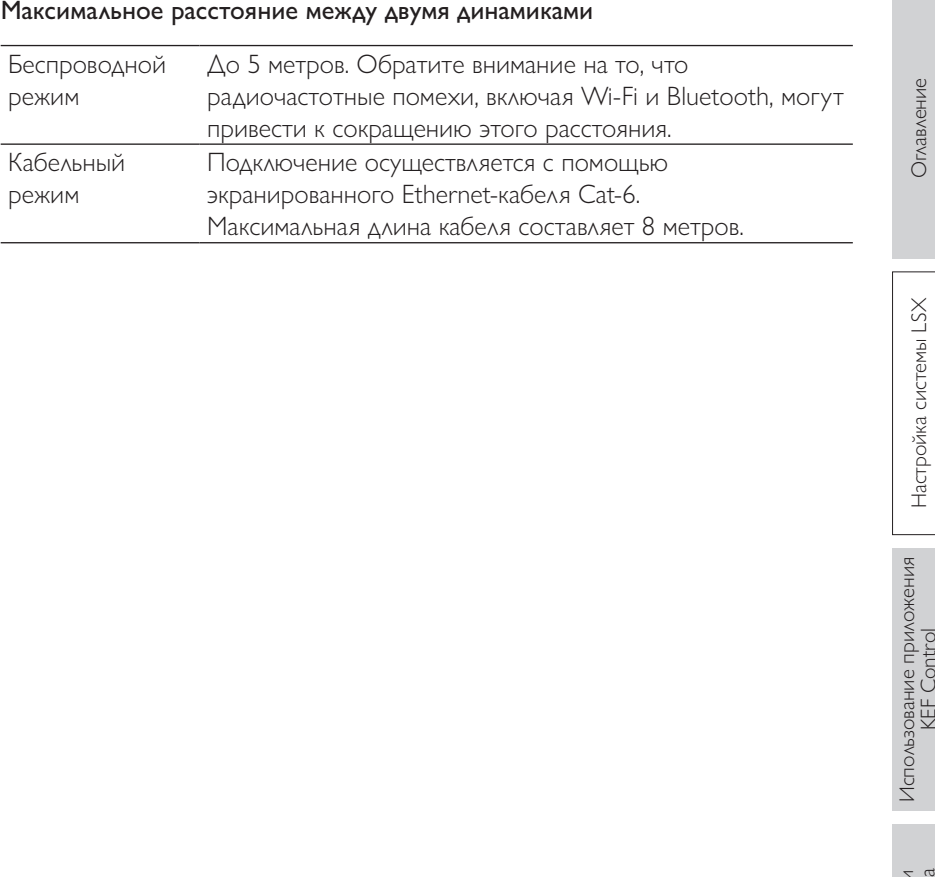

Для всеобъемлющего контроля и потоковой передачи музыки установите на свои устройства iOS\* или Android\*\* приложение KEF Control и приложение KEF Stream. Для загрузки и установки выполните поиск приложений KEF Control и KEF Stream в App Store или Google Play Store.

<span id="page-20-0"></span>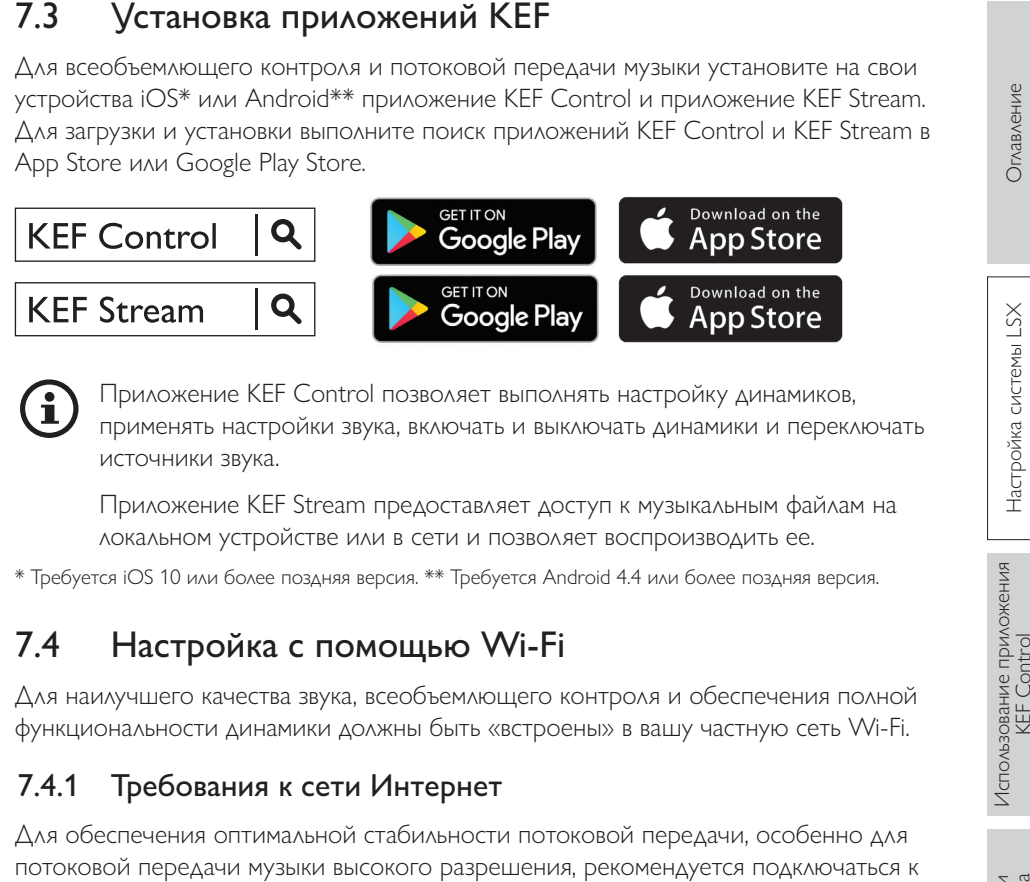

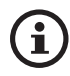

Приложение KEF Control позволяет выполнять настройку динамиков, применять настройки звука, включать и выключать динамики и переключать источники звука.

Приложение KEF Stream предоставляет доступ к музыкальным файлам на локальном устройстве или в сети и позволяет воспроизводить ее.

\* Требуется iOS 10 или более поздняя версия. \*\* Требуется Android 4.4 или более поздняя версия.

## 7.4 Настройка с помощью Wi-Fi

Для наилучшего качества звука, всеобъемлющего контроля и обеспечения полной функциональности динамики должны быть «встроены» в вашу частную сеть Wi-Fi.

### 7.4.1 Требования к сети Интернет

Для обеспечения оптимальной стабильности потоковой передачи, особенно для потоковой передачи музыки высокого разрешения, рекомендуется подключаться к сети Wi-Fi 5 ГГц со скоростью передачи данных через маршрутизатор не менее 1300 Мбит/с.

### • Технические требования

Поддержка IEEE 802.11a/b/g/n

Использование протокола безопасности WPA2

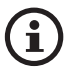

- Из соображений безопасности не рекомендуется использовать открытые сети.
- WEP это старый метод шифрования, который может стать причиной проблем при настройке и потоковой передаче.
- Для выбора метода шифрования см. руководство по эксплуатации своего маршрутизатора.

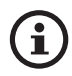

Подключение к офисной сети: Динамики предназначены для<br>работы в миной сети Wh-Fi. В офисных сетях обычно принимации, которые могут<br>дополнительные меры безопасности или аутентификации, которые могут<br>подключены к офисной с работы в личной сети Wi-Fi. В офисных сетях обычно принимаются дополнительные меры безопасности или аутентификации, которые могут воспрепятствовать подключению динамиков. Если динамики должны быть подключены к офисной сети; для настройки вам может понадобиться помощь сетевого администратора.

#### <span id="page-22-0"></span> $7.4.2$ Процедура для Android и iOS (не AirPlay 2)

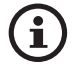

AirPlay 2 доступен начиная с версии микропрограммного обеспечения 4.0. В случае использования этой и более поздних версий микропрограммного обеспечения для выполнения настройки мы отсылаем пользователей iOS к разделу «Процедура для iOS (AirPlay 2)».

- 1. Для подключения системы LSX к своей сети откройте на своем устройстве приложение KEF Control. В меню выбора выберите пункт KEF LSX и затем нажмите Next («Далее»).
- 2. Подсоедините кабели питания к входным разъемам переменного тока на задней панели динамиков. Затем нажмите Next («Далее»).
- 3. Светодиодный индикатор на ведущем динамике будет мигать оранжевым и белым цветом, указывая на то, что динамики готовы к подключению. Нажмите Next («Далее»).

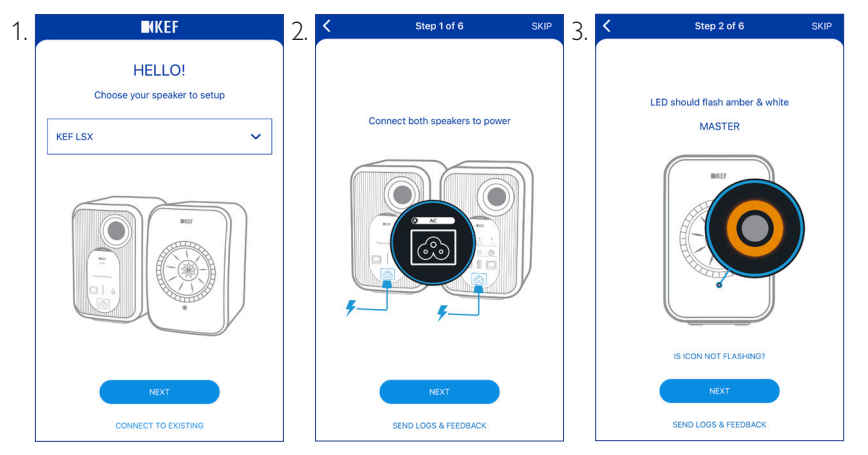

- 4. Нажмите на своем устройстве кнопку Home («Домашняя страница»).
- 5. Откройте на своем устройстве приложение Settings («Настройки»).
- 6. Выберите пункт Wi-Fi.
- 7. Выберите LSX XXX из доступных сетей.

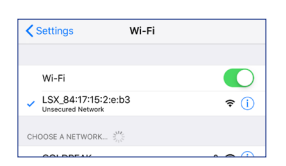

- 8. Вернитесь в приложение KEF Control и нажмите Next («Далее»).
- 9. Выберите из списка сеть Wi-Fi, введите пароль своей сети Wi-Fi и нажмите Next («Далее»).
- 10. Создайте имя для динамиков (необязательно), а затем нажмите Next («Далее»).

Процесс интеграции будет завершен автоматически. После успешного установления соединения светодиодный индикатор на ведущем динамике будет непрерывно гореть белым цветом. Ведомый динамик будет автоматически подключен к ведущему динамику по беспроводной связи.

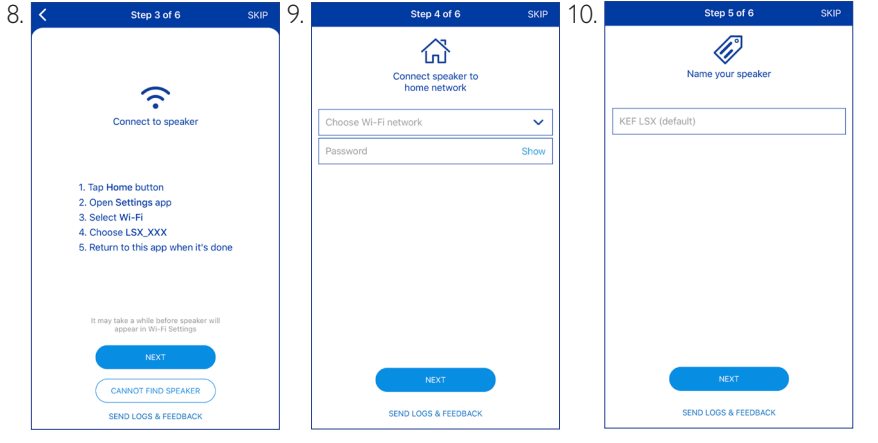

На устройствах iOS и Android описанная выше процедура выполняется немного по-разному. В этом случае для завершения подключения следуйте инструкциям на экране.

После обновления динамиков до версии AirPlay 2 пользователи iOS могут выполнить описанную ниже процедуру для подключения динамиков к вашей сети.

- 1. Для того чтобы подключить динамики к сети, подключите кабели питания к входным разъемам переменного тока на задней панели динамиков. Светодиодный индикатор на ведущем динамике будет мигать оранжевым и белым цветом.
- 2. Откройте на своем устройстве приложение KEF Control. В меню выбора выберите пункт KEF LSX Airplay и затем нажмите Next («Далее»).

<span id="page-24-1"></span><span id="page-24-0"></span>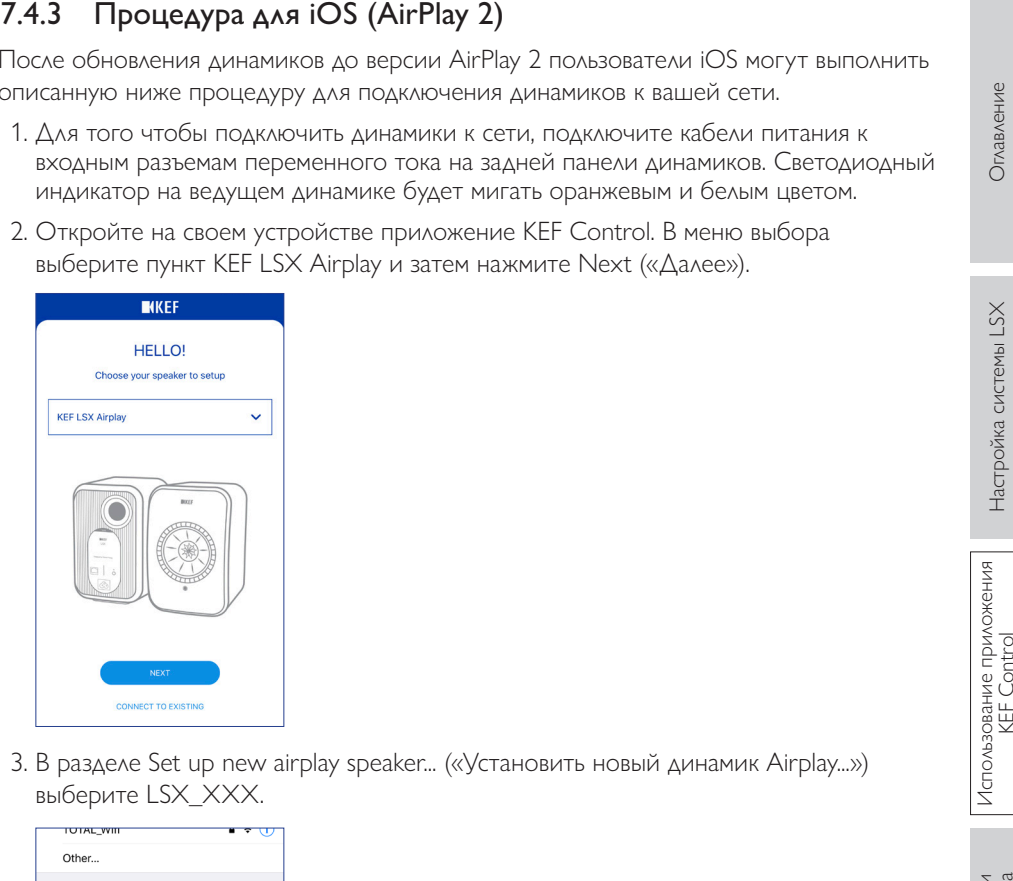

3. В разделе Set up new airplay speaker... («Установить новый динамик Airplay...») выберите LSX\_XXX.

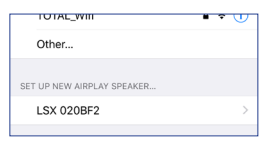

4. Выберите сеть для подключения и нажмите Next («Далее»).

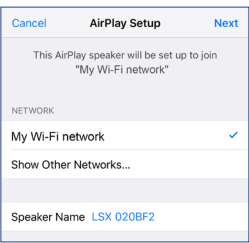

Процесс интеграции будет завершен автоматически. После успешного установления соединения светодиодный индикатор на ведущем динамике будет непрерывно гореть белым цветом. Ведомый динамик будет автоматически подключен к ведущему динамику по беспроводной связи.

# [Воспроизведение и](#page-44-0)  потоковая передача

# <span id="page-25-0"></span>беспроводной связи

### <span id="page-25-1"></span>7.5.1 Автоматическое оповещение об обновлении

- 1. При появлении новой версии вам будет предложено обновить микропрограммное обеспечение. Для продолжения нажмите Update («Обновить»).
- 2. Соедините ведущий и ведомый динамики с помощью прилагаемого соединительного кабеля через соединительные порты To Master/Slave («К ведущему/ведомому динамику») на задней панели, а затем нажмите Next («Далее»). При этом будет автоматически активирован кабельный режим (см. раздел «[Кабельный режим](#page-37-2)»).
- 3. Дождитесь загрузки и обновления микропрограммного обеспечения.

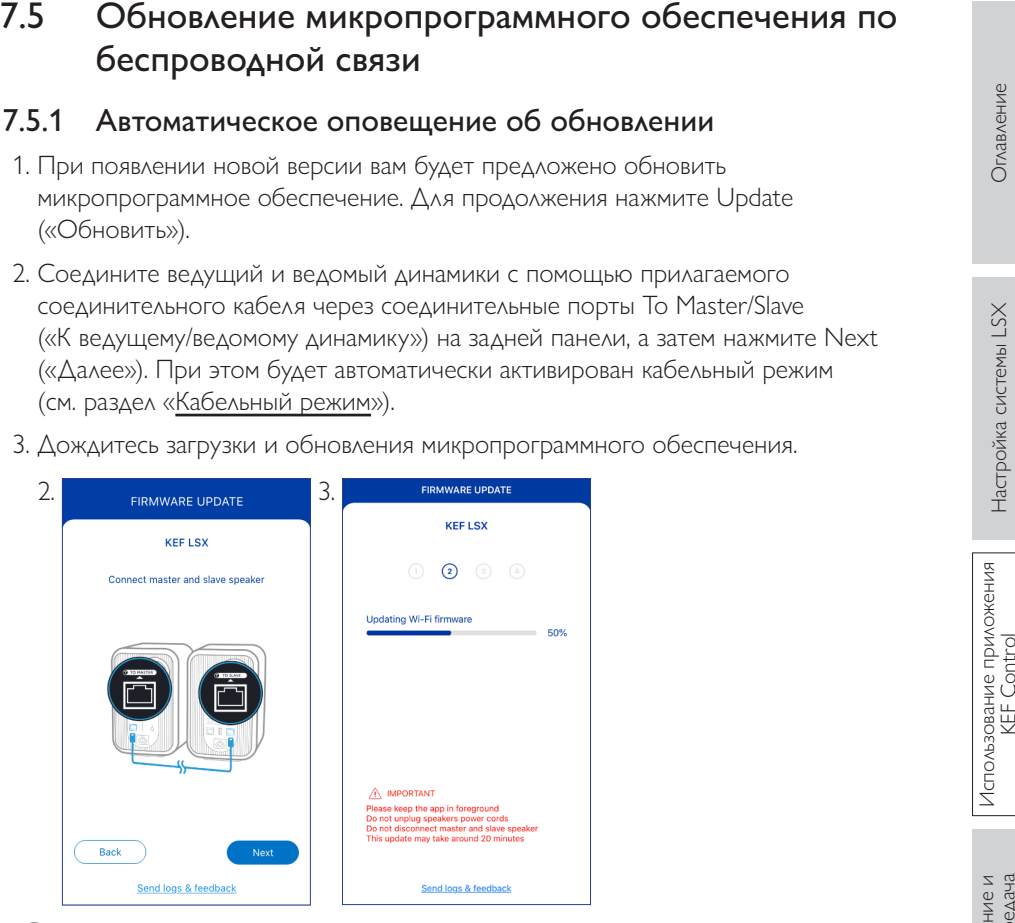

Весь процесс может занять около 20 минут. Приложение KEF Control должно находиться в активном состоянии. Во время обновления НЕ отключайте кабели питания, НЕ отключайте соединительный кабель между динамиками и НЕ сбрасывайте настройки динамиков.

#### <span id="page-26-0"></span> $7.5.2$ Проверка наличия обновлений вручную

- 1. Для проверки наличия обновлений микропрограммного обеспечения запустите приложение KEF Control.
- 2. Для получения доступа к меню настроек нажмите значок настроек динамика ( $\vdots$ ) в верхнем правом углу.
- 3. Нажмите Firmware Update («Обновление микропрограммного обеспечения»).
- 4. При появлении нового микропрограммного обеспечения нажмите Update («Обновить»).
- 5. Для завершения обновления следуйте инструкциям в приложении KEF Control (см. раздел «Автоматическое оповещение об обновлении»).

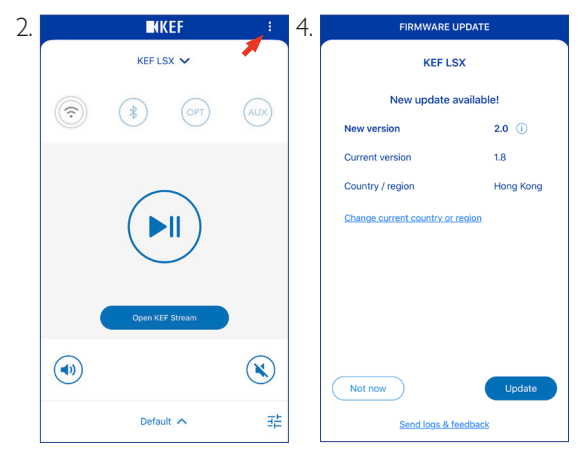

- Î
- По завершении обновления можно отсоединить кабель между динамиками. Кабельный режим будет автоматически отключен, если он был отключен перед обновлением.
- В случае сбоя в процессе обновления микропрограммного обеспечения вы можете восстановить работу динамиков с помощью режима восстановления в приложении KEF Control. См. раздел «Режим восстановления».

Вы также можете настроить динамики без сети Wi-Fi. Однако это ограничит возможности управления и функциональность динамиков. Кроме того, без подключения к сети Wi-Fi невозможно следить за появлением важных обновлений и исправлений ошибок.

- 1. Для настройки без сети Wi-Fi подключите кабели питания к входным разъемам переменного тока на задней панели динамиков. Светодиодный индикатор на ведущем динамике будет мигать оранжевым и белым цветом.
- 2. Направьте пульт дистанционного управления на ведущий динамик.
- 3. Нажмите и удерживайте кнопку источника ( $\overline{.9}$ ) на пульте дистанционного управления в течение 5 секунд, пока светодиодный индикатор на ведущем динамике не начнет мигать синим и оранжевым цветом. Это указывает на то, что режим Wi-Fi отключен.

<span id="page-27-0"></span>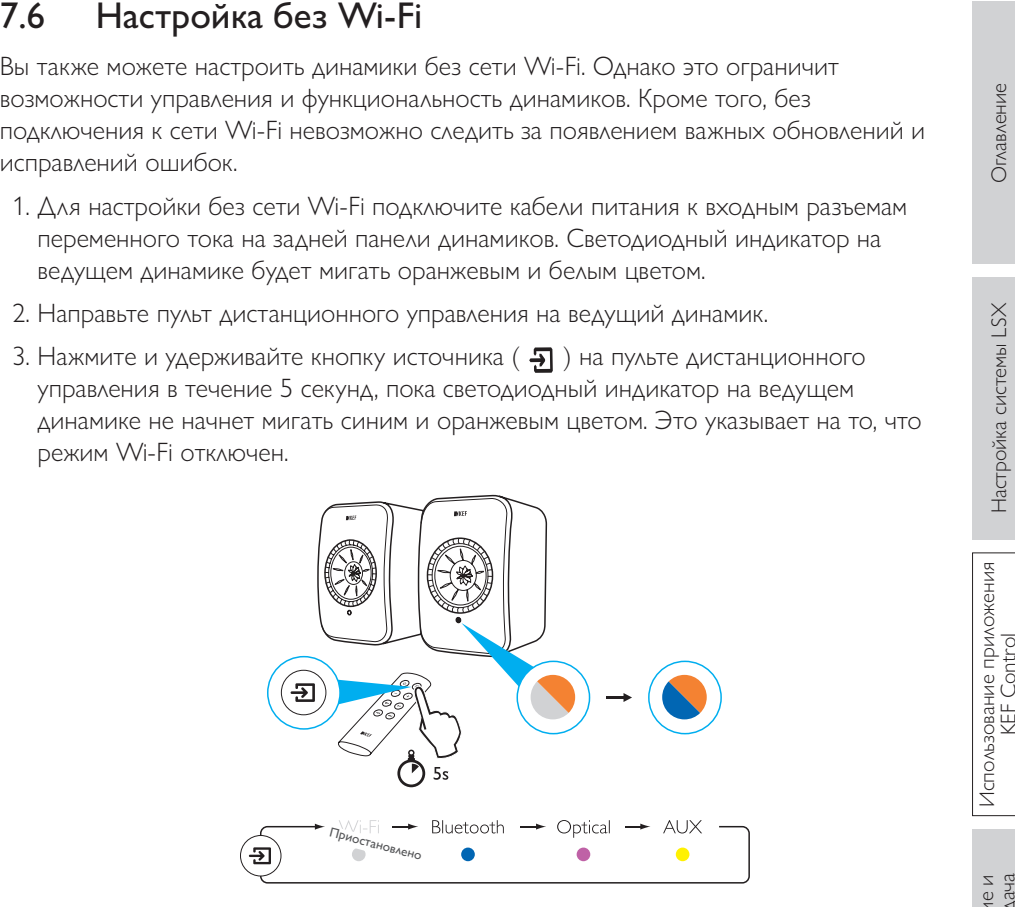

4. В этом режиме у вас будет доступ к режиму Bluetooth, оптическому режиму и режиму AUX.

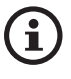

Для того чтобы продолжить использование колонок с подключением к Wi-Fi, необходимо сбросить динамики до заводских настроек. См. раздел [«Сброс до заводских настроек»](#page-78-1).

### <span id="page-28-0"></span>8.1 Использование приложения KEF Control

Приложение KEF Control позволяет выполнять настройку динамиков, применять настройки звука, включать и выключать динамики и переключать источники звука.

### 8.1.1 Домашний экран

<span id="page-28-1"></span>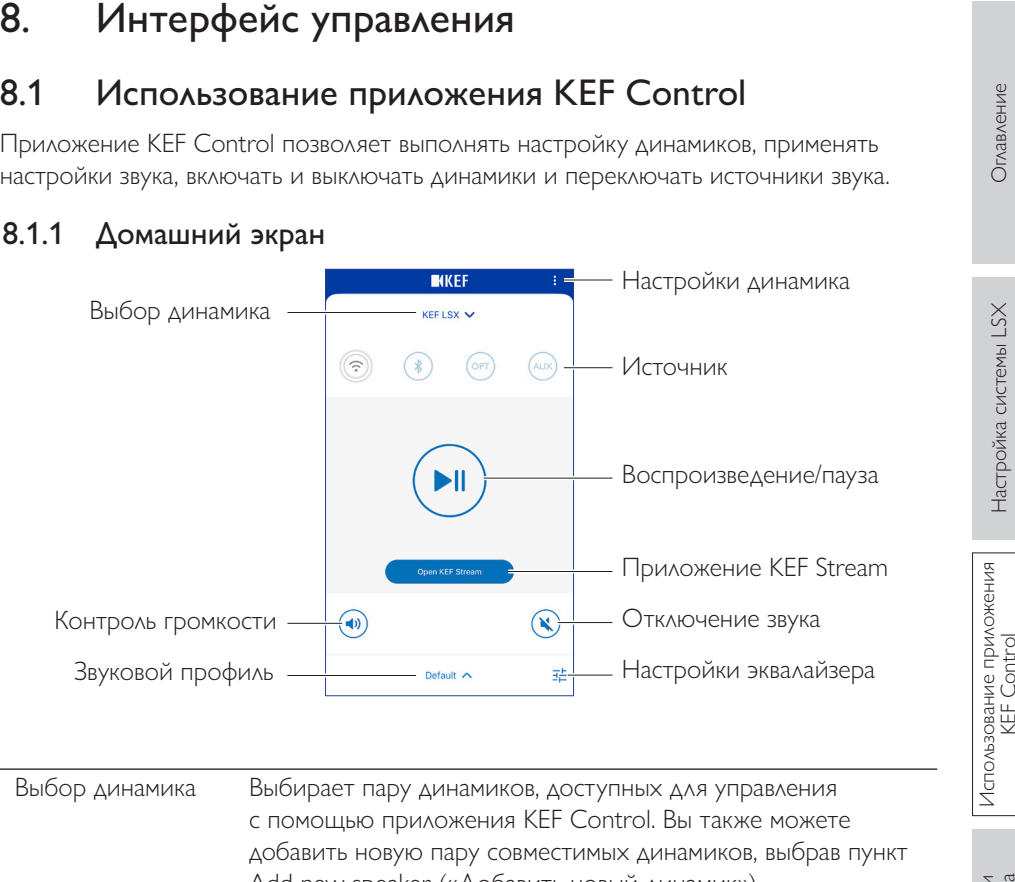

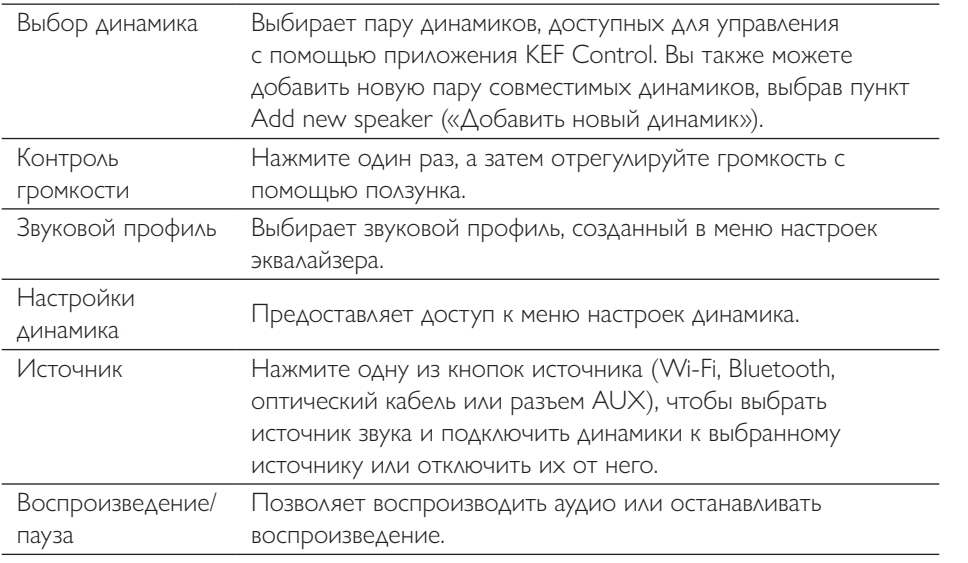

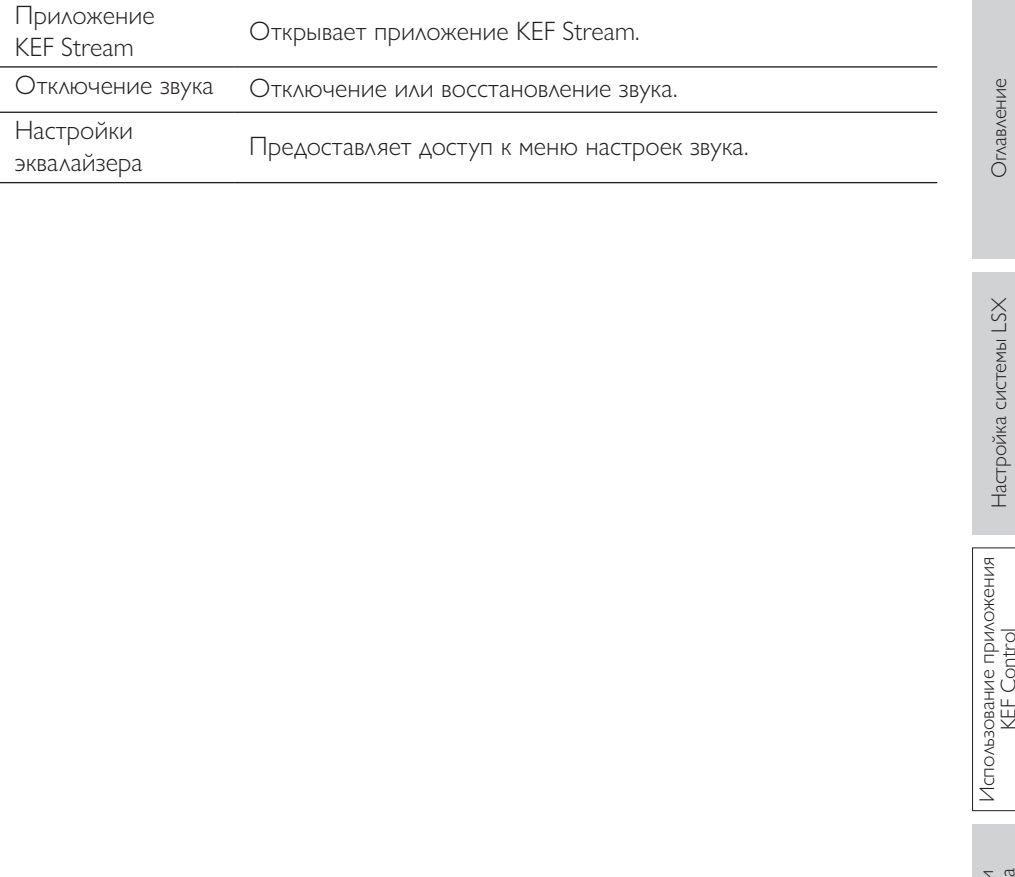

- 1. Для изменения настроек звука динамиков нажмите значок настроек эквалайзера
	- $(\overline{E}^{\pm})$  в правом нижнем углу домашнего экрана.

<span id="page-30-0"></span>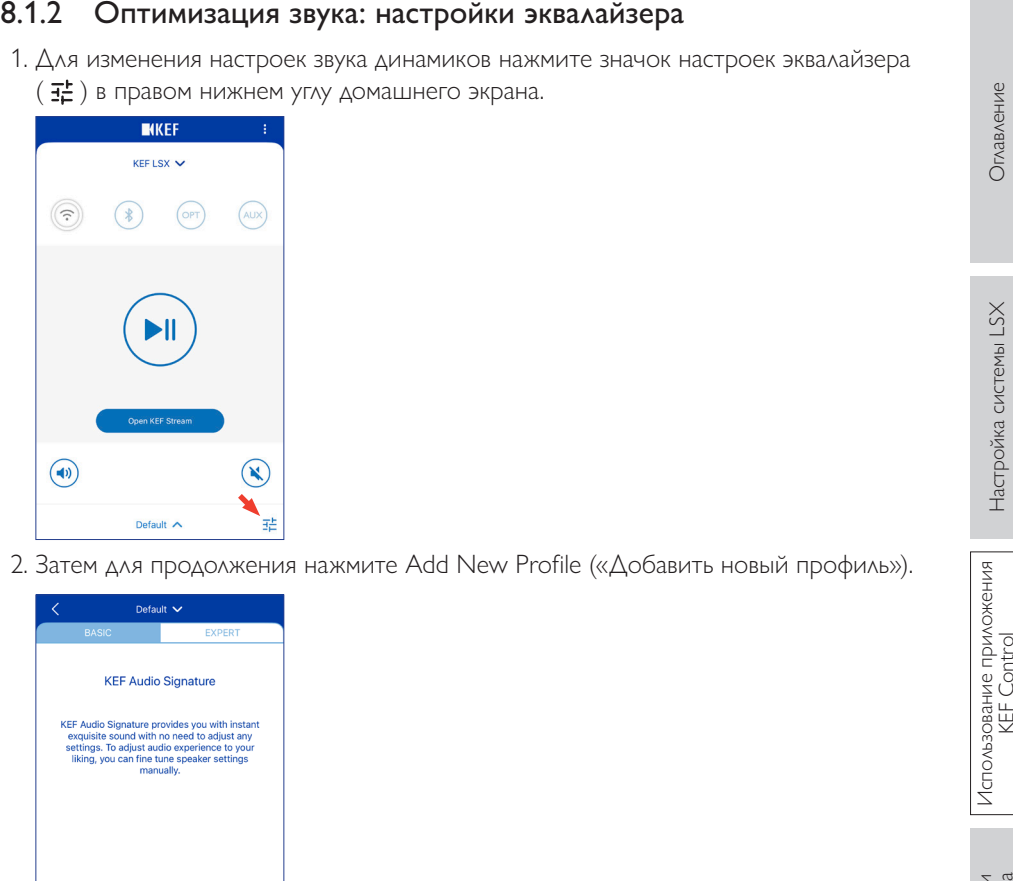

2. Затем для продолжения нажмите Add New Profile («Добавить новый профиль»).

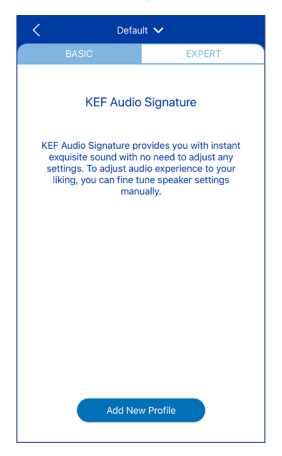

Затем вы можете выбрать режим Basic («Базовый») или Expert («Эксперт»). Настройки звука, которые устанавливаются в режимах Basic («Базовый») или Expert («Эксперт»), являются одинаковыми.

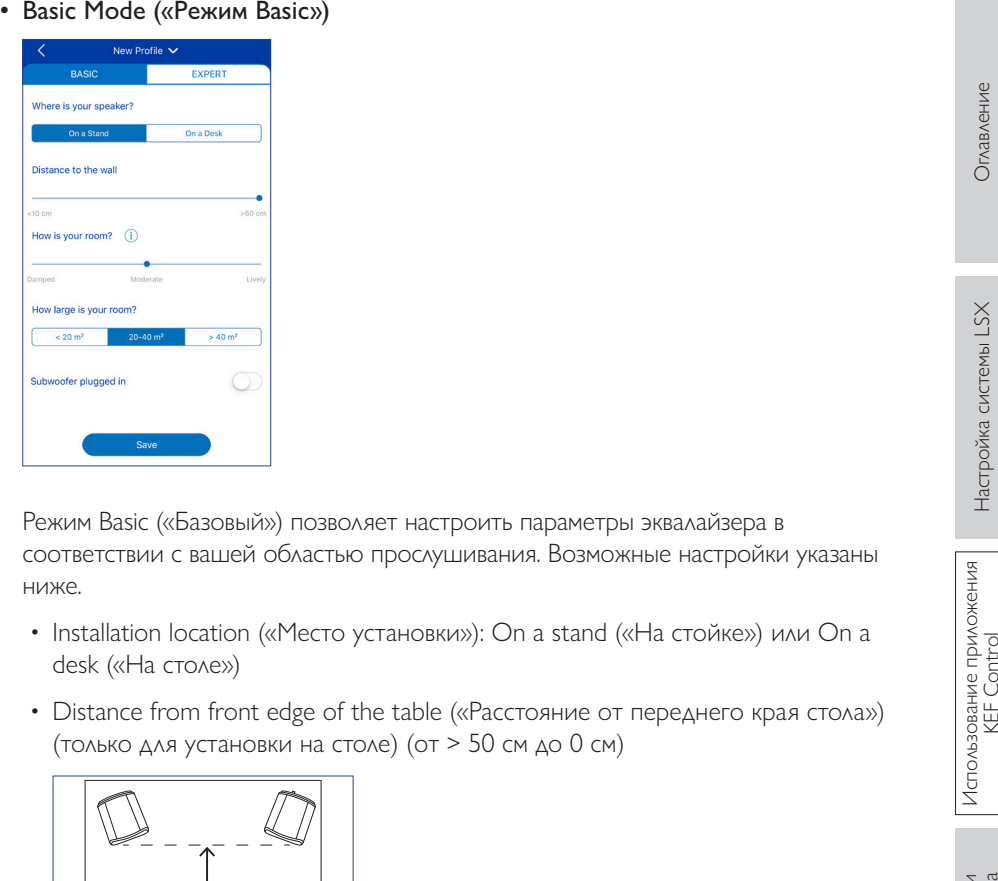

Режим Basic («Базовый») позволяет настроить параметры эквалайзера в соответствии с вашей областью прослушивания. Возможные настройки указаны ниже.

- Installation location («Место установки»): On a stand («На стойке») или On a desk («На столе»)
- Distance from front edge of the table («Расстояние от переднего края стола») (только для установки на столе) (от > 50 см до 0 см)

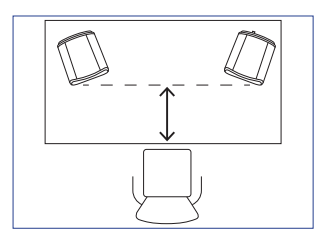

• Distance to the wall («Расстояние до стены») (от < 10 см до> 50 см)

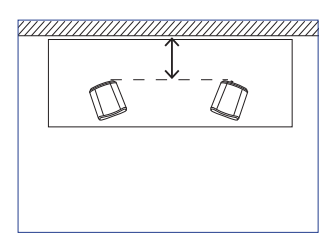

• How is your room? («Какая у вас комната?») (Damped («Обставленная») / Moderate («Умеренно меблированная») / Lively («Минимальная меблировка»)

Обставленная: габаритная мебель, толстый ковер и тяжелые шторы

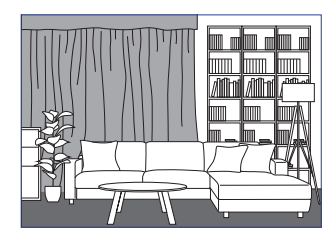

Умеренно меблированная: среднего размера мебель, более тонкий ковер или коврик, небольшие занавески и предметы меблировки на стенах

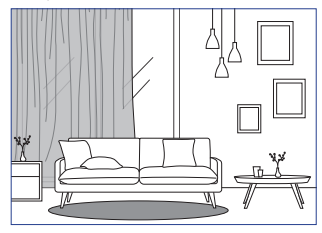

Минимальная меблировка: твердый пол, минимум мебели, большие окна и отсутствие штор

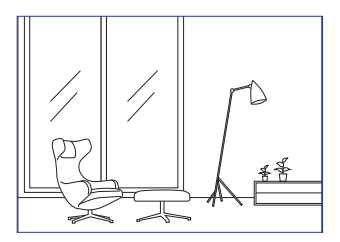

- How large is the room? («Насколько большая ваша комната?»)  $($  < 20  $\mathrm{m}^2$  / 20–40  $\mathrm{m}^2$  / > 40  $\mathrm{m}^2$ )
- A subwoofer is plugged in («Сабвуфер подключен») (вкл./выкл.).

Если сабвуфер подключен, настройте громкость сабвуфера и баланс динамика/ сабвуфера.

После выполнения настроек нажмите Save («Сохранить») в нижней части экрана и создайте имя для сохранения вашего звукового профиля.

• Expert Mode («Режим Expert»)

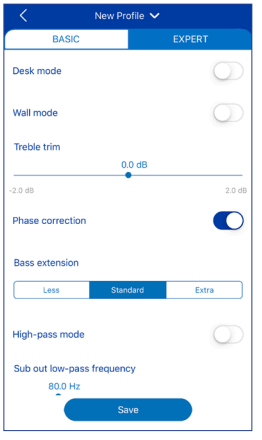

Режим Expert («Эксперт») позволяет настраивать параметры эквалайзера с большей точностью.

Возможные настройки указаны ниже.

- Desk Mode («Настольный режим») (вкл./выкл., от -6,0 дБ до 0,0 дБ)
- Wall Mod («Настенный режим») (вкл./выкл., от -6,0 дБ до 0,0 дБ)
- Treble Tri («Балансировка высоких частот») (от -2,0 до 2,0 дБ)
- Phase Correction («Фазовая коррекция») (вкл./выкл.)
- Bass Extension («Расширение басов») (Less («Меньше») / Standard («Стандарт») / Extra («Дополнительно»)
- High-Pass Mode («Режим пропускания высоких частот») (вкл./выкл., от 50 Гц до 120 Гц)
- Sub Out Low-Pass Frequency («Пропускание нижних частот через выход сабвуфера») (от 40 до 250 Гц)
- Sub Gain («Усиление сабвуфера») (от -10 дБ до 10 дБ)
- Sub Polarity («Полярность сабвуфера») (+ / -)

После выполнения настроек нажмите Save («Сохранить») в нижней части экрана и создайте имя для сохранения вашего звукового профиля.

## Оглавление [Оглавление](#page-1-0)

Воспроизведение и<br>потоковая передача

### Пояснение настроек эквалайзера

On a desk/distance from front edge of the table («На столе/расстояние от переднего края стола») (Режим Expert («Эксперт»): Desk Mode («Настольный режим»)): Этот параметр определяет область «присутствия» (170 Гц +/- 1 октава). Слишком высокое значение делает звук нечетким, а слишком низкое — отдаленным и пустым.

Distance to the wall («Расстояние до стены») (Режим Expert («Эксперт»): Wall Mode («Настенный режим»)): эта настройка регулирует все частоты примерно от 500 Гц и ниже, вызывая более широкие изменения, чем в настольном режиме. Выпадение этих частот делает звук дребезжащим, в то время как слишком большое значение может перенасытить общую картину низкими частотами.

How is your room? («Какая у вас комната?») (Режим Expert («Эксперт»): Treble Trim («Балансировка высоких частот»)): настраивает частоты выше 500 Гц. В обставленной комнате звук может казаться приглушенным, а в комнате с минимальной меблировкой он может звучать резко. Включайте настройки для обставленной комнаты, чтобы уменьшить эффект приглушения, или настройки для комнаты с минимальной меблировкой, чтобы уменьшить резкость звука.

How large is your room («Каков размер вашей комнаты?») (Режим Expert («Эксперт»): Bass Extension («Расширение басов»)): этот параметр регулирует расширение низких частот динамиков. Чем больше размер комнаты, тем ниже точка спада.

Воспроизведение и потоковая передача

сабвуфером.

Subwoofer/Speaker Balance («Баланс сабвуфера/динамика») (Режим Basic («Базовый»)): эта настройка управляет распределением низких частот между сабвуфером и динамиками. Чем ближе ползунок к значению Subwoofer («Сабвуфер»), тем большая доля низких частот будет обрабатываться

High-Pass Mode («Режим пропускания высоких частот»): динамики будут воспроизводить частоты со значениями выше установленного.

Пояснение настроек сабвуфера<br>
Subwoofer/Speaker Balance («Баланс сабвуфера/динамика») (Режим Basic<br>
(«Баловый»)): эта настройка управляет распределением низких частот между<br>
(«Бабифером и динамиками, Чем ближе подзунок к Sub Out Low-Pass Frequency («Пропускание нижних частот через выход сабвуфера»): частоты ниже заданного значения будут обрабатываться сабвуфером. Эта настройка может перекрываться настройкой пропускания высоких частот, чтобы помочь вам более эффективно интегрировать динамик/сабвуфер без выпадения или акцентирования определенных частот в общей картине.

Sub Gain («Усиление сабвуфера»): изменяет уровень сигнала, выводимого на сабвуфер.

Sub Polarity («Полярность сабвуфера»): в идеале изменение частотных диапазонов динамиков и сабвуфера необходимо осуществлять в одном и том же направлении и одновременно, в противном случае определенные частоты могут быть потеряны. Переключение полярности сабвуфера может исправить воспринимаемое отсутствие низких частот.
1. Нажмите название текущего звукового профиля в нижней части домашней страницы.

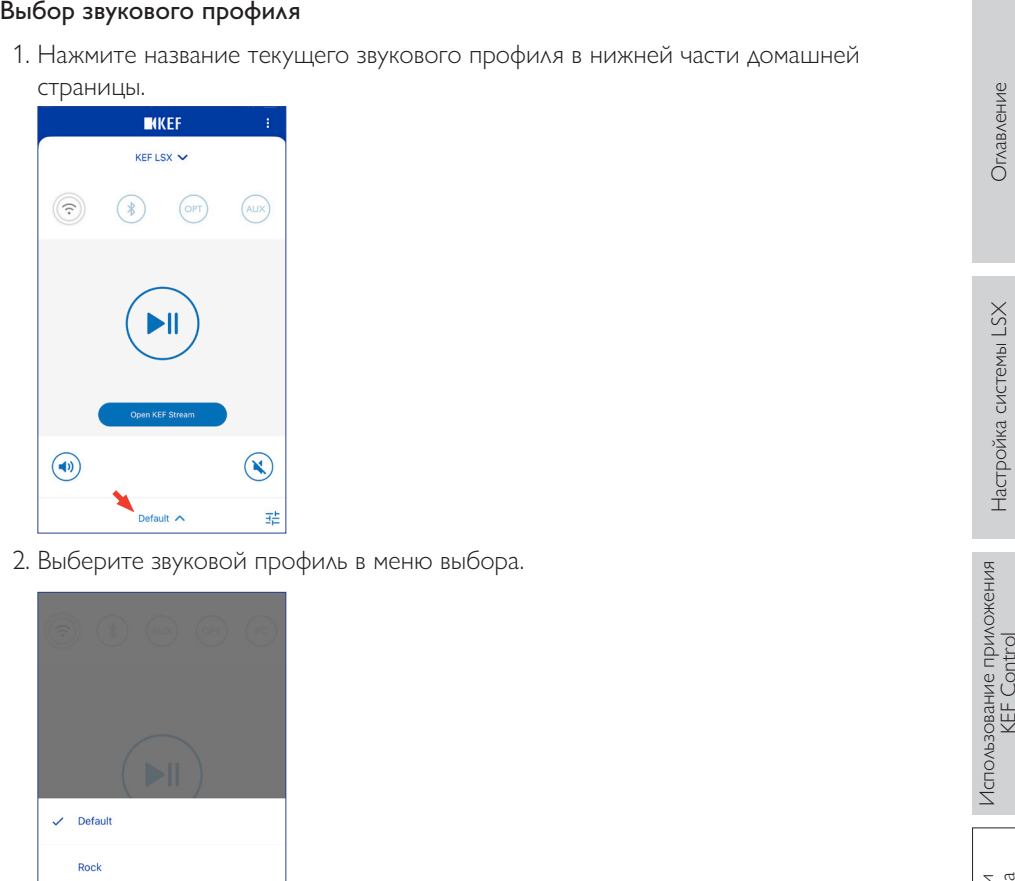

2. Выберите звуковой профиль в меню выбора.

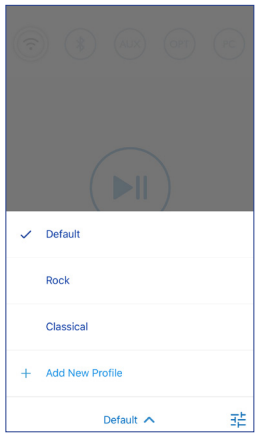

## 8.1.3 Регулировка настроек динамиков

Для того чтобы открыть меню настроек для получения доступа к дополнительным параметрам, нажмите значок настройки динамиков (: ) в верхнем правом углу домашней страницы.

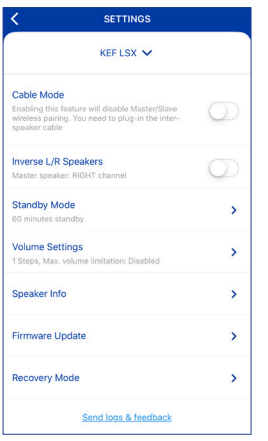

# • Cable Mode («Кабельный режим»)

Можно соединить ведущий и ведомый динамики с помощью прилагаемого соединительного кабеля через соединительные порты To Master/Slave («К ведущему/ведомому динамику») на задней панели.

После подключения кабеля включите кабельный режим, чтобы отключить беспроводное соединение.

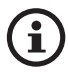

Кабельный режим необходим/рекомендован в указанных ниже случаях.

- Если вы выполняете обновление микропрограммного обеспечения.
- Если вы предпочитаете более высокое разрешение 96 кГц/24 бита (беспроводная связь: 48 кГц/24 бита).
- Если вы сталкиваетесь с прерыванием звука из-за помех.
- Inverse L/R Speakers («Инверсия левого/правого динамика»)

Эта настройка позволяет установить канал ведущего динамика как левый канал (L).

• Standby Mode («Режим ожидания»)

Эта настройка определяет период времени (20 или 60 минут), в течение которого динамики будут бездействовать до автоматического перехода в режим ожидания. Если выбрано значение never («никогда»), то отключить динамики можно только ВДУЧНУЮ.

# • Volume Settings («Настройки громкости»)

Это меню позволяет выполнять указанные ниже настройки.

# • Hardware Volume Buttons («Аппаратные кнопки громкости»)

Эта функция доступна только на устройствах iOS. Аппаратные кнопки громкости соотносятся с физическими кнопками громкости на вашем устройстве. Если в процессе использования возникают конфликты с другими музыкальными приложениями, выполняющими потоковую передачу по Wi-Fi, отключите эту функцию.

# • Volume Button Sensitivity («Чувствительность кнопки громкости»)

Эта функция позволяет регулировать шаг увеличения громкости для каждого нажатия физических кнопок громкости на вашем устройстве.

# • Enable limitation («Включить ограничение»)

Эта функция позволяет установить максимальное значение регулировки громкости.

# • Speaker Info («Информация о динамике»)

Это меню позволяет выполнять указанные ниже действия.

- Переименовать динамики
- Получить информацию:

МАС-адрес

 $IP$ - $a$  $\Delta$ pec

Серийный номер динамиков

Версия микропрограммного обеспечения

• Забыть динамик: удалить динамики из приложения KEF Control.

# • Firmware Update («Обновление микропрограммного обеспечения»)

Эта функция проверяет доступность нового микропрограммного обеспечения для обновления. См. раздел «Обновление микропрограммного обеспечения по беспроводной связи».

# • Recovery Mode («Режим восстановления»)

Этот режим необходим для восстановления работы динамиков в случае сбоя при обновлении микропрограммного обеспечения.

1. Убедитесь в том, что все остальные беспроводные динамики КЕҒ, если они есть, удалены из сети (включая беспроводные динамики LS50), и оставьте в сети только те динамики LSX, которые требуют восстановления.

[Оглавление](#page-1-0)

- [Использование приложения](#page-28-0)  KEF Control
- Воспроизведение и потоковая передача
- Часто задаваемые вопросы и<br>устранение неисправностей [Часто задаваемые вопросы и](#page-65-0)  устранение неисправностей
- 
- 3. Запустите приложение KEF Control. В пункте Settings («Настройки») выберите Recovery Mode («Режим восстановления»). Внимательно прочтите инструкции, прежде чем нажать Next («Далее»).
- 4. Подключите кабель локальной сети от маршрутизатора к сетевому порту [N] ведущего динамика. Затем нажмите Next («Далее»).
- 5. Соедините ведущий и ведомый динамики с помощью прилагаемого соединительного кабеля через соединительные порты To Master/Slave («К ведущему/ведомому динамику») на задней панели. Затем нажмите Next («Далее»).

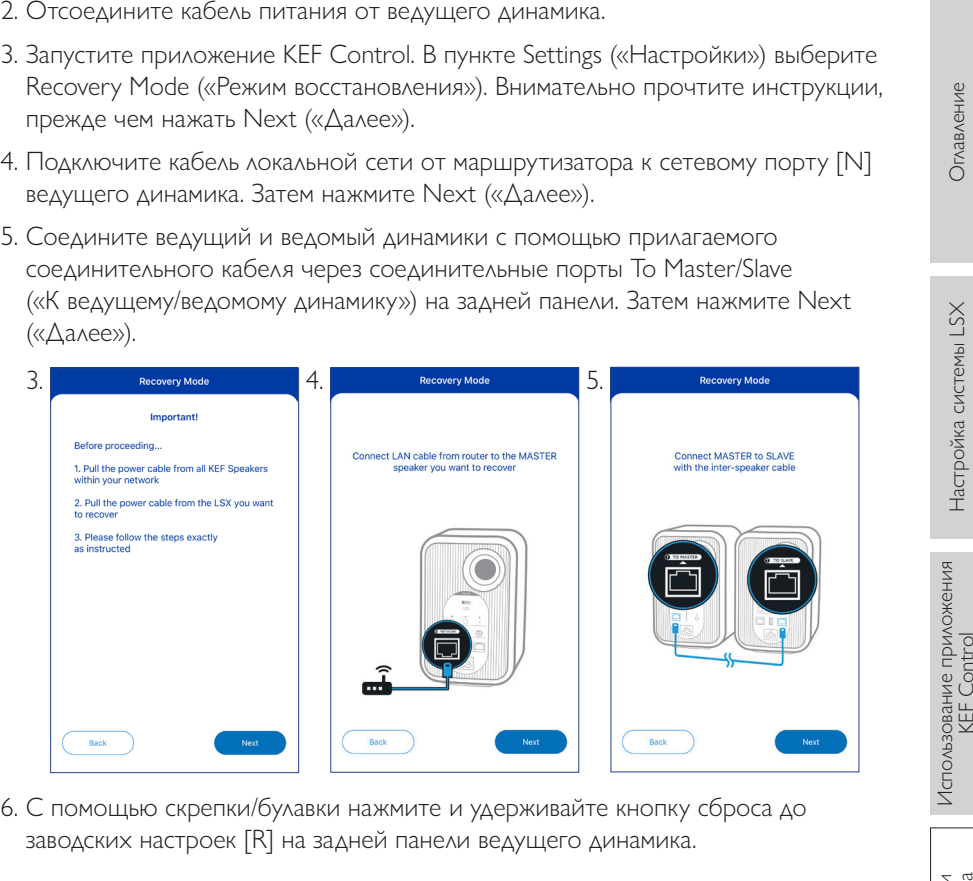

6. С помощью скрепки/булавки нажмите и удерживайте кнопку сброса до заводских настроек [R] на задней панели ведущего динамика.

[Оглавление](#page-1-0)

Воспроизведение и потоковая передача

- ко входному разъему переменного тока [A] ведущего динамика и дождитесь, пока светодиодные индикаторы на передней панели ведущего и ведомого динамиков не начнут мигать белым, синим, фиолетовым и желтым цветом. Затем нажмите Next («Далее»).
- 8. Приложение KEF Control начнет поиск динамиков, чтобы возобновить процесс обновления микропрограммного обеспечения.

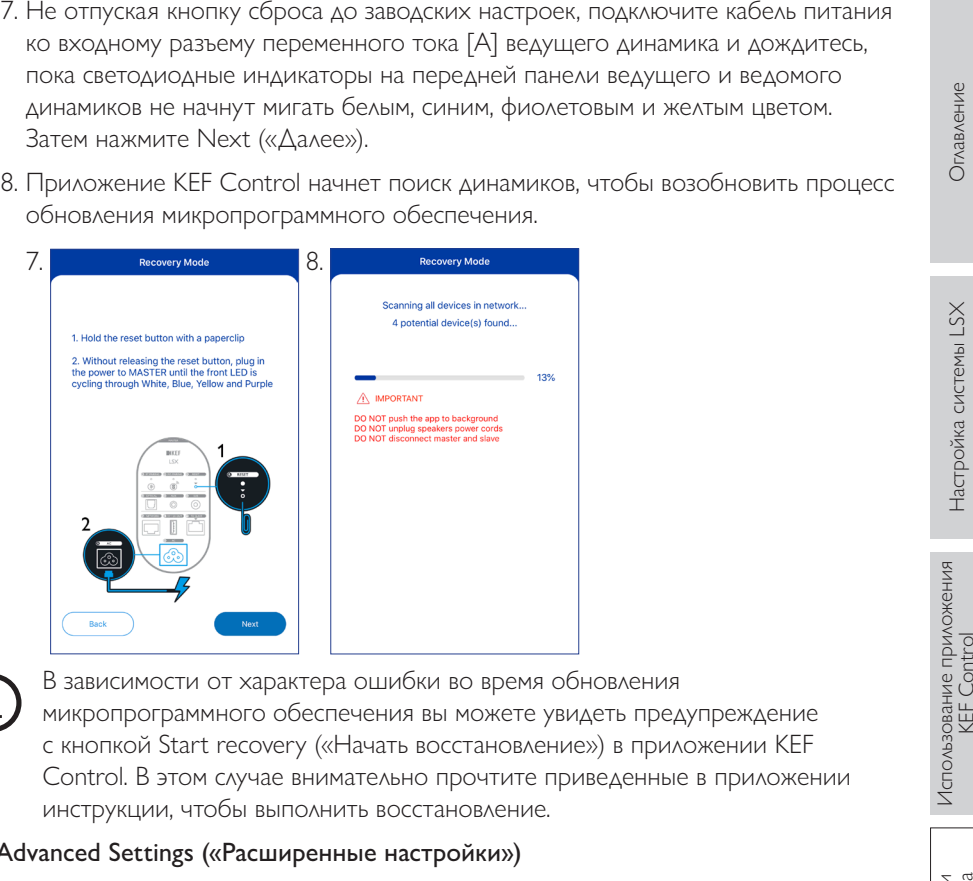

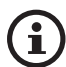

В зависимости от характера ошибки во время обновления микропрограммного обеспечения вы можете увидеть предупреждение с кнопкой Start recovery («Начать восстановление») в приложении KEF Control. В этом случае внимательно прочтите приведенные в приложении инструкции, чтобы выполнить восстановление.

# • Advanced Settings («Расширенные настройки»)

Это меню позволяет выполнять указанные ниже настройки.

# • My Speakers («Мои динамики»)

Эта функция позволяет зарегистрировать новую пару динамиков в приложении KEF Control.

# • Analytics («Аналитические данные»)

Эта функция позволяет приложению KEF Control отправлять производителю отчеты о сбоях и аналитические данные для внесения исправлений. Мы рекомендуем включить оба этих параметра.

Это меню позволяет выполнять указанные ниже действия.

- Узнать текущую версию приложения KEF Control.
- Посетить веб-сайт KEF.
- Зарегистрировать продукт.
- Прочесть лицензионное соглашение.
- Прочесть политику конфиденциальности.
- Прочесть часто задаваемые вопросы для получения помощи и поддержки.

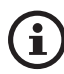

• About («Информация»)<br>
Это меню позволяет выполнять указанные ниже действия.<br>
• Узнать текущую версию приложения KEF Control.<br>
• Посетить веб-сайт КЕF.<br>
• Зарегистрировать продукт.<br>
• Прочесть мицензионное соглашение.<br>
• Если у вас возникли проблемы или вы хотите отправить нам отзыв или предложение, воспользуйтесь функцией Send logs and feedback («Отправить журналы и отзывы») в нижней части меню настроек.

Пульт дистанционного управления позволяет выполнять основные функции управления динамиками.

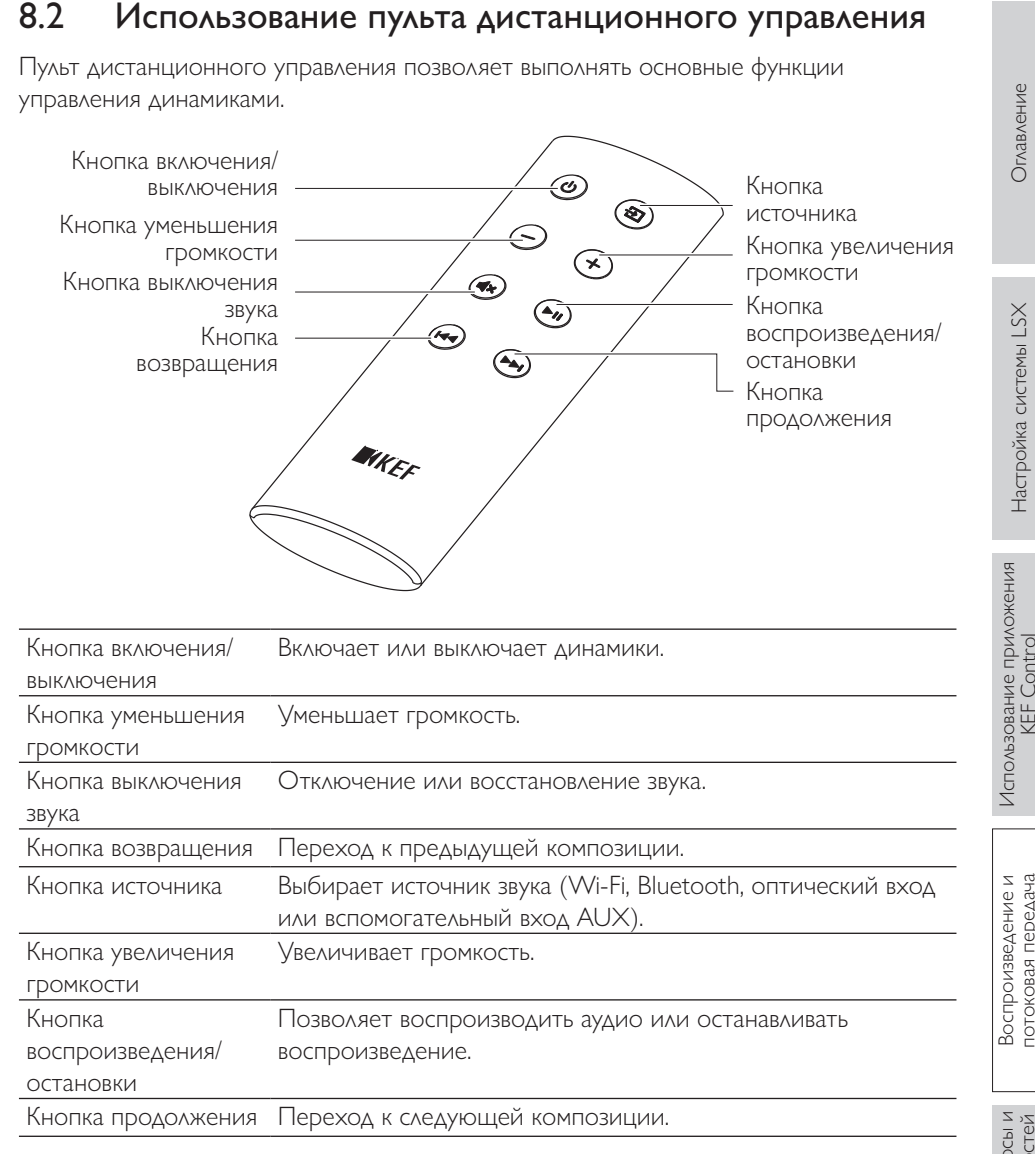

**8.2.1 Замена аккумулятора**<br>
Если реакция пульта дистанционного управления ухудшается или если он не<br>
доботает, возможно, его аккумулятор разряжен. Замените аккумулятор (CR2023, 3 B)  $\frac{9}{2}$ <br>
на новый.<br>
1. Сдвиньте зад Если реакция пульта дистанционного управления ухудшается или если он не работает, возможно, его аккумулятор разряжен. Замените аккумулятор (CR2023, 3 В) на новый.

- 1. Сдвиньте заднюю крышку аккумуляторного отсека.
- 2. Извлеките старый аккумулятор из аккумуляторного отсека.
- 3. Надлежащим образом утилизируйте старый аккумулятор и держите его на безопасном расстоянии от детей и домашних животных.
- 4. Вставьте новый аккумулятор. Убедитесь в том, что положительный полюс (+) обращен вверх.
- 5. Установите крышку аккумуляторного отсека.

# 9.1 Воспроизведение через Wi-Fi

# 9.1.1 Использование приложения KEF Stream

Приложение KEF Stream предоставляет доступ к музыкальным файлам на локальном устройстве или в сети, а также к музыке из служб потоковой передачи (Spotify и Tidal).

<span id="page-44-0"></span>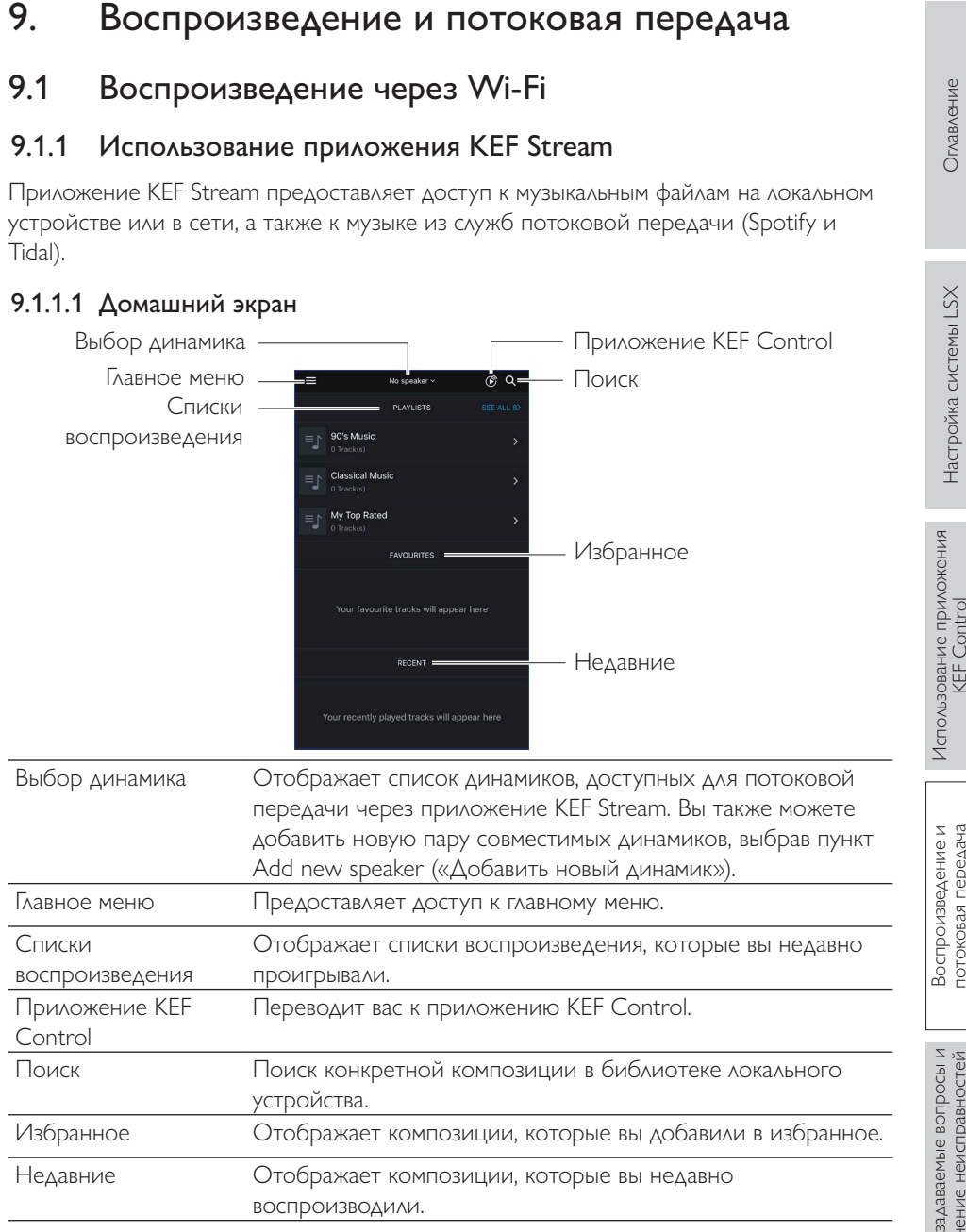

# 9.1.1.1 Домашний экран

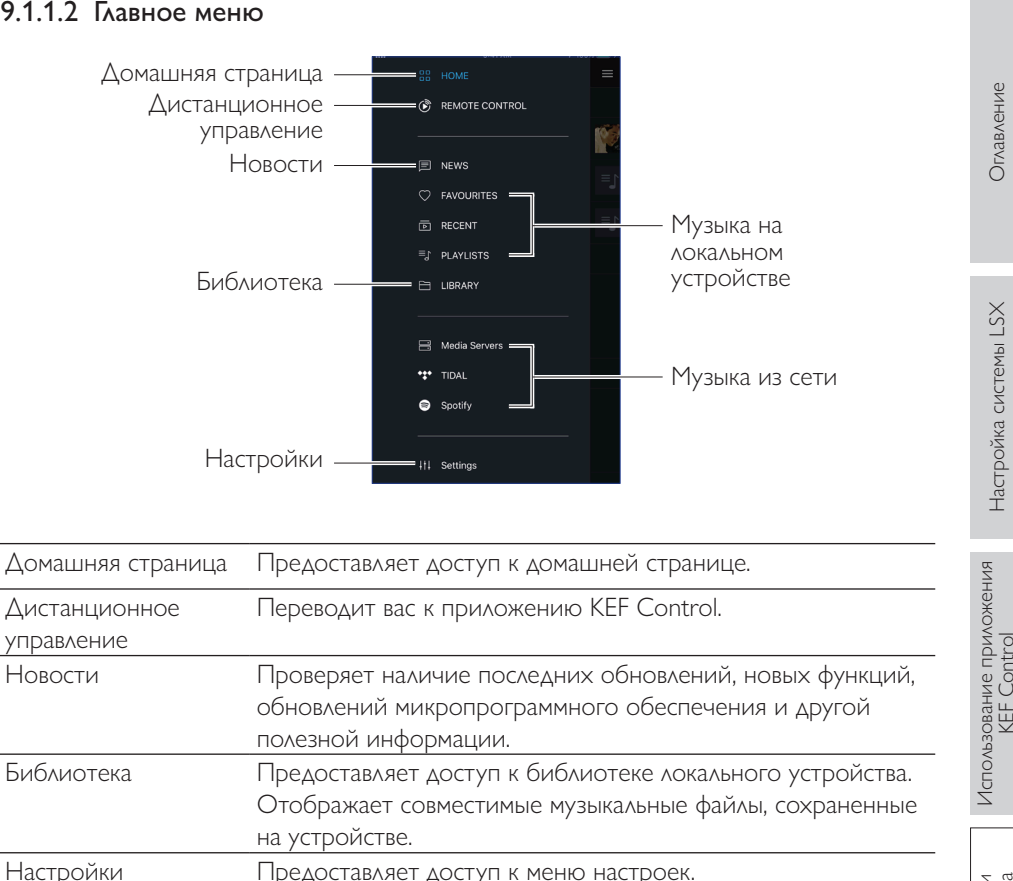

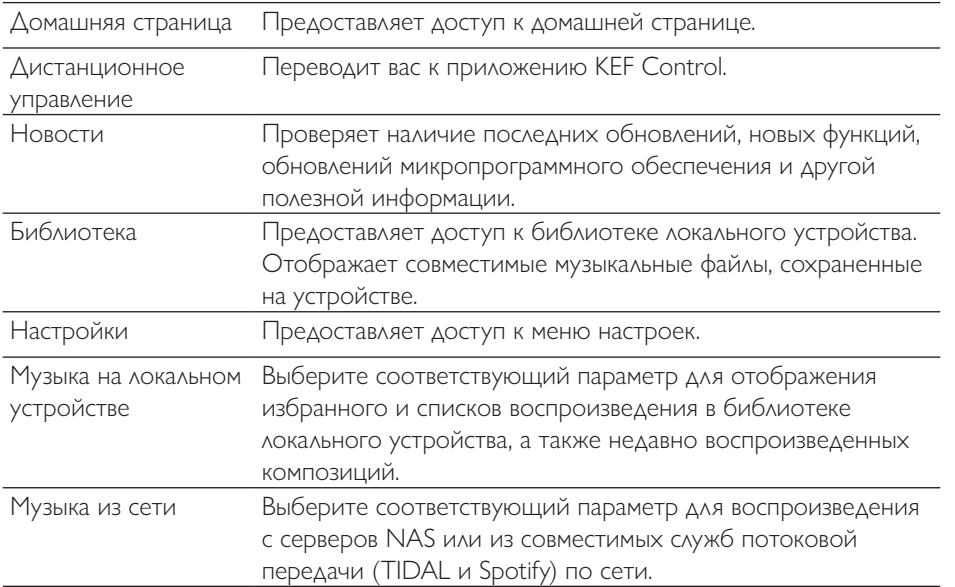

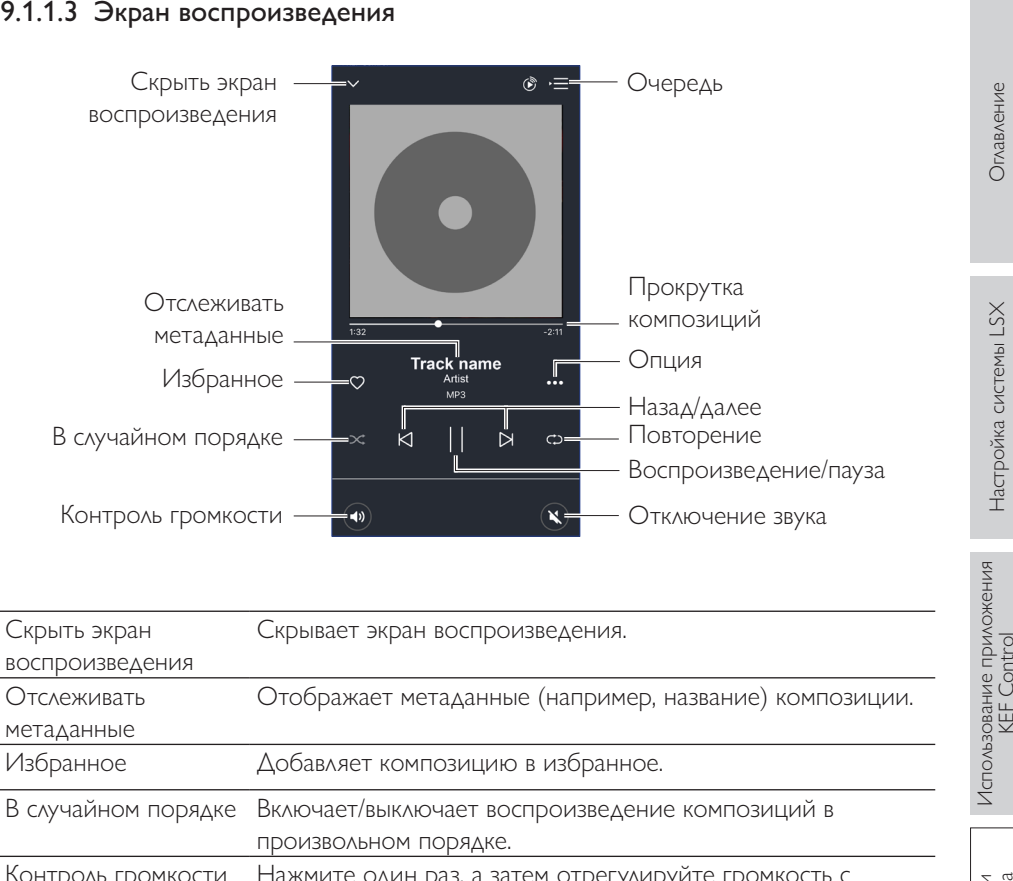

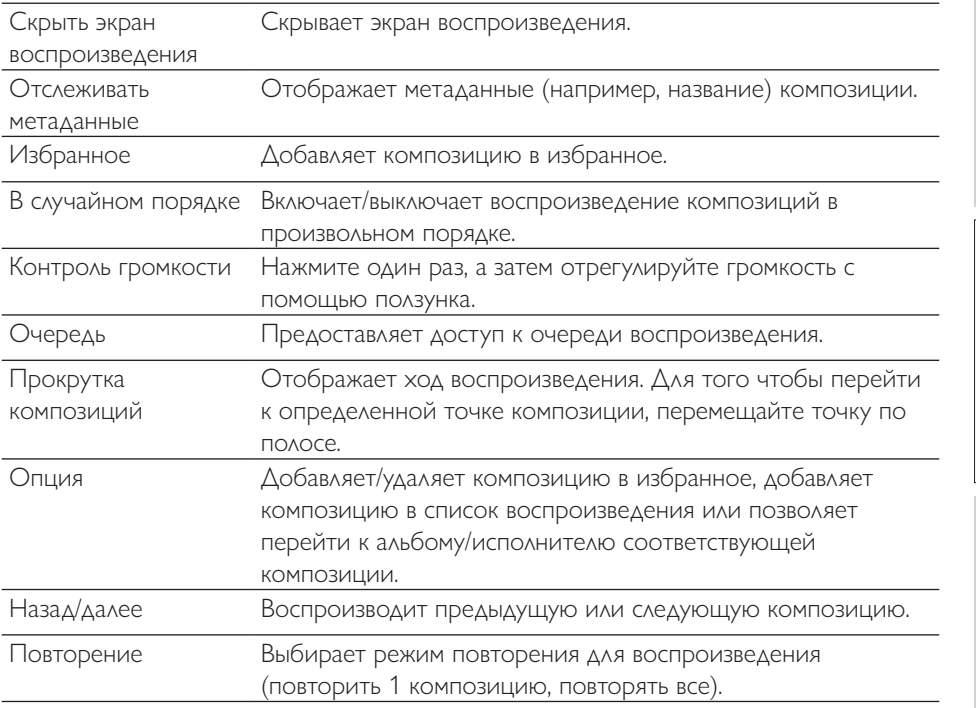

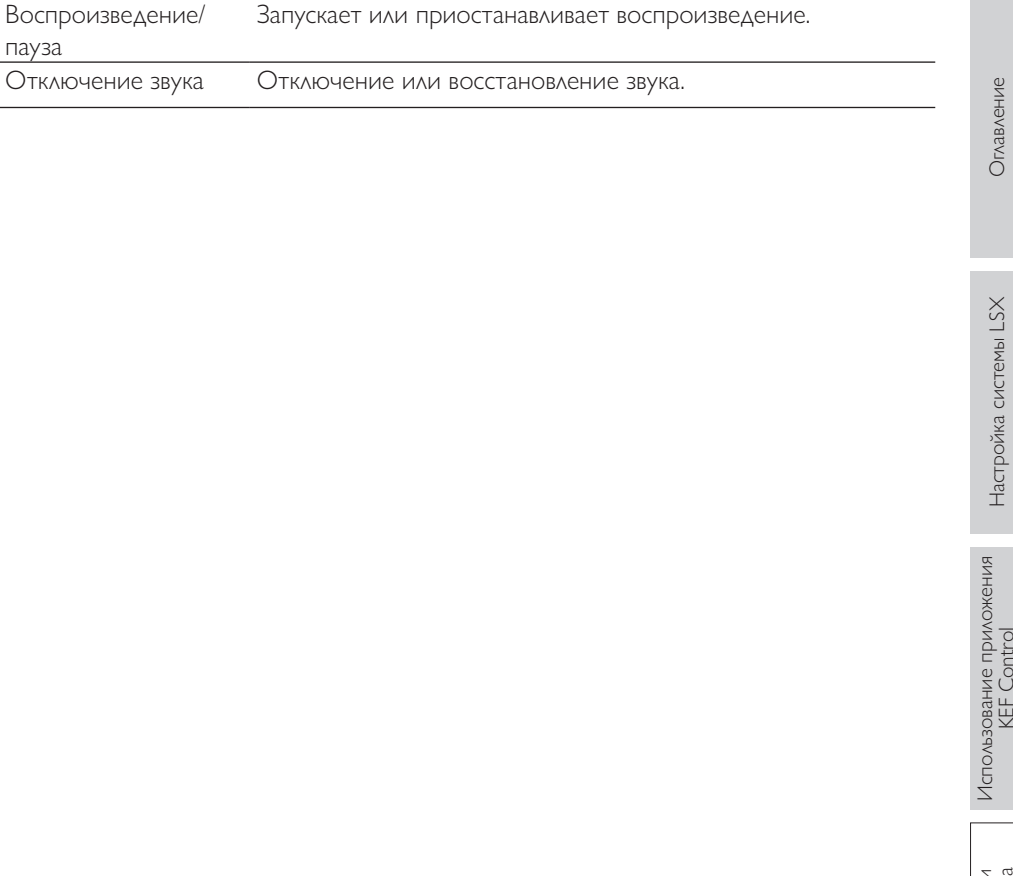

# Воспроизведение и потоковая передача

# (библиотека)

Эта функция позволяет воспроизводить совместимые музыкальные файлы, хранящиеся на подключенном устройстве (например, на мобильном телефоне).

1. Для отображения музыкальных файлов, хранящихся на устройстве, нажмите Library («Библиотека»).

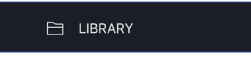

2. Найдите и выберите композицию для воспроизведения.

Музыкальные файлы сортируются по исполнителям, композициям и альбомам.

# 9.1.1.5 Воспроизведение музыки с медиасерверов

9.1.1.4 Воспроизведение музыки с подключенного устройства<br>
(6иблиотека)<br>
Эта функция позволяет воспроизводить совместимые музыкальные файлы,<br>  $\frac{9}{2}$ <br>
кранициеся в подключенном устройстве (например, на мобильном телефо Эта функция позволяет воспроизводить совместимые музыкальные файлы, хранящиеся в музыкальной библиотеке подключенного медиасервера (например, сервер NAS через DLAN/uPnP). Медиасервер должен быть подключен к той же сети, что и динамики.

1. В главном меню нажмите Media Servers («Медиасерверы»).

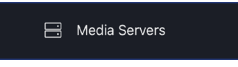

- 2. Нажмите имя доступного медиасервера.
- 3. Найдите и выберите композицию для воспроизведения.

# 9.1.1.6 Воспроизведение музыки из службы TIDAL

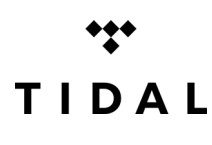

TIDAL — это служба потоковой передачи музыки, подкастов и видео, которая работает на основе подписки и включает аудиофайлы без потерь данных и музыкальные клипы высокого разрешения, а также предлагает эксклюзивное содержимое и специальные функции для воспроизведения музыки. Вы можете

получить доступ к учетной записи TIDAL через приложение для воспроизведения аудио высокого разрешения. Вам необходима действующая подписка уровня Ні-Гі.

1. В главном меню нажмите TIDAL.

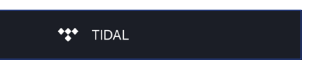

2. Войдите в свою учетную запись TIDAL.

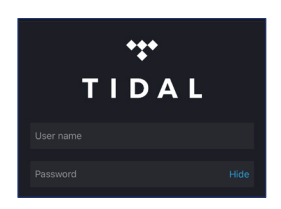

3. Найдите и выберите композицию для воспроизведения.

См. раздел [«Потоковая передача с помощью Spotify Connect](#page-57-0)».

# 9.1.1.8 Избранное

Для отображения избранного в библиотеке локального устройства нажмите в главном меню пункт Favourites («Избранное»). Композиции, недавно добавленные в избранное, отображаются на домашней странице.

# • Выбор или отмена выбора композиции в качестве избранного

Для выбора или отмены выбора композиции в качестве избранного нажмите на экране воспроизведения значок сердца ( $\heartsuit$ ).

В качестве альтернативы также можно нажать в списке композиций значок опции (**…**) в правой части экрана и выбрать Add to Favourites («Добавить в избранное») или Remove from Favourites («Удалить из избранного»).

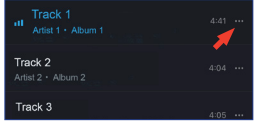

# 9.1.1.9 Недавние

9.1.1.7 Воспроизведение музыки из службы Spotify<br>
CM, раздел «<u>Потоковая передача с помощью Spotify Connect</u>».<br>
2.1.1.8 Избранное <u>физичение</u> системы-<br>
Манное принисте («Избранного в библиотеке локального устройства нажм Для отображения последних воспроизведенных композиций из библиотеки локального устройства нажмите в главном меню пункт Recent («Недавние»). Последние воспроизведенные композиции также отображаются на домашней странице.

টা RECENT

Добавление композиции в очередь означает, что композиция будет воспроизведена после текущей воспроизводимой композиции. Очередь не существует на постоянной основе и не может быть сохранена.

# • Добавление композиции в очередь

1. В списке композиций нажмите значок опции (**…**) в правой части экрана.

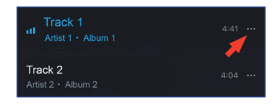

2. Выберите Add to Queue («Добавить в очередь»).

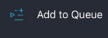

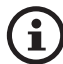

9.1.1.10 Очередь<br>
Добавление композиции в очередь означает, что композиция будет воспроизведена<br>
постоянной основе и не может быть сохранена.<br>
• Добавление композиции в очередь<br>
1. В списке композиций нажните значок опци В зависимости от вашего выбора вы также можете добавить в очередь все композиции определенного исполнителя, все композиции из альбома или все композиции из списка воспроизведения. Также можно заменить все композиции в текущей очереди новыми композициями, выбрав пункт Replace the queue («Заменить очередь»).

# • Отображение текущей очереди

На экране воспроизведения нажмите значок очереди  $\cdot =$ ) в верхнем правом углу.

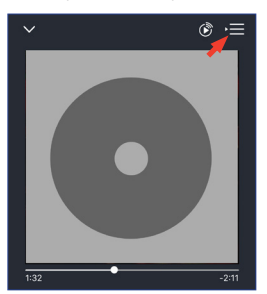

# • Редактирование очереди

1. В текущей очереди нажмите значок карандаша ( $\gg$ ) в верхнем правом углу.

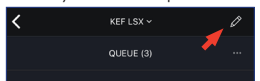

2. Для удаления композиции из очереди выберите ее, нажав круг, а затем нажмите значок корзины  $(\Box)$ .

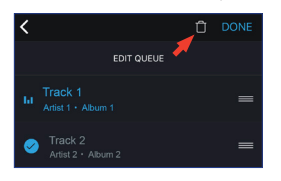

3. Для изменения последовательности воспроизведения нажмите и удерживайте значок с тремя полосами  $\equiv$ ) в правой части экрана, а затем переместите дорожку вверх или вниз по очереди.

# 9.1.1.11 Списки воспроизведения

Список воспроизведения — это список композиций, которые можно воспроизводить в предпочитаемом вами последовательном порядке. Вы можете сохранять списки воспроизведения для дальнейшего прослушивания.

Для отображения списков воспроизведения, созданных в приложении KEF Stream и из библиотеки локального устройства, нажмите в главном меню Playlists («Списки воспроизведения»). Недавно воспроизведенные списки воспроизведения также отображаются на домашней странице.

# <sup>=</sup>』 PLAYLISTS

# • Воспроизведение списка воспроизведения

Чтобы начать проигрывание композиций из списка воспроизведения, выберите его, а затем нажмите Play all tracks («Воспроизвести все композиции»).

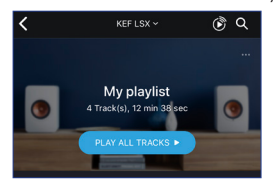

[Часто задаваемые вопросы и устранение неисправностей](#page-65-0) Часто задаваемые вопросы и устранение неисправностей

Воспроизведение и<br>потоковая передача

[Воспроизведение и](#page-44-0)  потоковая передача

Часто задаваемые вопросы и устранение неисправностей

асто задаваемые вопросы и устранение неисправностей

- 1. В главном меню нажмите Playlists («Списки воспроизведения»).
- 2. Нажмите Add New («Добавить новый»).

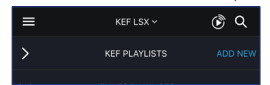

3. Создайте имя списка воспроизведения и выберите изображение, которое будет использовано в качестве обложки (необязательно).

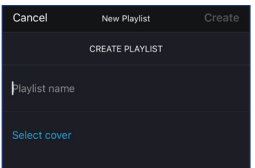

4. Нажмите Create («Создать»)

# • Добавление композиций в список воспроизведения

• Создание списка воспроизведения<br>
1. В главном меню нажмите Playlists («Списки воспроизведения»).<br>
2. Нажмите Alex («Добавить новый»).<br> **Example Alex Constructed Society Constructed Society Constrained Alex Constrained** 1. В списке композиций или на экране воспроизведения нажмите значок опции (**…**) в правой части экрана и выберите Add to Playlist («Добавить в список воспроизведения»).

2. Выберите список воспроизведения, в который необходимо добавить выбранную композицию.

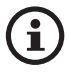

В зависимости от вашего выбора вы также можете добавить в список воспроизведения все композиции определенного исполнителя или все композиции из альбома.

# • Редактирование списка воспроизведения

- 1. В главном меню нажмите Playlists («Списки воспроизведения»).
- 2. Нажмите список воспроизведения, который необходимо отредактировать.
- 3. Нажмите значок опции (**…**) в правом верхнем углу.

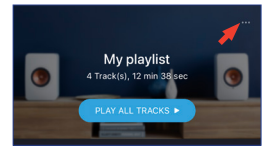

[Воспроизведение и](#page-44-0)  потоковая передача

Часто задаваемые вопросы и устранение неисправностей

Часто задаваемые вопросы и устранение неисправностей

- 
- 5. Для удаления композиции из списка воспроизведения выберите ее, нажав круг, а затем нажмите значок корзины ( $\overline{\mathsf{\Gamma}}$ ).

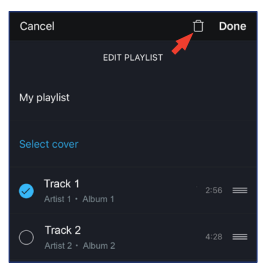

4. Нажмите Edit («Редактировать»).<br>
5. Для укаления композиции из списка воспроизведения выберите ее, нажав круг,<br>
a are нажмите значок корзины ( $\overline{D}$ ).<br>  $\overline{D}$ <br>  $\overline{D}$ <br>  $\overline{D}$ <br>  $\overline{D}$ <br>  $\overline{D}$ <br>  $\overline{D}$ <br>  $\over$ 6. Для редактирования последовательности воспроизведения нажмите и удерживайте значок с тремя полосами ( $\equiv$ ) в правой части экрана, а затем переместите дорожку вверх или вниз по списку воспроизведения.

# • Удаление списка воспроизведения

- 1. В главном меню нажмите Playlists («Списки воспроизведения»).
- 2. Нажмите список воспроизведения, который необходимо удалить.
- 3. Нажмите значок опции (**…**) в правом верхнем углу.

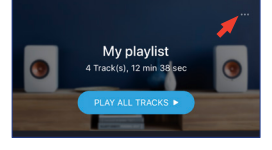

- 4. Нажмите Delete Playlist («Удалить список воспроизведения»).
- 5. Нажмите Confirm («Подтвердить»).

# Воспроизведение и<br>потоковая передача

# 9.1.1.12 Настройки

Для того чтобы открыть меню настроек, в главном меню нажмите Settings («Настройки»).

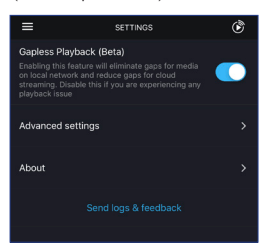

# • Gapless Playback («Воспроизведение без интервалов»)

Включите эту функцию, чтобы устранить интервалы при воспроизведении мультимедийных данных в локальной сети и уменьшить интервалы при потоковой передаче из облака. Если у вас возникают проблемы с воспроизведением, отключите эту функцию.

# • Advanced Settings («Расширенные настройки»)

# • My Speakers («Мои динамики»)

Эта функция позволяет зарегистрировать в приложении KEF Control новую пару динамиков.

• Analytics («Аналитические данные»)

Эта функция позволяет приложению KEF Control отправлять производителю отчеты о сбоях и аналитические данные для внесения исправлений. Мы рекомендуем включить оба этих параметра.

• About («Информация»)

Это позволяет выполнять указанные ниже действия.

- Узнать текущую версию приложения KEF Stream.
- Посетить веб-сайт КЕЕ
- Прочесть лицензионное соглашение.
- Прочесть политику конфиденциальности.
- Прочесть часто задаваемые вопросы для получения помощи и поддержки.

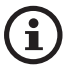

Если у вас возникли проблемы или вы хотите отправить нам отзыв или предложение, воспользуйтесь функцией Send logs and feedback («Отправить журналы и отзывы») в нижней части меню настроек.

[Использование приложения](#page-28-0)  KEF Control

[Воспроизведение и](#page-44-0)  потоковая передача

Настоящие динамики готовы к использованию AirPlay 2 (микропрограммное обеспечение версии 4.0 или более поздней).

- 1. Для потоковой передачи звука с помощью AirPlay 2 запустите воспроизведение на устройстве iOS.
- 2. Нажмите значок AirPlay 2 (@) в нижней части экрана воспроизведения.

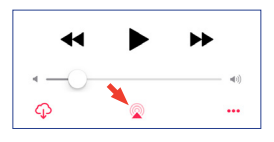

3. В меню выбора выберите динамики KEF LSX (или название, которое вы создали для своих динамиков). Выходной аудиосигнал будет воспроизводиться через выбранные динамики.

9.1.2 Потоковая передача с помощью AirPlay 2<br>Hacrosume динамики готовы к использованию AirPlay 2 (микропрограммное<br>oбеспечение версии 40 ими более поздней).<br>1. Для потоковой передачи звука с помощью AirPlay 2 запустите в Apple AirPlay 2 также расширяет возможности динамиков и интегрирует их в многокомнатную беспроводную музыкальную систему, которой можно управлять с помощью устройств iOS. Если к одной сети подключено более одной пары динамиков, выберите соответствующие пары динамиков для воспроизведения одного и того же выходного аудиосигнала одновременно.

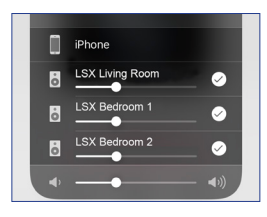

\*Служба AirPlay 2 доступна для:

- iPhone, iPad или iPod touch с операционной системой iOS 11.4 или более поздней версии
- Apple TV 4K или Apple TV (4-го поколения) с tvOS 11.4 или более поздней версии
- Мас или ПК с iTunes 12.8 или более поздней версии

## $9.1.3$ Потоковая передача с помощью Spotify Connect

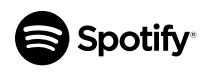

<span id="page-57-0"></span>Spotify — это цифровая служба для потоковой передачи музыки, подкастов и видео, которая предоставляет доступ к миллионам композиций и другому содержимому от исполнителей со всего мира. Настоящие динамики готовы к использованию функции

Spotify Connect (микропрограммное обеспечение версии 3.0 или более поздней).

1. Для потоковой передачи музыки с помощью Spotify Connect нажмите Spotify в главном меню приложения KEF Stream.

Spotify

- 2. Нажмите Open Spotify («Открыть Spotify»). Вы перейдете к приложению Spotify.
- 3. Найдите и выберите композицию для воспроизведения в приложении Spotify.
- 4. Выберите значок динамика (@) в нижней части экрана воспроизведения.
- 5. В меню выбора выберите динамики KEF LSX (или название, которое вы создали для своих динамиков). Музыка будет воспроизводиться через динамики.

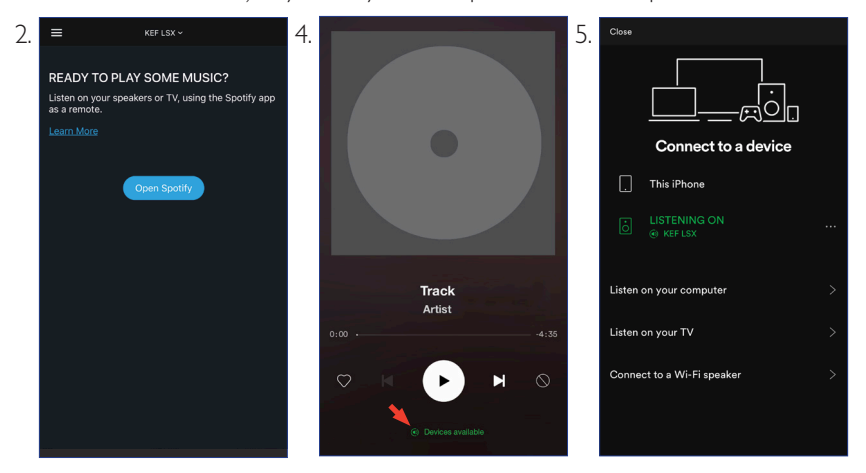

## $9.1.4$ Потоковая передача с помощью Qplay

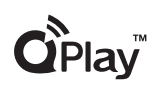

ОО Music — одна из самых популярных онлайн-служб потоковой передачи музыки в Китае. ОР ау позволяет транслировать музыку непосредственно из приложения ОО Music. Эти динамики готовы к использованию функции OPlay (микропрограммное обеспечение

версии 3.0 или более поздней).

- 1. Для потоковой передачи музыки из OPlay убедитесь в том, что ваше устройство iOS/Android и динамики подключены к одной сети.
- 2. Запустите приложение QQ Music и включите в настройках функцию QPlay.
- 3. Найдите необходимую композицию и запустите воспроизведение.
- 4. Нажмите значок QPlay (•) на экране воспроизведения.

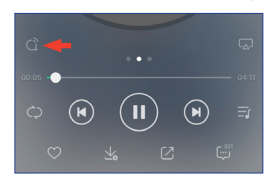

5. Выберите из списка устройств динамики KEF LSX (или название, которое вы создали для своих динамиков).

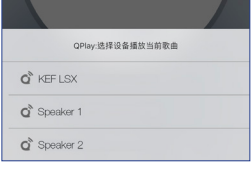

# $9.1.5$ Потоковая передача с помощью Roon

Roon - это высококачественная система управления музыкой, которая объединяет музыку из серверов NAS, музыку, сохраненную на локальном устройстве (например, на вашем компьютере),

совместимые службы потоковой передачи и Dropbox для создания журнала вашей музыки, поддерживающего поиск и навигацию. Эти динамики совместимы с большинством функций Roon (микропрограммное обеспечение версии 3.0 или более поздней).

- 1. Для потоковой передачи музыки из Roon убедитесь в том, что ваш компьютер и динамики подключены к одной сети.
- 2. В нижней части окна Roon нажмите Zone Picker («Инструмент выбора зоны») рядом с элементом регулирования громкости и затем выберите из списка устройств динамики KEF LSX (или название, которое вы создали для своих динамиков).

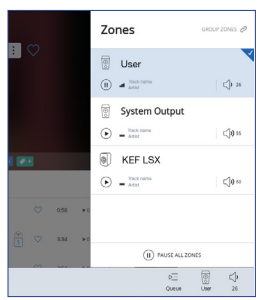

3. Для поиска пути сигнала щелкните небольшой цветной индикатор в нижней части окна.

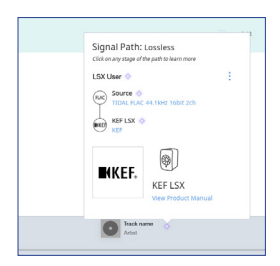

9.1.6 Потоковая передача с помощью DLNA<br>
Эти динамии совместимы с распространенным программным<br>
(Hampiver, BubbleUPnP и MConnect Control).<br>
(Hampiver, BubbleUPnP и MConnect Control).<br>
В меню настроек программного обеспеч Эти динамики совместимы с распространенным программным обеспечением потоковой передачи DLNA\* (например, Windows Media Player и foobar2000) и соответствующими приложениями (например, BubbleUPnP и MConnect Control).

В меню настроек программного обеспечения или приложения DLNA выберите KEF LSX в качестве выходных динамиков для потоковой передачи звука.

\*Digital Living Network Alliance (DLNA) — альянс цифровых сетей для дома

Эти динамиками поддерживают сопряжение с устройствами Bluetooth (например, с компьютерами) через соединение Bluetooth.

# 9.2.1 Выбор режима Bluetooth

Для переключения в режим Bluetooth нажмите в приложении KEF Control кнопку Bluetooth  $(\frac{1}{\sqrt{2}})$ .

Или нажмите кнопку источника на пульте дистанционного управления, чтобы переключиться в режим Bluetooth.

# 9.2.2 Сопряжение Bluetooth

1. В режиме Bluetooth проверьте светодиодный индикатор на ведущем динамике.

Если светодиодный индикатор медленно мигает синим цветом, динамики находятся в режиме обнаружения и готовы к сопряжению с устройством Bluetooth.

9.2 Воспроизведение с помощью Bluetooth<br>
Эти динамиками поддерживают сопряжение с успройствами Bluetooth (например, с<br>
компьютерами) через соединение Bluetooth<br>
2.2.1 Выбор режима Bluetooth<br>
Выскомения в режим Bluetooth<br> Если светодиодный индикатор непрерывно горит синим цветом, это означает, что динамики уже сопряжены с устройством Bluetooth. Для отключения подключенного устройства Bluetooth нажмите кнопку сопряжения Bluetooth (B) на задней панели ведущего динамика и удерживайте ее до тех пор, пока светодиодный индикатор не начнет медленно мигать синим цветом.

2. Включите на своем устройстве функцию Bluetooth и выберите KEF LSX из списка доступных устройств для сопряжения.

После успешного сопряжения по Bluetooth динамики издадут звуковой сигнал. Светодиодный индикатор начнет непрерывно гореть синим цветом.

Динамики запоминают ваше сопряженное устройство. После выбора режима Bluetooth динамики автоматически подключатся к сопряженному устройству, если оно есть.

Для управления воспроизведением используйте указанные ниже кнопки.

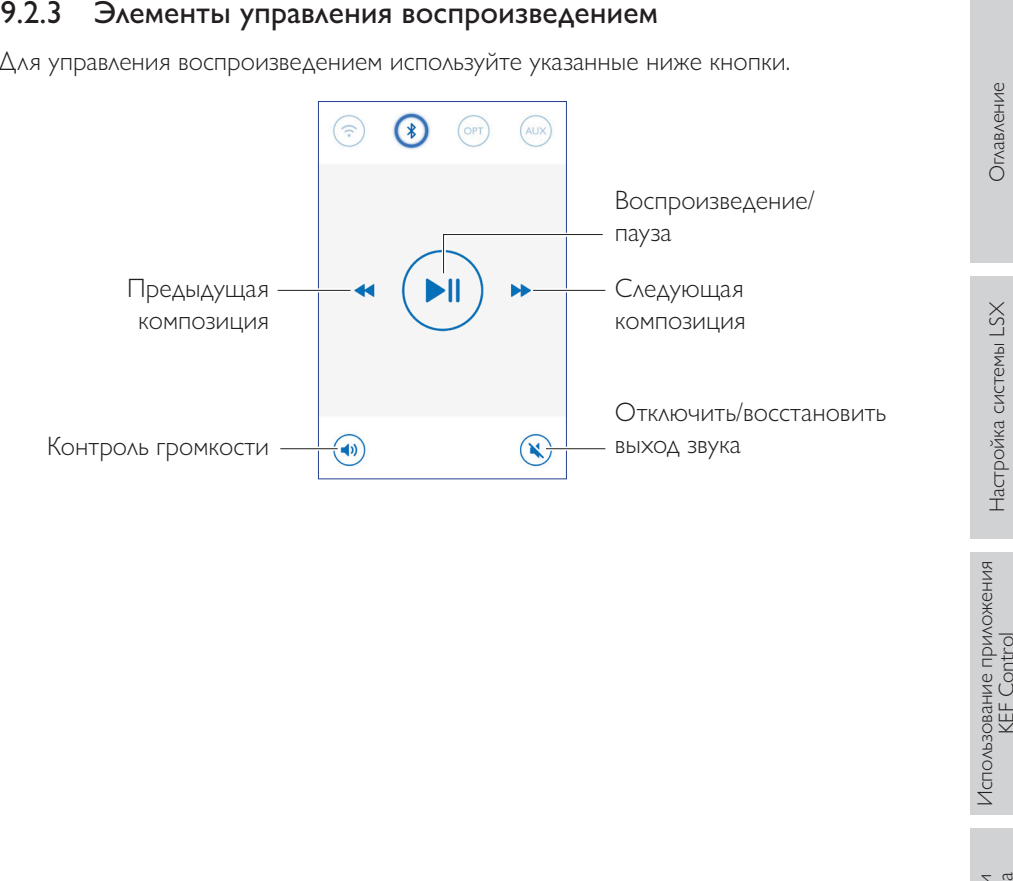

# [Оглавление](#page-1-0)

# [Воспроизведение и](#page-44-0)  потоковая передача

Вы можете подключить к динамикам устройства с оптическим выходом (например, телевизор и игровые приставки) через оптический кабель. Все операции управления воспроизведением (кроме регулировки громкости) должны выполняться на подключенном устройстве.

# 9.3.1 Подключение оптического кабеля

Подключите оптический кабель к оптическому выходному порту своего устройства и к оптическому входному порту (O) на задней панели ведущего динамика.

# 9.3.2 Выбор оптического режима

Для перехода к оптическому режиму нажмите в приложении KEF Control кнопку оптического режима (OPT).

Перейти в оптический режим также можно путем нажатия кнопки источника на пульте дистанционного управления.

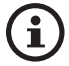

9.3 Воспроизведение от входа оптического сигнала<br>
Вы можете подключить к динамикам устройства с оптический выходом (например,<br>
телевизор и игровые приставки) через оптический кабель. Все операции управления  $\frac{3}{2}$ <br>
во Динамики оборудованы высококачественным оптическим входом, который поддерживает работу с большинством телевизоров через стандартный кабель TOSLINK. Убедитесь в том, что на телевизоре настроено выведение цифрового звука в формате PCM. Подробную информацию см. в руководстве по эксплуатации вашего телевизора.

# 9.4 Воспроизведение через вспомогательный вход

Вы можете подключить к динамикам устройства с аудиовыходом 3,5 мм (например, проигрыватели, компьютеры, DVD-плееры и CD-плееры) через аудиокабель. Все операции управления воспроизведением (кроме регулировки громкости) должны выполняться на подключенном устройстве.

# 9.4.1 Подключение вспомогательного кабеля

Подключите аудиокабель 3,5 мм к выходному аудиоразъему устройства и ко вспомогательному входному разъему (X) на задней панели ведущего динамика.

# 9.4.2 Выбор режима вспомогательного входа

Для переключения в режим вспомогательного входа нажмите в приложении KEF Control кнопку режима вспомогательного входа (AUX).

Или нажмите кнопку источника на пульте дистанционного управления и переключитесь в режим вспомогательного входа.

# [Воспроизведение и](#page-44-0)  потоковая передача

# ВНИМАНИЕ!

# Опасность удара электрическим током!

Неправильная очистка динамиков может привести к травмам.

• Перед очисткой динамиков обязательно отсоедините кабели питания от розетки.

# УВЕДОМЛЕНИЕ!

# Опасность короткого замыкания!

Попадание в корпус воды и других жидкостей может вызвать короткое замыкание.

- Убедитесь в том, что вода или другие жидкости не попадают в корпус динамиков.
- Ни в коем случае не погружайте динамики в воду или в другие жидкости.

# УВЕДОМЛЕНИЕ!

# Опасность повреждения!

Ненадлежащее обращение с динамиками может привести к повреждению.

- **10. ОЧИСТКА И УХОД**<br> **•** Опасность удара электрическим током!<br>
Неправильная очистка динамиков может привести к травмам.<br>
 Перед очисткой динамиков обязательно отсоедините кабели питания от розетки.<br>
 УВЕДОМЛЕНИЕ!<br>
О • Не используйте для очистки агрессивные чистящие средства, щетки с металлической или нейлоновой щетиной, а также острые или металлические предметы, такие как ножи, жесткие скребки и т. п. Они могут повредить поверхности.
	- 1. Перед очисткой отсоедините кабели питания динамиков от розетки.
- 2. Очистите переднюю и заднюю поверхности динамиков влажной тканью и вытрите их насухо чистой сухой тканью.
- 3. Для тщательной очистки головок динамика Uni-Q (диффузоров динамиков) используйте мягкую губку, смоченную антистатическим очистительным средством.

# 11. Хранение

Перед отправкой системы на хранение полностью высушите все ее компоненты.

- Храните динамики только в сухом месте.
- Защищайте динамики от воздействия прямых солнечных лучей.
- Храните динамики в недоступном для детей месте.

# Воспроизведение и<br>потоковая передача

# <span id="page-65-0"></span> $12<sub>1</sub>$ Часто задаваемые вопросы и устранение неисправностей

## $12.1$ Настройка и сетевое подключение

# 1. У меня нет домашней сети и/или смартфона для настройки. Можно ли использовать систему LSX без сети Wi-Fi?

Да, можно. Однако мы настоятельно рекомендуем подключить систему LSX к домашней сети с подключением к Интернету в режиме реального времени, поскольку от этого зависит работа большинства важных функций (TIDAL, Spotify Connect) и приложений KEF Control/Stream.

Кроме того, без подключения к Интернету вы пропустите важные обновления, включая исправления ошибок и новые функции.

Подробную информацию о том, как отключить сетевые функции, чтобы использовать систему LSX без сети Wi-Fi, см. в разделе «Настройка без Wi-Fi».

# 2. Как включить ведомый динамик?

Ведомый динамик не нужно включать. При подключении ведомого динамика к сети переменного тока его светодиодный индикатор на короткое время загорится оранжевым цветом, а затем погаснет. Это указывает на то, что ведомый динамик работает.

Ведущий динамик автоматически обнаружит ведомый динамик при включении.

# 3. Как соединить ведущий и ведомый динамики друг с другом по беспроводной связи?

Ведущий и ведомый динамики автоматически подключаются друг к другу по беспроводной связи после того, как вы подключите кабели питания и включите систему LSX.

# 4. Когда необходимо соединять ведущий и ведомый динамики соединительным кабелем?

А. При выполнении обновления микропрограммного обеспечения динамиков.

- В. Если вы предпочитаете слушать музыку с частотой 96 кГц/24 бита.
- Беспроводной режим: 48 кГц/24 бита
- Кабельный режим: 96 кГц/24 бита
- С. При прерывании звука из-за помех.

Кабельный режим можно запустить с помощью приложения KEF Control. Подробную информацию см. в разделе «Что такое кабельный режим?».

# [Воспроизведение и](#page-44-0)  потоковая передача

По умолчанию ведущий динамик выполняет роль правого канала. Он должен располагаться справа от вас, когда вы стоите лицом к динамикам.

Ведомый динамик (левый канал) следует размещать с левой стороны.

Вы можете менять каналы местами в приложении KEF Control: Settings («Настройки») > Inverse L/R Speakers («Инверсия левого/правого динамика»).

# 6. На каком расстоянии друг от друга должны находиться ведущий и ведомый динамики?

Для оптимального стереозвучания или создания эффекта звуковой сцены установите динамики на расстоянии от 1 до 3 метров друг от друга.

Максимальное расстояние между ведущим и ведомым динамиками указано ниже.

- Беспроводной режим: до 5 метров, хотя помехи от Wi-Fi и Bluetooth могут сократить это расстояние.
- Кабельный режим: до 8 метров с использованием экранированного Ethernetкабеля Cat-6

# 7. Какой маршрутизатор необходимо использовать?

Предоставляемый вашим поставщиком услуг интернет-связи маршрутизатор по умолчанию обычно имеет низкую скорость и небольшую дальность действия. Такие маршрутизаторы не рекомендуются к использованию.

5. Как различать левый и правый динамики?<br>
По уможению ведущий динамики выполнен роль правого канала. Он должен респользгаем правого канала системы в приголяемем.<br>
Ведомый динамик (левый канал) окедует размещать с левой Для обеспечения стабильности потоковой передачи, особенно при воспроизведении музыкальных файлов высокого разрешения, рекомендуется подключаться к сети Wi-Fi 5 ГГц со скоростью передачи данных через маршрутизатор не менее 1300 Мбит/с.

Ниже приведены подробные технические требования.

- Поддержка IEEE 802.11a/b/g/n
- Использование протокола безопасности WPA2

Из соображений безопасности не рекомендуется использовать открытые сети.

WEP — это старый метод шифрования, который может привести к проблемам при настройке и потоковой передаче.

Для выбора метода шифрования см. руководство по эксплуатации вашего маршрутизатора.

# 8. Какое положение будет оптимальным для слушателя?

Для оптимального звучания установите ведущий и ведомый динамик на расстоянии 1-3 метров друг от друга.

Оптимальное расстояние между динамиками и слушателем зависит от расстояния между ведущим и ведомым динамиками. Старайтесь располагать их на одинаковом расстоянии от слушателя (то есть формировать равносторонний треугольник).

Другими словами, расстояние между ведущим и ведомым динамиками (А) должно быть таким же, как расстояние между ведомым динамиком и слушателем (В) и расстояние между ведущим динамиком и слушателем (С).

Также попробуйте наклонить динамики по направлению к слушателю.

 $\overline{A}$  $\overline{B}$  $\overline{C}$  $A = B = C$ 

Не рекомендуется использовать систему LSX без сети Wi-Fi, поскольку это серьезно ограничивает возможности использования динамиков.

Кроме того, вы пропустите важные обновления, включая исправления ошибок и новые функции.

Настройка динамика без сети Wi-Fi

- 1. Динамик должен находиться в режиме настройки. Светодиод ведущего динамика должен мигать белым и оранжевым цветом. В противном случае необходимо выполнить сброс до заводских настроек, чтобы перевести его в режим настройки. Подробную информацию см. в разделе «[Сброс до](#page-78-0)  [заводских настроек»](#page-78-0).
- 2. Направьте физический пульт дистанционного управления на ведущий динамик, а затем нажмите и удерживайте кнопку источника в течение 5 секунд, пока светодиодный индикатор не начнет мигать синим и оранжевым цветом. Это указывает на то, что режим Wi-Fi был отключен. В этом режиме источник Wi-Fi отключен.

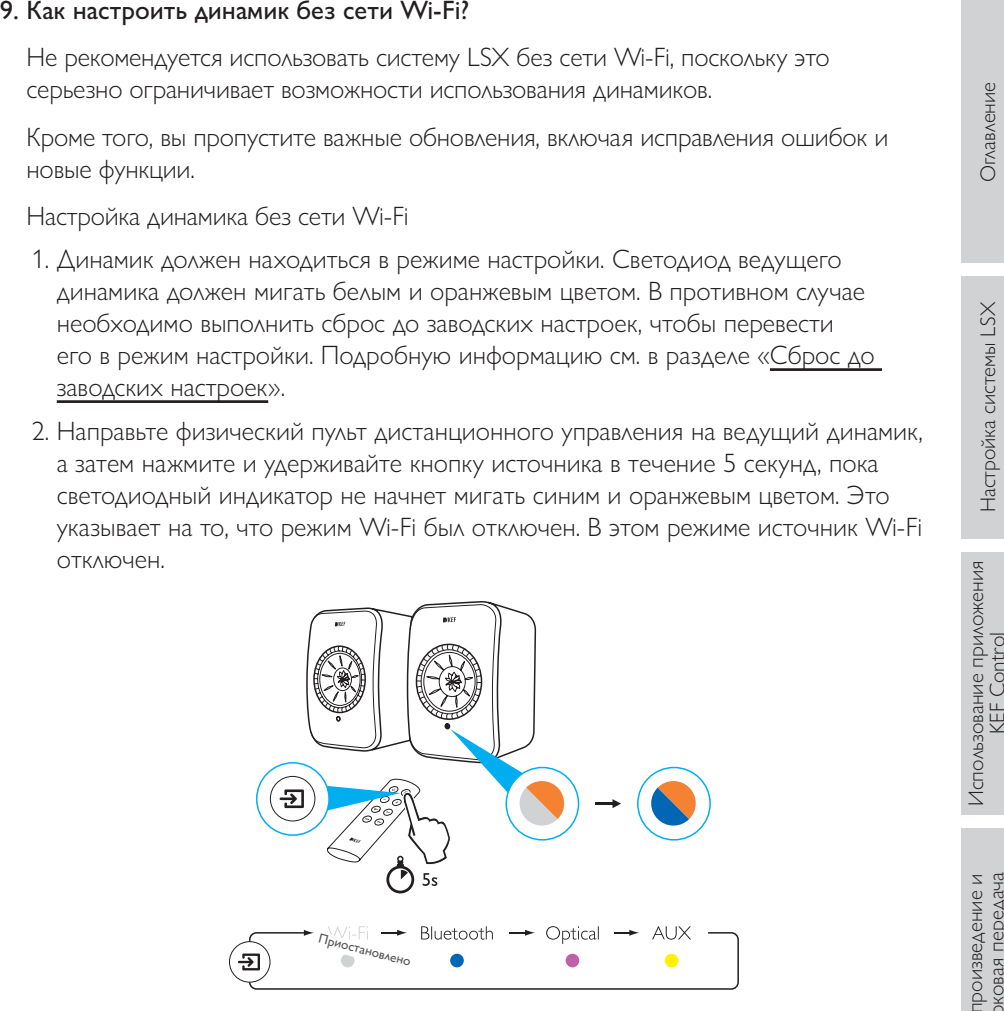

Для того чтобы вернуть систему LSX в режим работы с подключением Wi-Fi, переведите динамик в режим настройки. Подробную информацию о сбросе настроек см. в разделе [«Сброс до заводских настроек](#page-78-0)».

# Настройка системы LSX

Воспроизведение и<br>потоковая передача

Часто задаваемые вопросы и<br>устранение неисправностей

# 1. Как включать и выключать динамики?

Для включения или выключения динамиков можно использовать физический пульт дистанционного управления или приложение KEF Control.

Включение и выключение на физическом пульте дистанционного управления осуществляется однократным нажатием кнопок ON («ВКЛ.») и OFF («ВЫКЛ.»).

Для включения динамика в приложении KEF Control нажмите необходимый источник, находясь в режиме ожидания. Для выключения динамика нажмите значок активного источника.

Примечание. Непосредственное воспроизведение из Spotify Connect также может вывести динамик из спящего режима.

# 2. Как изменять источники входного сигнала?

Для переключения источников можно использовать физический пульт дистанционного управления или приложение KEF Control.

Для переключения между входами с помощью физического пульта ДИСТАНЦИОННОГО УПРАВЛЕНИЯ НАЖМИТЕ КНОПКУ ИСТОЧНИКА ОДИН РАЗ.

Для того чтобы переключиться на определенный вход в приложении KEF Control, нажмите значок источника один раз. Цвет каждого источника соответствует цвету светодиода на ведущем динамике.

# 3. Как инвертировать левый и правый динамики?

В приложении KEF Control: перейдите в раздел Settings («Настройки») > включите или отключите функцию Inverse L/R Speaker («Инверсия левого/правого динамика»).

Состояние ведущего динамика изменится с ПРАВОГО канала (отключено) на ЛЕВЫЙ канал (включено).

# <span id="page-69-0"></span>4. Что такое кабельный режим?

Кабельный режим отключает беспроводное соединение между ведущим и ведомым динамиками.

Кабельный режим необходим в указанных ниже случаях.

- 1. Если вы выполняете обновление микропрограммного обеспечения динамика.
- 2. Если вы предпочитаете слушать музыку с частотой 96 кГц/24 бита.
	- Беспроводной режим: 48 кГц/24 бита
	- Кабельный режим: 96 кГц/24 бита
- 3. Если вы сталкиваетесь с прерыванием звука из-за помех.

# Использование приложения<br>KEF Control Использование приложения<br>KEF Control

[Часто задаваемые вопросы и устранение неисправностей](#page-65-0)

Часто задаваемые вопросы и<br>устранение неисправностей

# 5. Как включить/отключить кабельный режим?

В приложении KEF Control: перейдите в раздел Settings («Настройки») > включите или выключите функцию Cable Mode («Кабельный режим»)

Для того чтобы включить/отключить эту функцию, необходимо подключить соединительный кабель между ведущим и ведомым динамиками.

Если кабельный режим включен без подключения соединительного кабеля между динамиками, светодиоды на ведущем и ведомом динамиках будут попеременно гореть синим и желтым цветом. Это указывает на то, что динамики не могут обнаружить друг друга.

Если кабельный режим отключается, когда соединительный кабель не подключен, ведомый динамик не получит сигнал для переключения обратно в режим беспроводного сопряжения. Светодиод ведомого динамика будет попеременно гореть желтым и синим цветом. На задней стороне ведомого динамика нажмите кнопку сопряжения ведущего/ведомого устройства M/S. Ведомый динамик начнет поиск ведущего динамика. После обнаружения светодиод погаснет, указывая на нормальную работу.

# 6. Как настроить время автоматического перехода в режим ожидания?

В приложении KEF Control: перейдите в раздел Settings («Настройки») > Standby Mode («Режим ожидания») > установите значение от Never («Никогда») или 60 minutes («60 минут»)

Обратите внимание: если вы установите значение Never («Никогда»), динамик не будет отключатся автоматически. Не забывайте выключать динамик вручную.

# 7. Для чего нужна функция Enable limitation («Включить ограничение»)?

Включение ограничения в настройках громкости позволяет настроить максимальную громкость динамика на желаемом уровне. Например, если вы включите ограничение и установите максимальное значение громкости, равное 50, вы не сможете настроить громкость выше 50.

# 8. Как включить ограничение максимальной громкости?

В приложении KEF Control: перейдите в раздел Settings («Настройки») > Volume Settings («Настройки громкости») > Enable Limitation («Включить ограничение»)

# 9. Для чего необходимы аппаратные кнопки громкости (только для iOS)?

Аппаратные кнопки громкости соотносятся с физическими кнопками громкости на вашем устройстве.

Если в процессе их использования возникают конфликты с другими музыкальными приложениями, использующими передачу по Wi-Fi, отключите эту функцию на устройствах iOS.

# Настройка системы LSX

Воспроизведение и<br>потоковая передача

Часто задаваемые вопросы и устранение неисправностей

# 10. Как настроить чувствительность кнопки громкости?

В приложении KEF Control: Settings («Настройки») > Volume Settings («Настройки громкости») > Volume Button Sensitivity («Чувствительность кнопки громкости»)

Отрегулируйте на своем устройстве шаг увеличения громкости для каждого нажатия аппаратных кнопок громкости.

# 11. Можно ли транслировать содержимое Apple Music с помощью приложения KFF Stream?

Подписка на услуги потоковой передачи Apple Music не поддерживается.

Приобретенную или импортированную музыку необходимо загрузить в локальную библиотеку iTunes для прослушивания в автономном режиме, прежде осуществлять ее потоковую передачу на динамик.

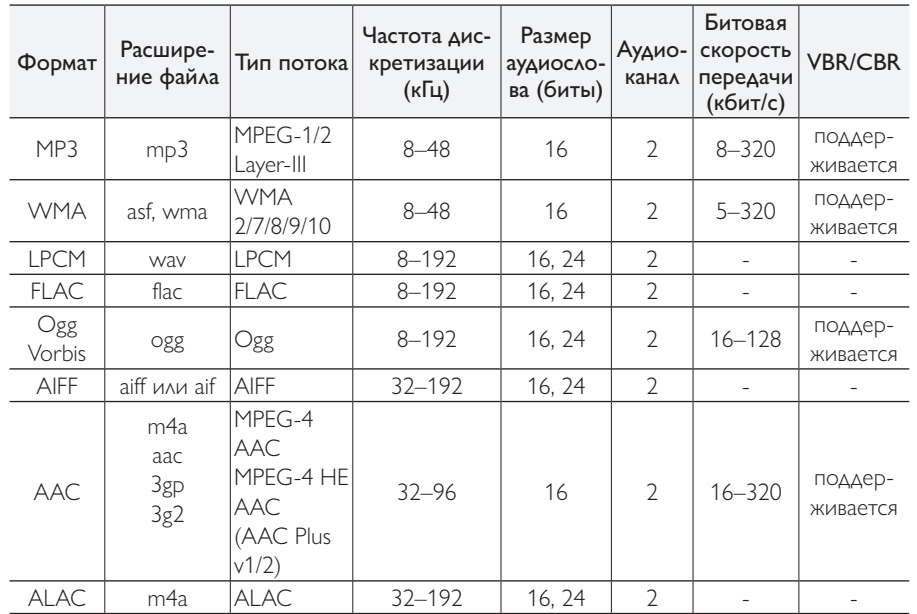

# 12. Какие форматы файлов поддерживают эти динамики?

# 13. Можно ли использовать систему LSX с моим телевизором?

Да. Система LSX оснащена высококачественным входом оптического сигнала, который поддерживает работу с большинством телевизоров через стандартный оптический кабель TOSLINK. \* Убедитесь в том, что на телевизоре настроено выведение цифрового звука в формате РСМ (подробную информацию см. в руководстве по эксплуатации вашего телевизора).

Bxog LSX Aux также совместим с аналоговым выходом RCA/3,5 мм на обычных телевизорах.
#### 14. Какое разрешение поддерживает мой динамик?

Разрешение воспроизведения зависит от связи между ведущим и ведомым динамиками.

В беспроводном режиме разрешение составляет 48 кГц/24 бита. Разрешение медиаданных более 48 кГц/24 битов будет снижено. Для медиаданных с разрешением менее 48 кГц/24 битов будет выполнено увеличение дискретизации.

В кабельном режиме разрешение составляет 96 кГц/24 бита. Разрешение медиаданных более 96 кГц/24 битов будет снижено. Для медиаданных с разрешением менее 96 кГц/24 битов будет выполнено увеличение дискретизации.

#### 15. Как транслировать музыку с помощью Spotify Connect?

Функция Spotify Connect позволяет осуществлять потоковую передачу музыки непосредственно из приложения Spotify.

- 1. Подключите динамик к сети Wi-Fi.
- 2. Откройте приложение Spotify на телефоне, планшете или ноутбуке, подключившись к той же сети Wi-Fi.
- 3. Воспроизведите композицию и выберите Devices Available («Доступные устройства»).
- 4. Выберите динамик и начните прослушивание.

Для получения дополнительной информации об использовании функции Spotify connect и ее доступности в разных странах посетите указанную далее вебстраницу (http://www.spotify.com/connect).

#### 16. Как транслировать музыку с помощью Qplay?

ОО Music — одна из самых популярных онлайн-служб потоковой передачи музыки в Китае. QPlay позволяет транслировать музыку непосредственно из приложения QQ Music.

Как использовать OPlay

- 1. Подключите устройство iOS/Android и динамик к одной и той же сети.
- 2. Откройте QQ Music и включите QPlay в настройках приложения.
- 3. Воспроизведите композицию.
- 4. Нажмите значок «О» на странице воспроизведения в приложении OPlay, затем выберите динамик из списка устройств.

Для получения дополнительной информации о приложении ОО Music см. вебсайт https://y.qq.com.

[Часто задаваемые вопросы и устранение неисправностей](#page-65-0)

Часто задаваемые вопросы и<br>устранение неисправностей

#### 1. Какая минимальная версия Android поддерживается приложениями KEF Control и KEF Stream?

Приложение KEF Control поддерживает Android 4.4 и более поздние версии.

#### 2. Какая минимальная версия iOS поддерживается приложениями KEF Control и KEF Stream?

Приложение KEF Control поддерживает iOS10 и более поздние версии.

## 3. В чем различия между приложениями KEF Control и KEF Stream?

Приложение KEF Control обеспечивает настройку и предоставляет всеобъемлющие функции дистанционного управления для LS50 Wireless и LSX.

Приложение KEF Stream позволяет выполнять потоковую передачу музыки из локальной библиотеки, медиасерверов и служб TIDAL или Spotify Connect на устройства LS50 Wireless и LSX.

# 12.4 Техническое обслуживание

#### 1. Как очистить диффузор динамика?

Регулярная очистка крайне важна для защиты головок динамика от загрязнений и обеспечения оптимальных акустических характеристик. Аккуратно очищайте головку динамика Uni-Q мягкой губкой, смоченной антистатическим очистительным средством.

#### 2. Как выполнять очистку покрытых тканью элементов системы LSX?

#### Нормальная очистка

Регулярная чистка обеспечивает надлежащий внешний вид ткани и продляет срок ее службы. Выполняйте очистку пылесосом с надлежащей частотой, в идеале каждую неделю. Также можно выполнять очистку пылесосом с мягкой щеткой.

## Удаление пятен

Любые жидкости или отвердевшие загрязнения можно удалить с помощью ложки или лопатки. Любые свободные частицы необходимо удалять пылесосом перед дальнейшей очисткой.

Жидкости удаляются абсорбирующей салфеткой или тканью.

Нежирные пятна можно удалить, аккуратно промокнув их безворсовой тканью или смоченной в теплой воде и выжатой губкой. Для удаления следов от краев аккуратно вытирайте пятно чистой безворсовой тканью, перемещаясь круговыми движениями по направлению к центру пятна. Для удаления жирных пятен используйте подходящие моющие средства или растворители. В любом случае

мы рекомендуем сначала проверить воздействие средства для удаления пятен на незаметном участке, чтобы проверить его влияние на ткань.

#### Внимание

1) Не трите материал с большим усилием, поскольку это может привести к потере цвета или возможному повреждению ворса.

2) Ни в коем случае не используйте слабо концентрированные моющие средства или отбеливатели, аммиак или мыло, предназначенные для твердых поверхностей.

#### 12.5 Комментарии и запросы

1. У меня есть запрос касательно новых функций, куда я могу его отправить?

Отправляйте запросы по адресу dev@kef.com.

#### 12.6 Поиск и устранение неисправностей

#### 1. Светодиод на ведомом динамике не горит. Указывает ли это на неисправность?

Во время нормальной работы светодиод на ведомом динамике не горит. Светодиод на ведомом динамике загорается только при возникновении проблемы.

#### 2. Я не могу найти систему LSX в списке устройств Wi-Fi во время настройки (шаг 3), что мне делать?

Система LSX может стать доступной для обнаружения после включения питания. Если вам не удается обнаружить систему LSX через минуту после включения питания, выполните сброс до заводских настроек.

- 1. С помощью скрепки/булавки нажмите кнопку сброса (отмеченную треугольником) на задней панели ведущего динамика и удерживайте ее в течение прибл. 5 секунд, пока задний индикатор не начнет мигать оранжевым цветом. Дождитесь, пока задний индикатор не перестанет мигать.
- 2. Полностью закройте приложение.
- 3. Отключите кабель питания от ведущего динамика.
- 4. Подождите примерно 60 секунд.
- 5. Подключите кабель питания заново.
- 6. Светодиод основного динамика должен попеременно гореть белым и оранжевым цветом. Система LSX должна быть обнаружена в течение 1 минуты после перезапуска.
- 7. Запустите приложение KEF Control, выберите Setup New Speaker («Настройка новых динамиков») и следуйте инструкциям.

Если проблема не устранена, проверьте указанные ниже пункты.

Система LSX ведет вещание 2.4G на канале 1. Если ваш маршрутизатор также ведет вещание 2.4G на канале 1, вы не сможете обнаружить систему LSX. Попробуйте переключить маршрутизатор на другой канал (подробную информацию см. в руководстве по эксплуатации маршрутизатора).

Отключите на своем телефоне все приложения VPN, так как они могут помешать обнаружению устройств Wi-Fi.

Если проблема не устранена, отправьте файл журнала с описанием проблемы из приложения KEF Control (Settings («Настройки») > Send Logs & Feedback («Отправка журналов и обратная связь»)) или свяжитесь с нами по адресу support@kef.com.

#### 3. Я не вижу свою сеть Wi-Fi в приложении KEF Control во время настройки (шаг 4), что мне делать?

Приложение проверяет наличие доступных сетей Wi-Fi с помощью динамика. Если динамик не обнаруживает вашу сеть, переместите ведущий динамик ближе к маршрутизатору. Если проблема не устранена, подключите кабель локальной сети непосредственно от ведущего динамика к маршрутизатору.

Если приложение по-прежнему не обнаруживает вашу сеть Wi-Fi во время установки, отправьте файл журнала из приложения KEF Control (Settings («Настройки») > Send Logs & Feedback («Отправка журналов и обратная связь»)) или свяжитесь с нами по адресу support@kef.com.

#### 4. Мне не удается обнаружить систему LSX внутри сети, что мне делать?

Убедитесь в том, что динамик включен и уже подключен к вашей сети. Светодиод ведущего динамика должен гореть непрерывно.

- 1. Убедитесь в том, что вы подключены к сети, в которую входит динамик
- 2. Выберите динамик и нажмите Connect («Подключить»)
- 3. В приложении KEF Control: перейдите к пункту Add new speaker («Добавить новый динамик») > Connect to existing («Подключиться к существующему») > Search again («Новый поиск»)
- 4. Если динамик не отображается в вашей сети, выполните указанные ниже действия.
- Извлеките вилку ведущего и ведомого динамиков
- Подождите примерно 60 секунд
- Заново подключите оба динамика к питанию
- Запустите приложение KEF Control
- Выберите динамик в раскрывающемся меню

Если проблема не устранена, отправьте файл журнала с описанием проблемы из приложения KEF Control: Settings («Настройки») > Send Logs & Feedback («Отправка журналов и обратная связь») по адресу dev@kef.com.

#### 5. В приложении KEF Control есть ошибка или проблема: как сообщить об этом?

КЕГ стремится сделать ваш пользовательский опыт максимально комфортным и предоставить вам приложение, работающее без ошибок. К сожалению, возникновение ошибок возможно вследствие многих факторов (например, устройство, микропрограммное обеспечение, настройки сети и т. д.). В этих случаях мы рассчитываем на помощь наших пользователей.

Просим вас воспользоваться функцией Send Logs & Feedback («Отправка журналов и обратная связь») в соответствующем приложении. Если вы обнаружите проблему в приложении KEF Stream, отправьте файл журнала из приложения KEF Stream, а если вы обнаружите проблему в приложении KEF Control, отправьте файл журнала из приложения KEF Control.

Просим вас привести описание проблемы, с которой вы столкнулись, действия, необходимые для ее воспроизведения, видео, снимки экрана и т. д. Чем больше информации вы предоставите, тем проще будет нашим разработчикам определить причину проблемы и разработать исправление.

#### 6. Отсутствует звук от обоих динамиков.

- 1. Убедитесь в том, что кабель питания надежно подключен к динамику и к розетке переменного тока. В случае правильного подключения на ведущем динамике должен гореть светодиод.
- 2. Убедитесь в том, что звук не отключен (светодиод источника будет мигать).
- 3. Попробуйте отрегулировать громкость в приложении KEF Control или на физическом пульте дистанционного управления.

Если проблема не устранена, обратитесь к местному представителю КЕГ или отправьте электронное письмо по адресу support@kef.com.

#### 7. Отсутствует звук от ведомого динамика.

- 1. Убедитесь в том, что кабель питания надежно подключен к динамику и к розетке переменного тока. Если он подключен правильно, светодиод на ведомом динамике должен на короткое время загореться оранжевым цветом, а затем погаснуть.
- 2. Убедитесь в том, что звук не отключен (светодиод источника на ведущем динамике будет мигать)
- 3. Попробуйте отрегулировать громкость в приложении KEF Control или на физическом пульте дистанционного управления

Часто задаваемые вопросы и<br>устранение неисправностей

Если проблема не устранена, обратитесь к местному представителю КЕР или отправьте электронное письмо по адресу support@kef.com.

#### 8. При прослушивании музыки аудиопоток прерывается.

Если аудиопоток от динамиков прерывается, это может быть вызвано проблемами с сетевым подключением.

- 1. Рекомендуется подключить динамики через 5G.
- 2. Рекомендуется держать маршрутизатор в пределах прямой видимости.
- 3. Если проблема не устранена, попробуйте подключить динамик, проложив кабель локальной сети напрямую от маршрутизатора к динамику ((N), сетевой порт).

#### 9. При прослушивании музыки прерывается аудиопоток на ведомом динамике.

Технология беспроводного сопряжения работает на частоте 2,4 ГГц. Рекомендуется подключить динамик к сети 5G, а не к сети 2.4G.

Такие устройства, как микроволновые печи, беспроводные телефоны, устройства Bluetooth, мышь или устройства Wi-Fi, подключенные к сети 2,4 ГГц и работающие на той же частоте, могут вызывать помехи и прерывание звука. Попробуйте установить устройства этого типа за пределами прямой досягаемости. Вы также можете использовать доступные на рынке приложения сетевого анализа для проверки состояния сети и проверки на наличие помех.

Если проблема не устраняется из-за наличия сильных помех, перейдите на работу в кабельном режиме, подключив соединительный кабель между ведущим и ведомым динамиками. Включите кабельный режим в приложении KEF Control: Settings («Настройки») > Enable Cable Mode («Включить кабельный режим»).

#### 10. Я замечаю задержку между видео- и аудиопотоком.

При подключении динамика по беспроводной связи задержка аудиопотока составляет 40 миллисекунд. Это необходимо для синхронизации звука между ведущим и правым динамиками.

Существуют некоторые приложения для ТВ или видеоплеера (например, VLC), которые могут компенсировать эту задержку аудиопотока. Кроме того, вы можете перейти в кабельный режим, подключив соединительный кабель между ведущим и ведомым динамиками. Включите кабельный режим в приложении KEF Control: Settings («Настройки») > Enable Cable Mode («Включить кабельный режим»).

# 12.7 Сброс до заводских настроек

- <span id="page-78-0"></span>1. С помощью скрепки/булавки нажмите кнопку сброса (отмеченную треугольником) на задней панели ведущего динамика и удерживайте ее в течение прибл. 5 секунд, пока индикатор над кнопкой не начнет мигать оранжевым цветом. Дождитесь, пока индикатор не перестанет мигать.
- 2. Светодиодный индикатор ведущего динамика должен мигать белым и оранжевым цветом.
- 3. Запустите приложение KEF Control и следуйте инструкциям по настройке динамиков.

# 12.8 Светодиодные индикаторы

Состояние подключения и эксплуатации можно легко проверить на основании цвета и шаблона свечения светодиодных индикаторов на ведущем и ведомом динамике. См. приведенную ниже таблицу.

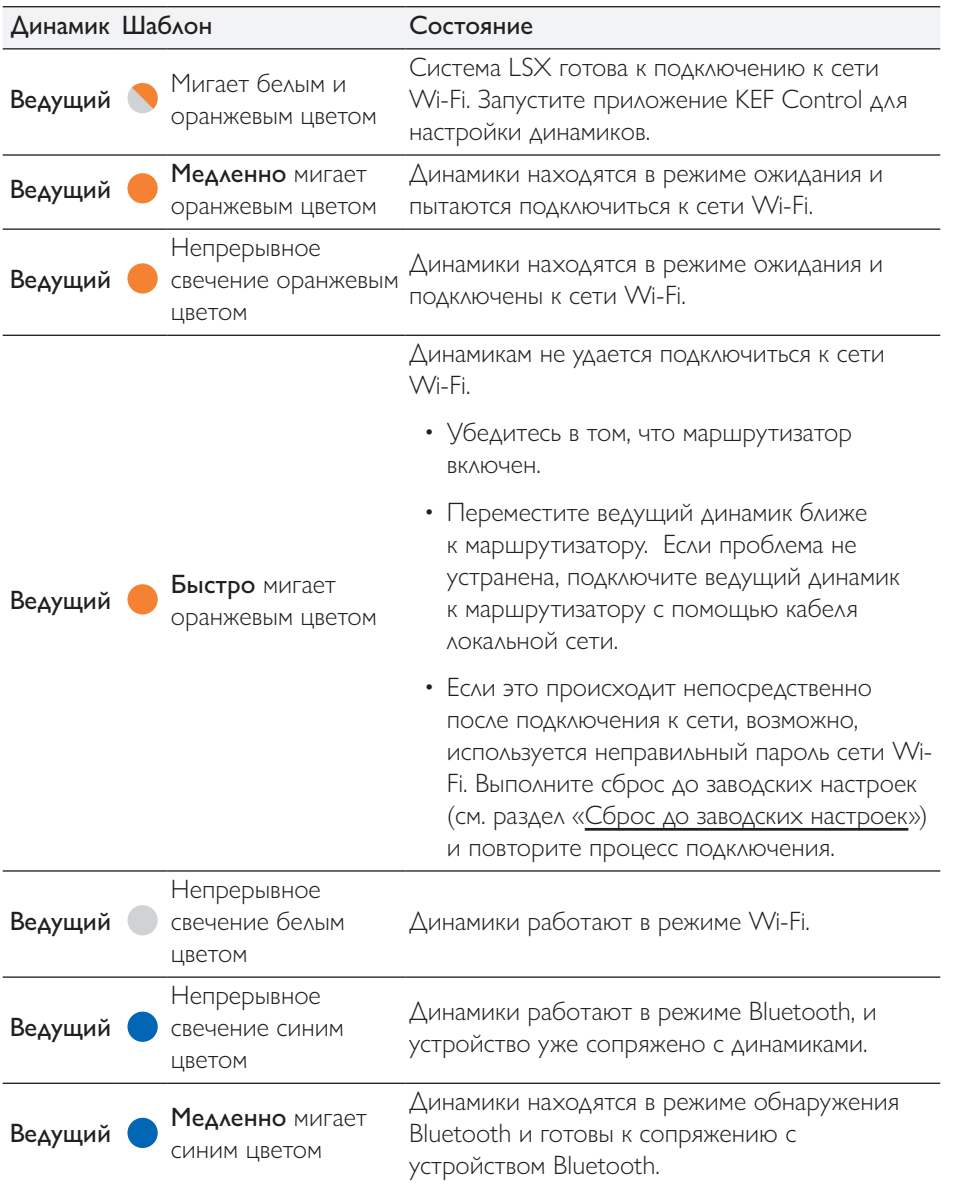

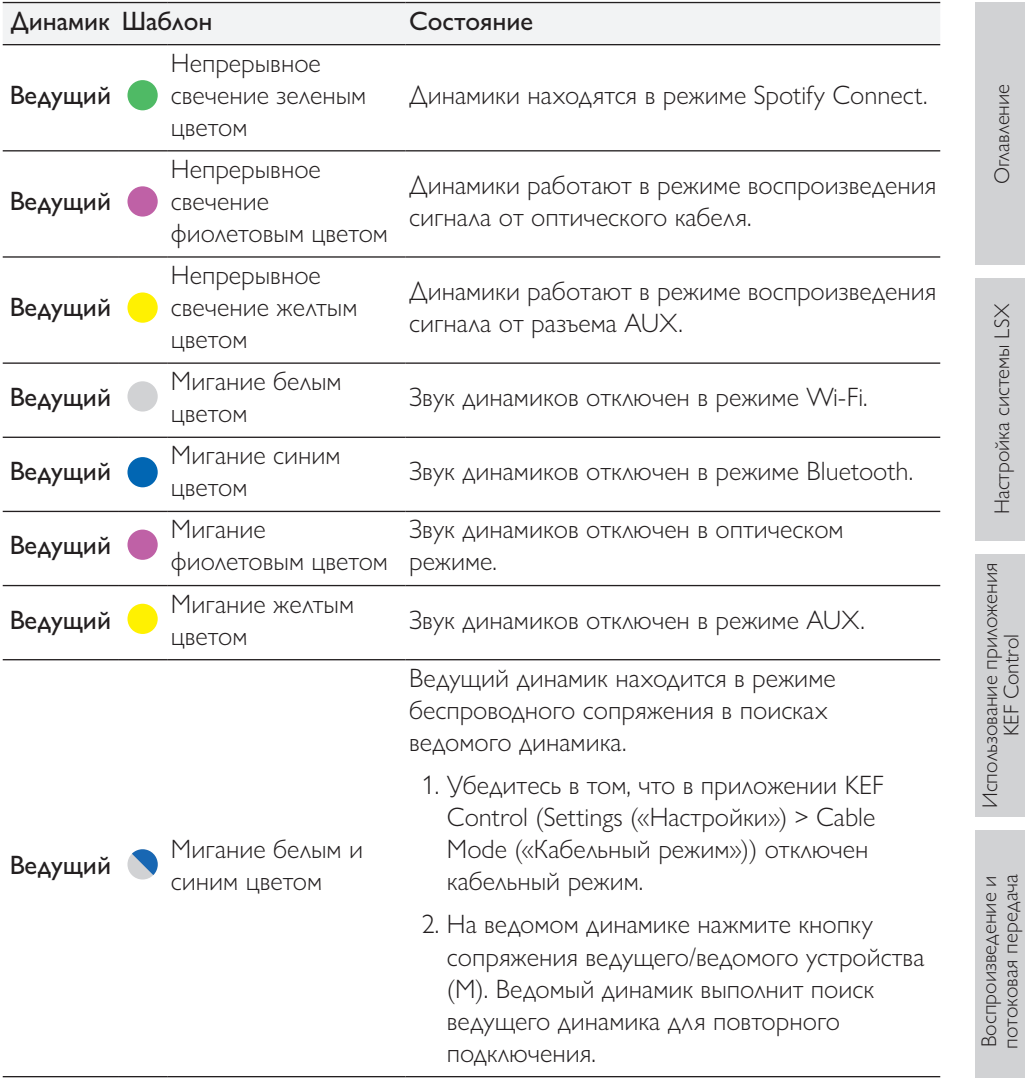

Часто задаваемые вопросы и<br>устранение неисправностей [Часто задаваемые вопросы и устранение неисправностей](#page-65-0)

i.

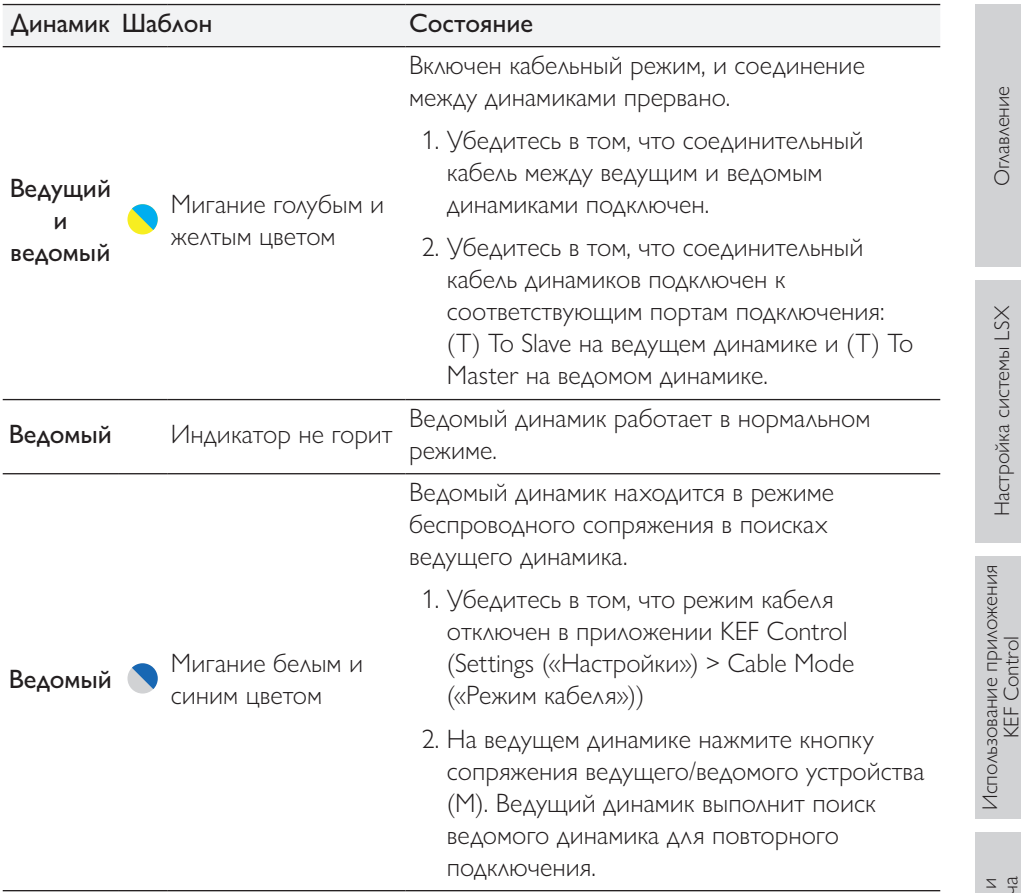

Оглавление

Настройка системы LSX

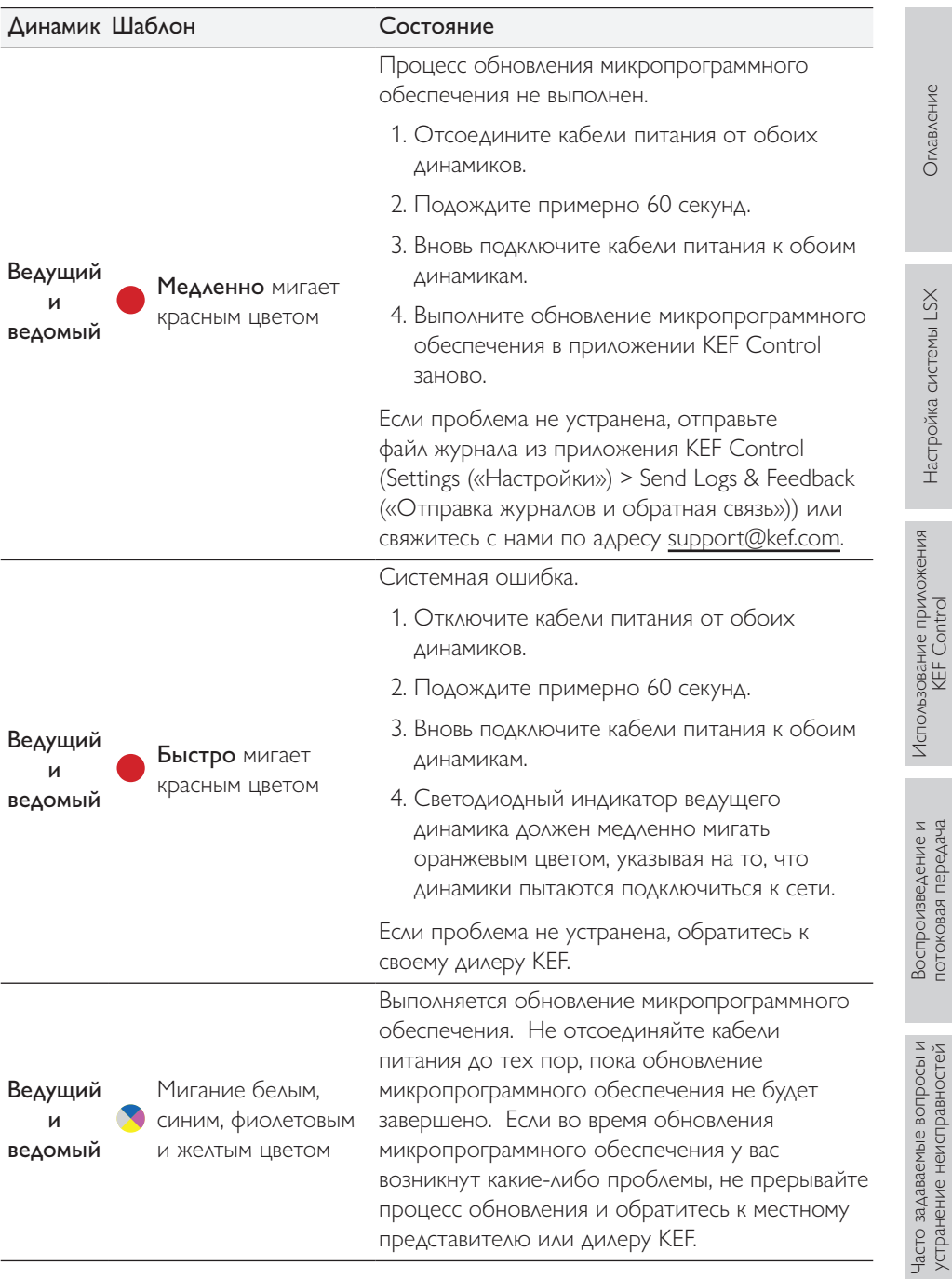

# 13. Технические характеристики

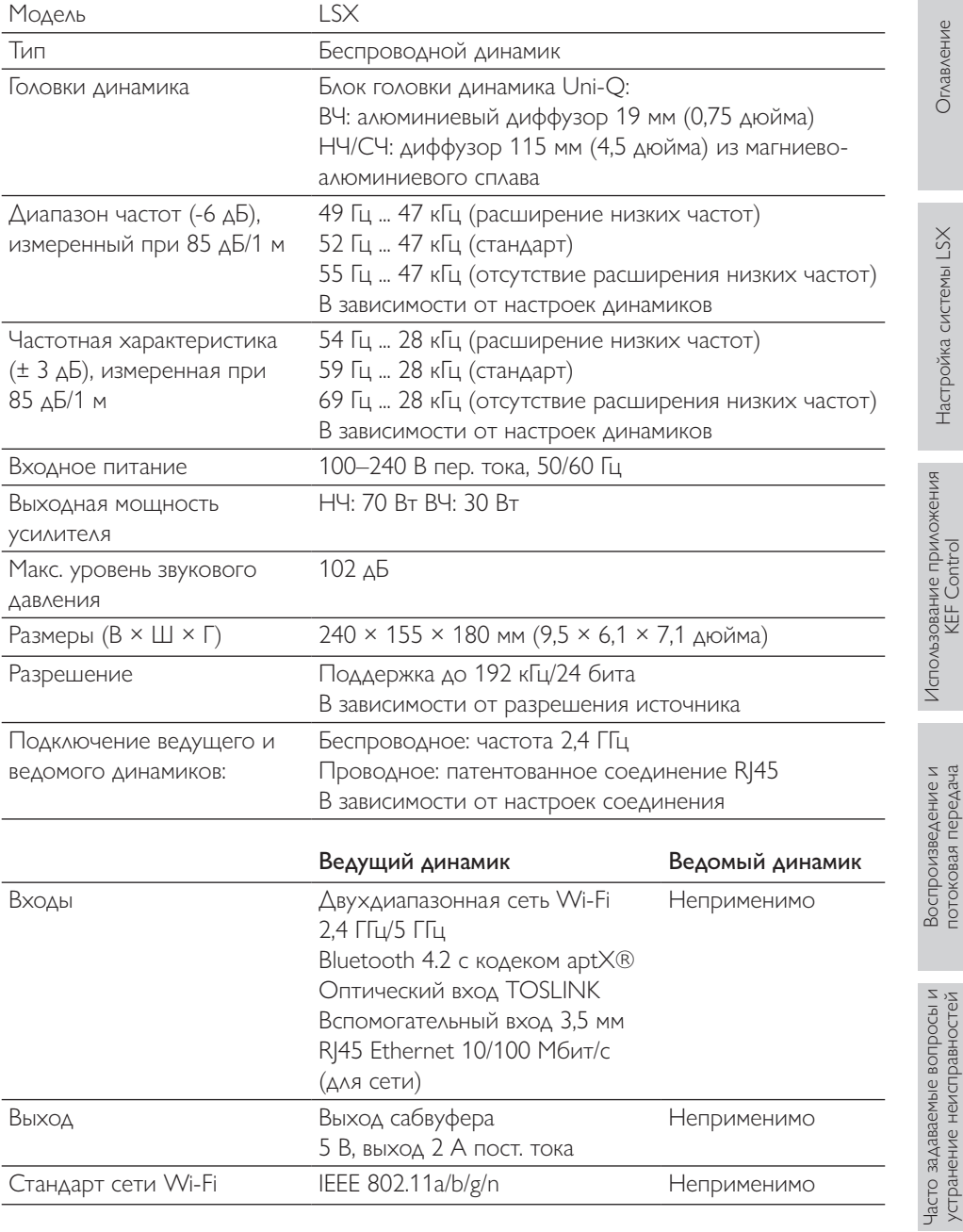

[Оглавление](#page-1-0)

Оглавление

[Настройка системы LSX](#page-18-0)

Настройка системы LSX

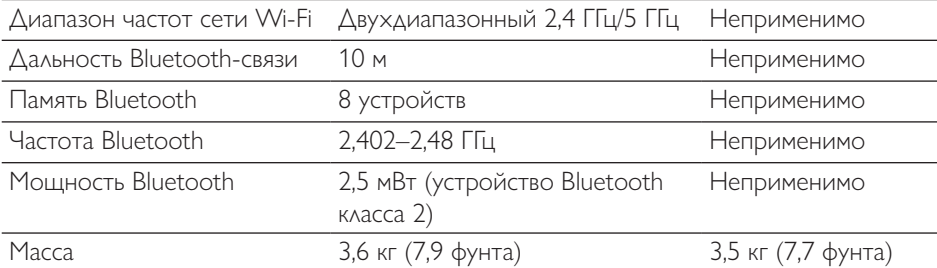

Характеристики беспроводной связи зависят от многих факторов, включая сетевой трафик, расстояние от точки доступа, материалы и конструкции помещения, помехи и другие неблагоприятные условия.

Для получения дополнительной информации и устранения неполадок посетите вебсайт KEF: KEF.COM

KEF оставляет за собой право изменять или обновлять спецификации без предварительного уведомления в соответствии с постоянным процессом исследований и разработок. Допускается наличие ошибок и упущений

# **@Bluetooth®**

Текстовый товарный знак и логотипы Bluetooth® являются зарегистрированными товарными знаками, принадлежащими компании Bluetooth SIG, Inc. Другие товарные знаки и фирменные наименования являются собственностью их соответствующих владельцев.

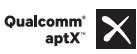

Qualcomm aptX является продуктом Qualcomm Technologies International, Ltd.

Qualcomm является товарным знаком компании Qualcomm Incorporated, зарегистрированным в США и других странах и используемым по разрешению. aptX является товарным знаком компании Qualcomm Technologies International, Ltd., зарегистрированным в США и других странах и используемым по разрешению.

Часто задаваемые вопросы и устранение неисправностей

14. Vтилизация

#### $14.1$ Утилизация упаковки

Сортируйте материалы упаковки перед их утилизацией. Утилизируйте картон и бумагу в службе переработки бумаги, а оберточные материалы - в соответствующей службе по сбору отходов.

#### $14.2$ **VTИЛИЗАЦИЯ КОЛОНОК**

## Запрещено выбрасывать использованные бытовые приборы вместе с бытовыми отходами!

Если колонки станут непригодны для использования, утилизируйте их в соответствии с правилами, действующими в вашем городе или округе. Это обеспечивает профессиональную переработку использованных приборов, а также исключает негативные последствия для окружающей среды.

#### $14.3$ Утилизация аккумулятора

## Запрещено выбрасывать аккумуляторы вместе с бытовыми отходами!

Вы как конечный пользователь по закону обязаны сдавать все аккумуляторы (независимо от того, содержат ли они вредные вещества\* или нет) в пункт сбора, находящийся под управлением коммунальной службы или розничного продавца, чтобы их можно было утилизировать экологически безопасным способом.

\* Имеют следующую маркировку: Cd = кадмий. Не = ртуть. Pb = свинец

#### 15. Приложение

#### $15.1$ Расшифровка символов

# 15.1.1 Предупреждающие символы

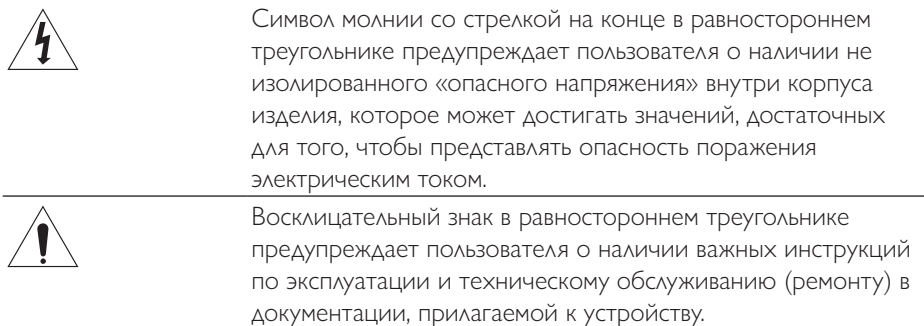

## 15.1.2 Региональные символы

## Европа и Северная Америка

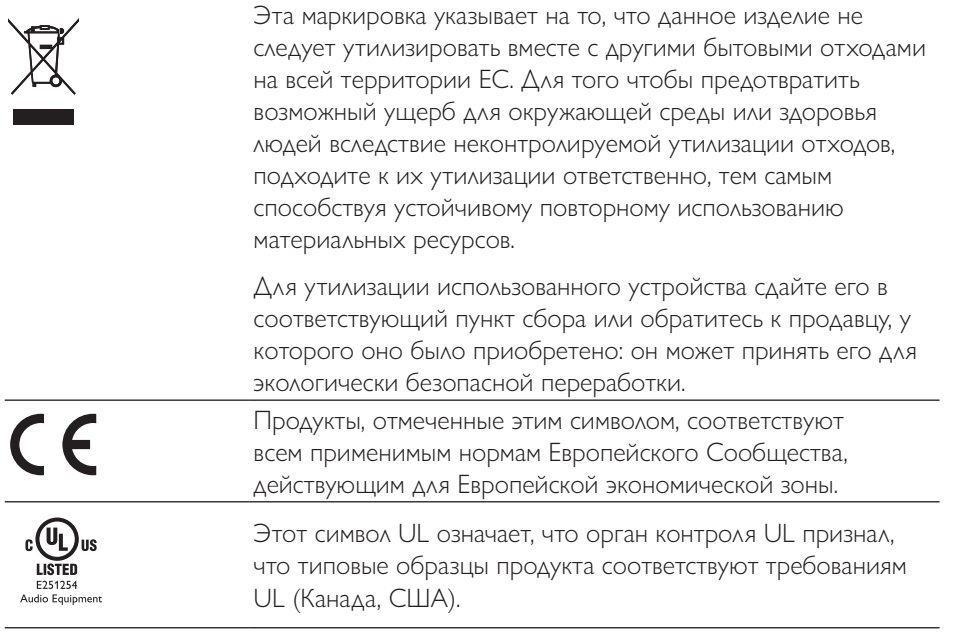

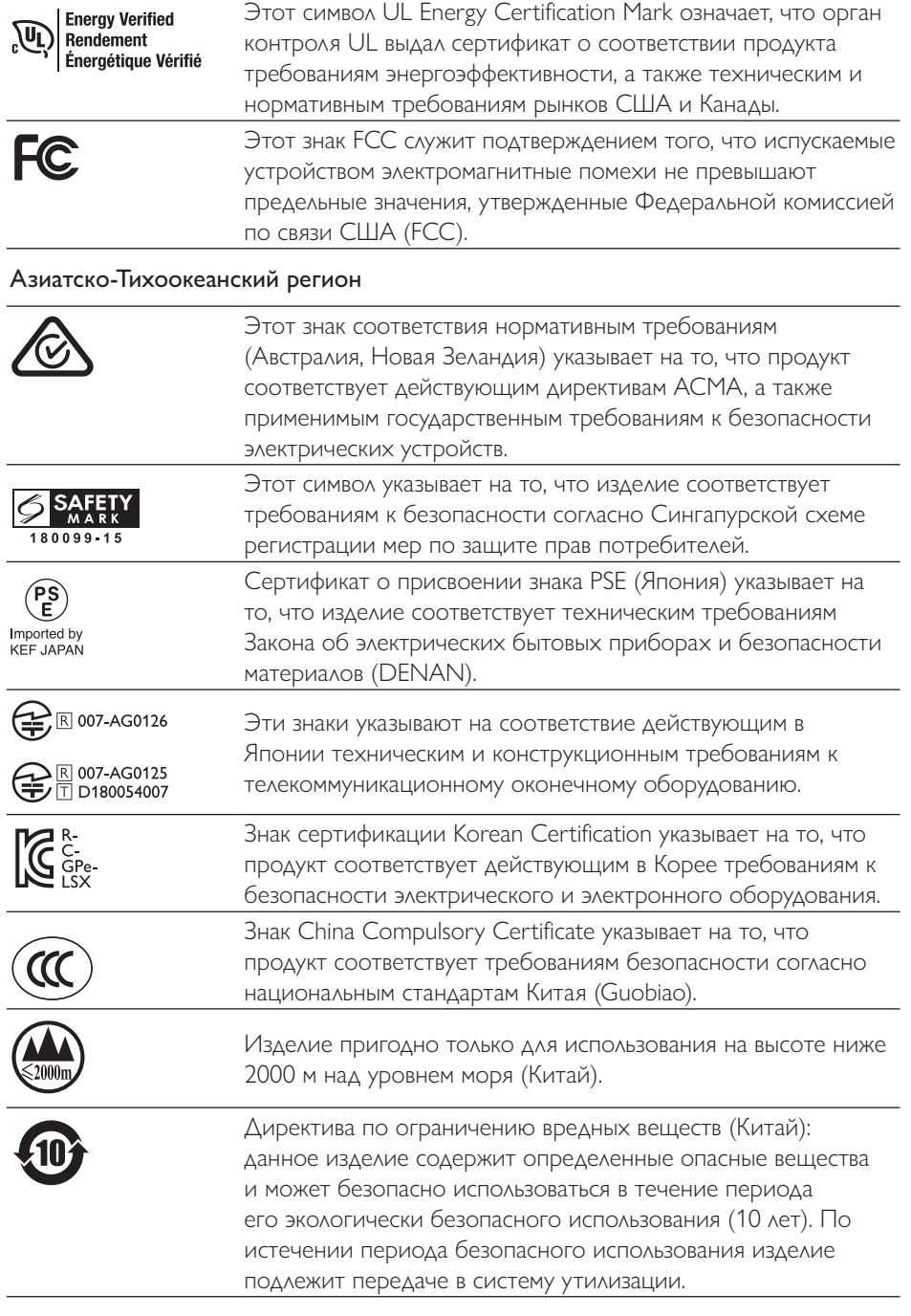

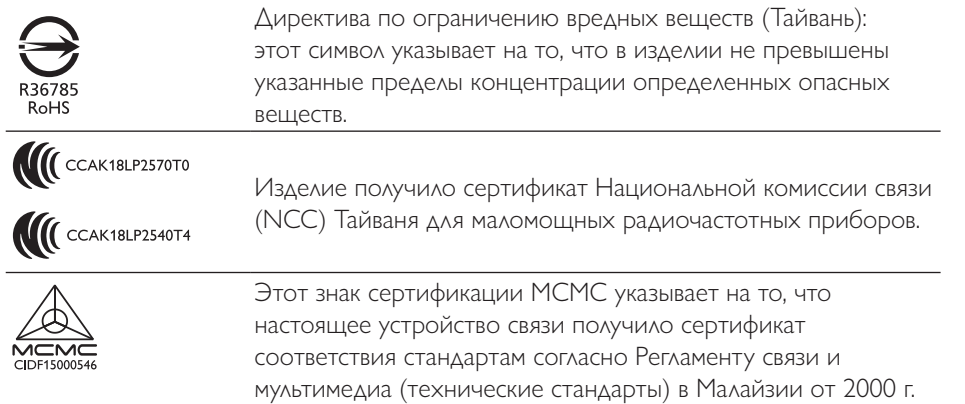

#### $15.2$ Интеграция с домашней системой управления и автоматизации

Драйверы для интеграции системы LSX в наиболее распространенную домашнюю систему управления и автоматизации доступны для загрузки.

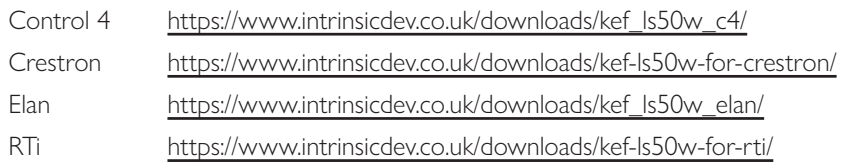

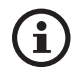

Для получения поддержки и информации об указанных выше драйверах свяжитесь непосредственно с нашим партнером по развитию - компанией Intrinsic (DEV): https://www.intrinsicdev.co.uk/

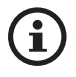

Savant: драйверы для платформы Savant встраиваются и загружаются как часть программного пакета Savant. Для получения информации об интеграции с платформой управления Savant обратитесь к авторизованному дилеру Savant.

#### Важная информация для специалистов по интеграции и разработчиков приведена ниже.

- Эти драйверы не управляют потоковой передачей (обрабатывается приложением).
- Система LSX поддерживает технологию дистанционного включения по сети (Wake On LAN, WOL)
- При использовании протокола управления IP доступны указанные ниже команды.
	- 1. Выбор входа
	- 2. Громкость +/-
	- 3. Включение/выключение звука

# 15.3 Коды команд ИК-управления

Система LSX работает с универсальным программируемым пультом дистанционного управления при условии, что производители пульта дистанционного управления предусмотрели возможность использования кодов ИК-команд KEF.

Требуемые коды команд приведены в таблице ниже.

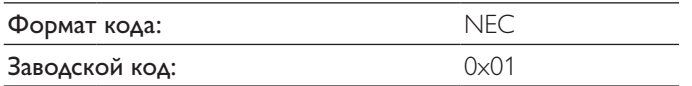

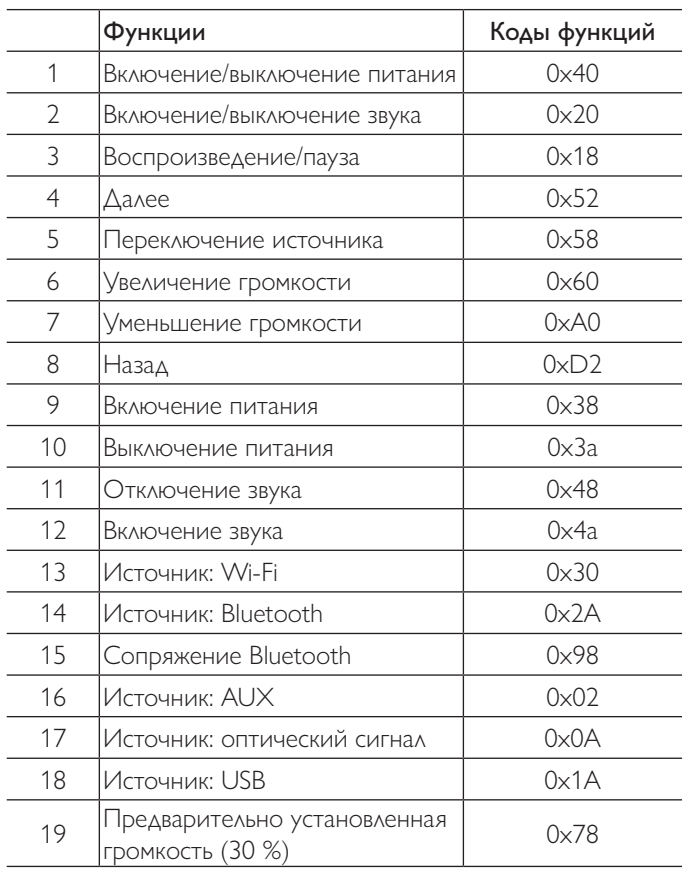

## Контактные данные компании KEF

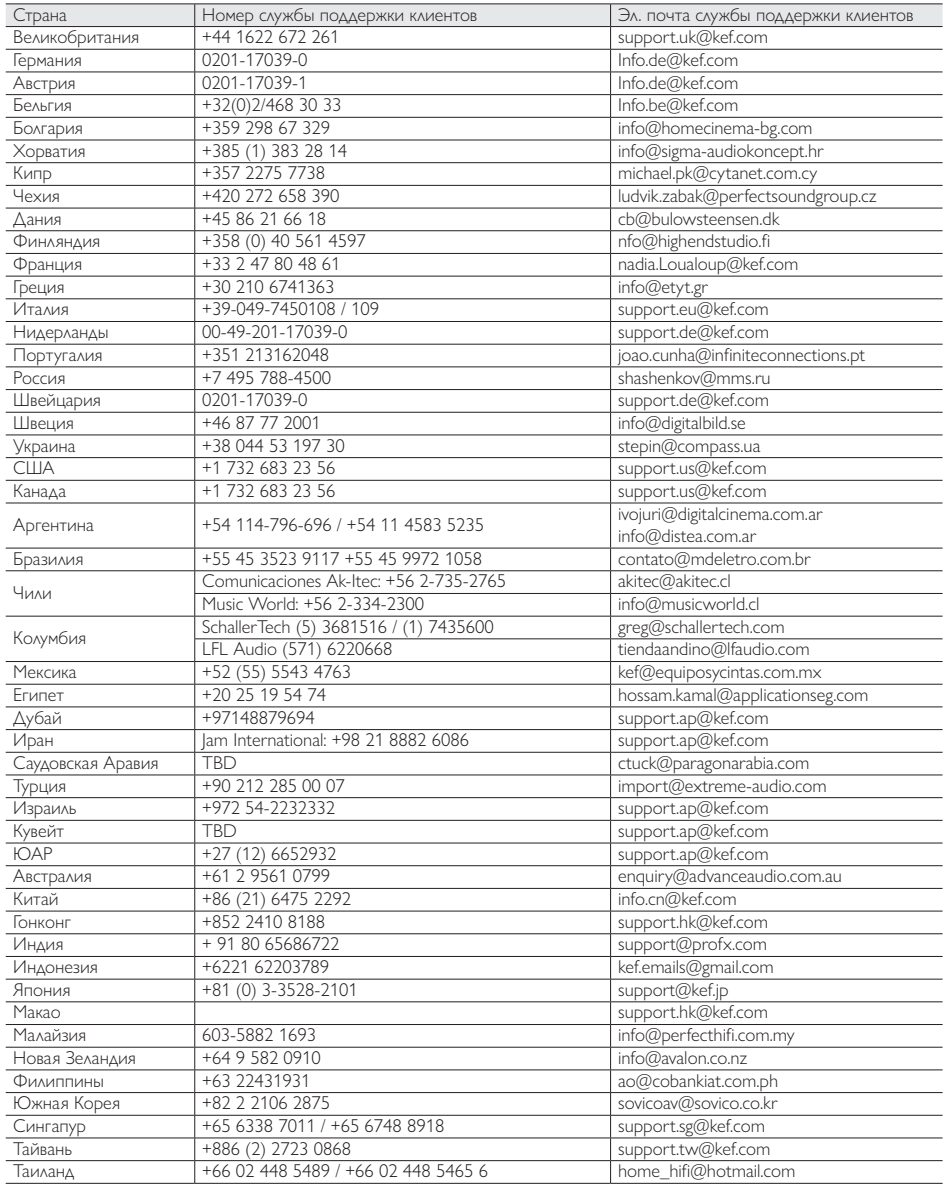